Giulia Manno Lima

# **Assinador Digital Avançado - Interface web de assinatura eletrônica acessada por smartphone**

Projeto de Conclusão de Curso submetido ao Curso de Design da Universidade Federal de Santa Catarina como requisito parcial para a obtenção do Grau de Bacharel em Design

## **Orientadora:**

Profa. Dra. Berenice Santos Gonçalves

Florianópolis 

Ficha de identificação da obra elaborada pela autora

através do Programa de Geração Automática da Biblioteca Universitária da UFSC.

Lima, Giulia Manno Assinador Digital Avançado : Interface web de assinatura eletrônica acessada por smartphone / Giulia Manno Lima ; orientadora, Berenice Santos Gonçalves, 2023. 120 p. Trabalho de Conclusão de Curso (graduação) -Universidade Federal de Santa Catarina, Centro de Comunicação e Expressão, Graduação em Design, Florianópolis, 2023. Inclui referências. 1. Design. 2. Assinatura Eletrônica. 3. Design de Interação. 4. Interface. 5. Usabilidade. I. Gonçalves, Berenice Santos. II. Universidade Federal de Santa Catarina. Graduação em Design. III. Título.

Giulia Manno Lima

# **Assinador Digital Avançado - Interface web de assinatura eletrônica acessada por smartphone**

Este Projeto de Conclusão de Curso foi julgado adequado para obtenção do Título de "Bacharel em Design", e aprovado em sua forma final pelo Curso de Graduação em Design.

Florianópolis, 28 de Novembro de 2023.

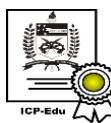

Documento assinado digitalmente **Marilia Matos Goncalves** Data: 28/11/2023 20:56:12-0300<br>CPF: \*\*\*.625.909-\*\*  $\sum$  verifique as assinaturas em https://v.ufsc.br

Profa. Dra. Marília Matos Gonçalves Coordenadora do Curso

## **Banca Examinadora:**

Profa. Dra. Berenice Santos Gonçalves (UFSC)

Prof. Dr. Douglas Menegazzi (UFSC)

Profa. Dra. Luciane Fadel (UFSC)

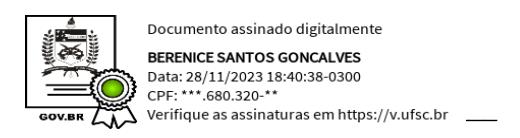

Profa. Dra. Berenice Santos Gonçalves

Orientadora

Universidade Federal de Santa Catarina

#### **AGRADECIMENTOS**

Agradeço, primeiramente, aos meus pais, que me apoiaram desde sempre - até quando eu decidi cursar Design, mesmo que na época eles não soubessem exatamente o que significava. Minha jornada, desde "criança criativa" até minha profissão atual de "só sei que ela passa o dia todo no computador", não seria possível sem eles e seu encorajamento e incentivo constante.

Agradeço ao meu namorado, que foi a ponte inicial com o LabSEC para a construção do meu PCC, mas também foi meu pilar durante seis meses frenéticos de produção. Sua fé inabalável em mim, aliada ao seu olho crítico e revisão constante (e perfeita) foi o que fez esse projeto sair do papel.

À Luana e Gabi (e Kovu e Koda), pela companhia, compreensão, carinho, desabafos e risadas. Vocês são meu lar.

Aos meus professores, que me construíram nesses 5 anos de graduação como Designer, mas também como a pessoa que sou hoje; em especial à professora Berenice, que me orientou com muita paciência e dedicação, e me aturou em meus momentos mais carentes; e à professora Cristina, que me acompanhou desde o início da graduação em matérias, monitorias, projetos de pesquisas e muito mais. Sou muito grata e privilegiada por ter mulheres tão inspiradoras por perto, como mentoras e exemplos.

Ao LabSEC, por possibilitar essa parceria e ter topado, com entusiasmo e dedicação, me integrar nesse projeto; por ceder seu espaço e tempo dos seus colaboradores para criar comigo e por serem compreensivos e ativos em todas as etapas.

Por fim, um agradecimento especial e coletivo a todos os meus colegas e amigos que fiz no Design, na UFSC e em Floripa. Vocês são (felizmente!) muitos e não tem como citar todos aqui, mas cada um foi especial demais e fez da minha vida infinitamente melhor.

*"There are no mistakes, just happy accidents."* (Bob Ross)

#### **RESUMO**

Tendo em vista a crescente demanda na área da Assinatura Eletrônica e o avanço das tecnologias disponíveis para desenvolvimento, surge a necessidade de aprimoramento do modo como as interfaces de assinatura potencializam a interação com seus usuários: se são fáceis, intuitivas, amigáveis e úteis para indivíduos de toda sorte, e se estão atualizadas o suficiente para atingir as mudanças de hábito e comportamento de uma geração cada vez mais digital. A partir do exposto, o objetivo deste Projeto de Conclusão de Curso foi desenvolver, a partir do método Iterato para design de objetos interativos e em parceria com o Laboratório de Segurança em Computação (LabSEC) da Universidade Federal de Santa Catarina (UFSC), uma interface de Assinatura Eletrônica *web*, para uso em dispositivos móveis. Os resultados descritos neste documento tratam não só da elaboração e consolidação da interface do Assinador Digital Avançado, a partir dos resultados de extensivas pesquisas e testes, mas também de validar o papel essencial do Design como agente conector entre o ser humano e a tecnologia.

**Palavras-chave**: Assinatura Eletrônica. Design de Interação. Interface. Usabilidade.

#### **ABSTRACT**

Considering the growing demand in the Electronic Signature field and the advancements in available technologies for development, there arises a need to enhance the way signature interfaces facilitate interaction with their users: whether they are easy, intuitive, friendly, and useful for individuals of all kinds, and whether they are up-to-date enough to accommodate the changing habits and behaviors of an increasingly digital generation. In light of the above, the objective of this Final Course Project was to develop, based on the Iterato method for the design of interactive objects and in collaboration with the Computer Security Laboratory (LabSEC) at the Federal University of Santa Catarina (UFSC), a web-based Electronic Signature interface for use on mobile devices. The results described in this document address not only the development and consolidation of the interface but also, based on extensive research and testing results, validate the essential role of Design as a connecting agent between humans and technology.

**Keywords**: Electronic Signature. Interaction Design. Interface. Usability.

# **LISTA DE FIGURAS**

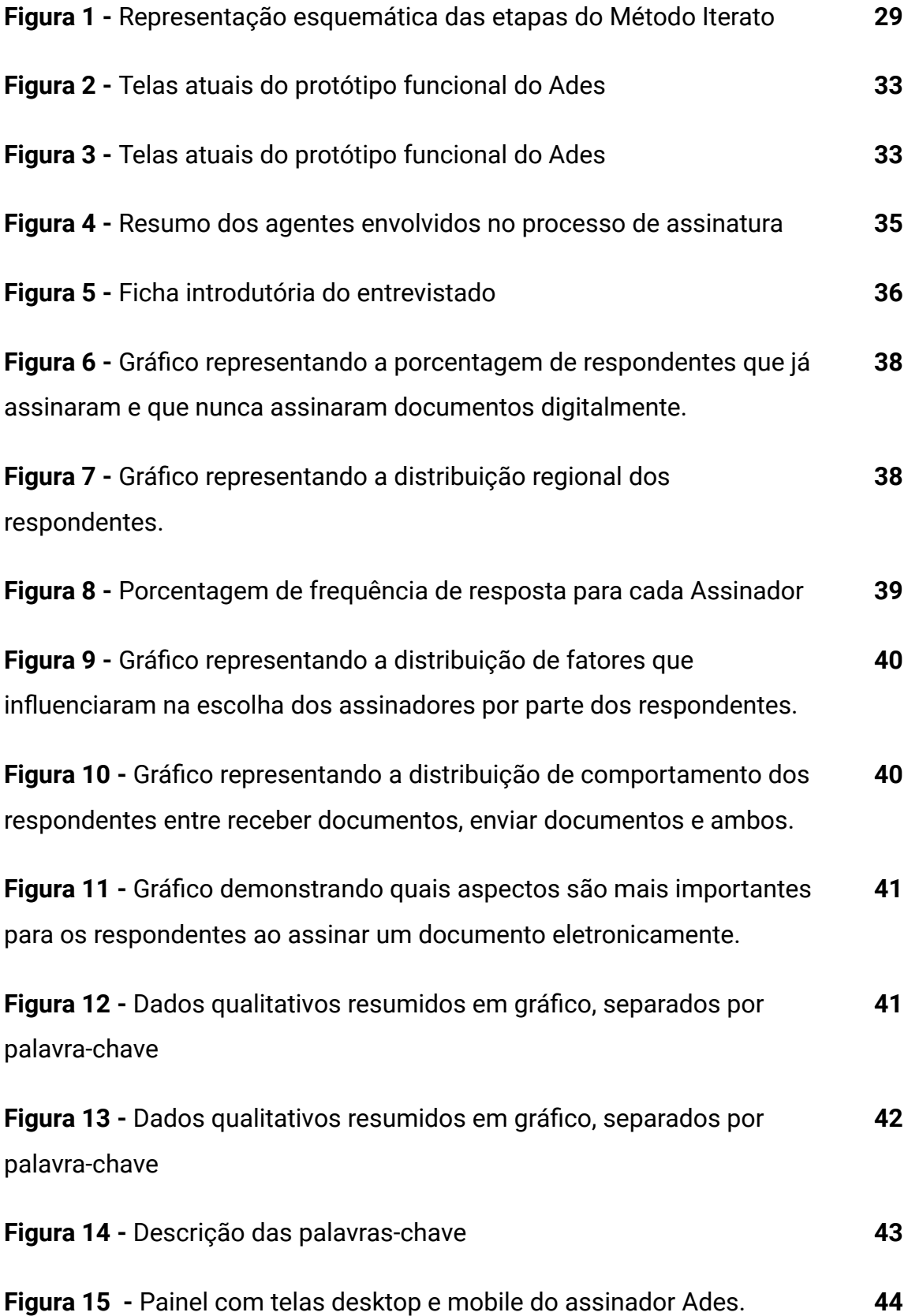

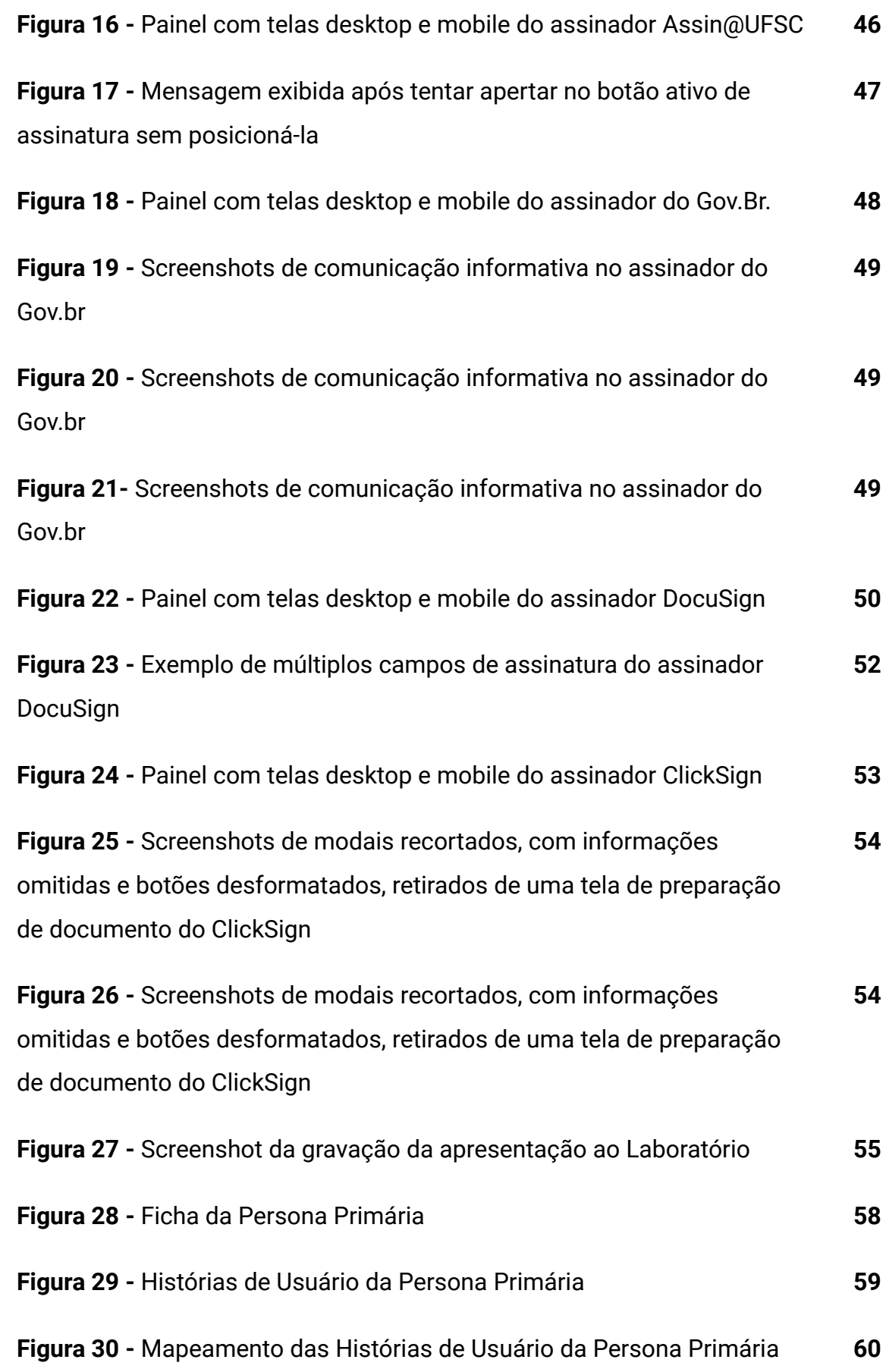

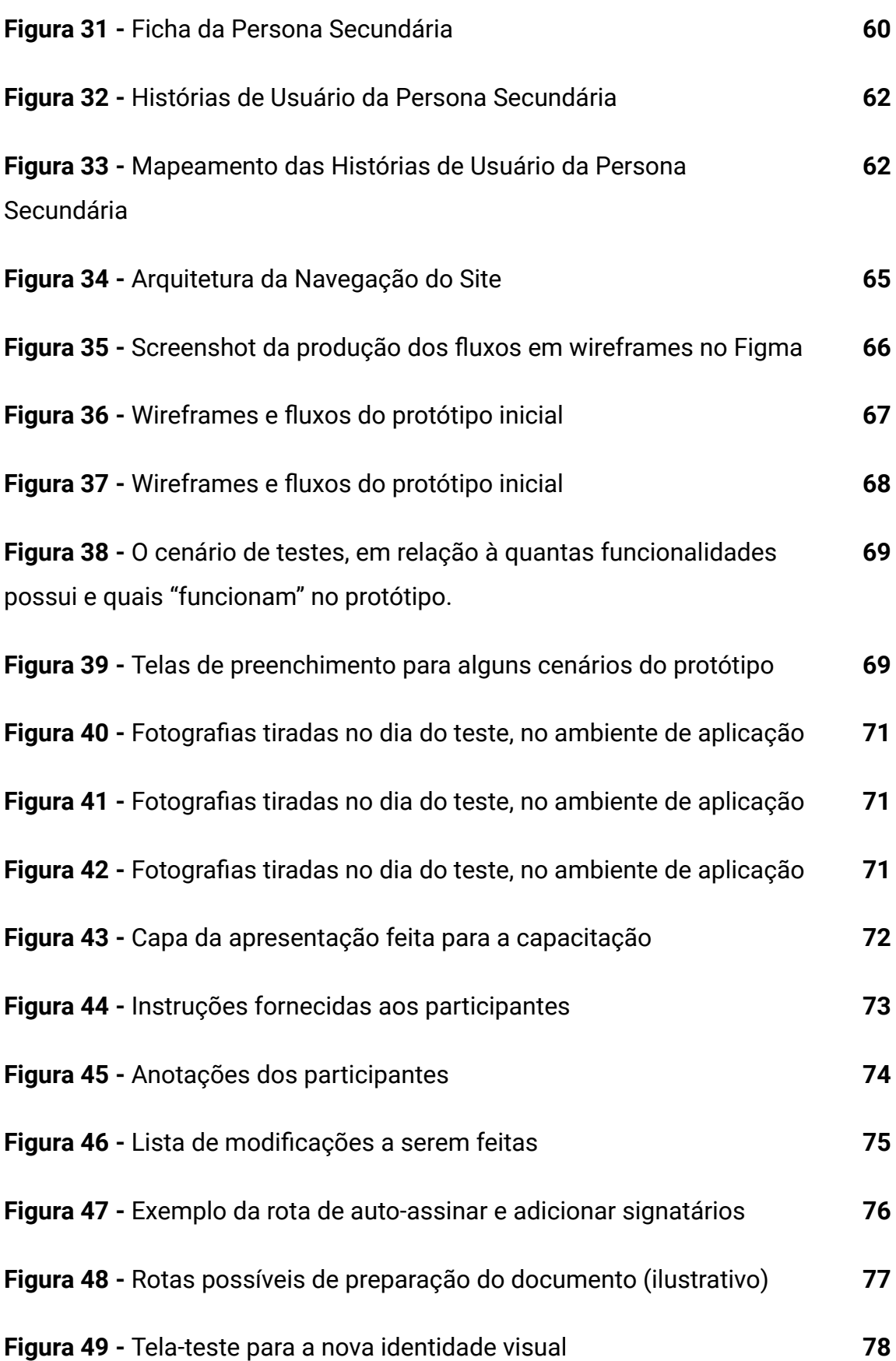

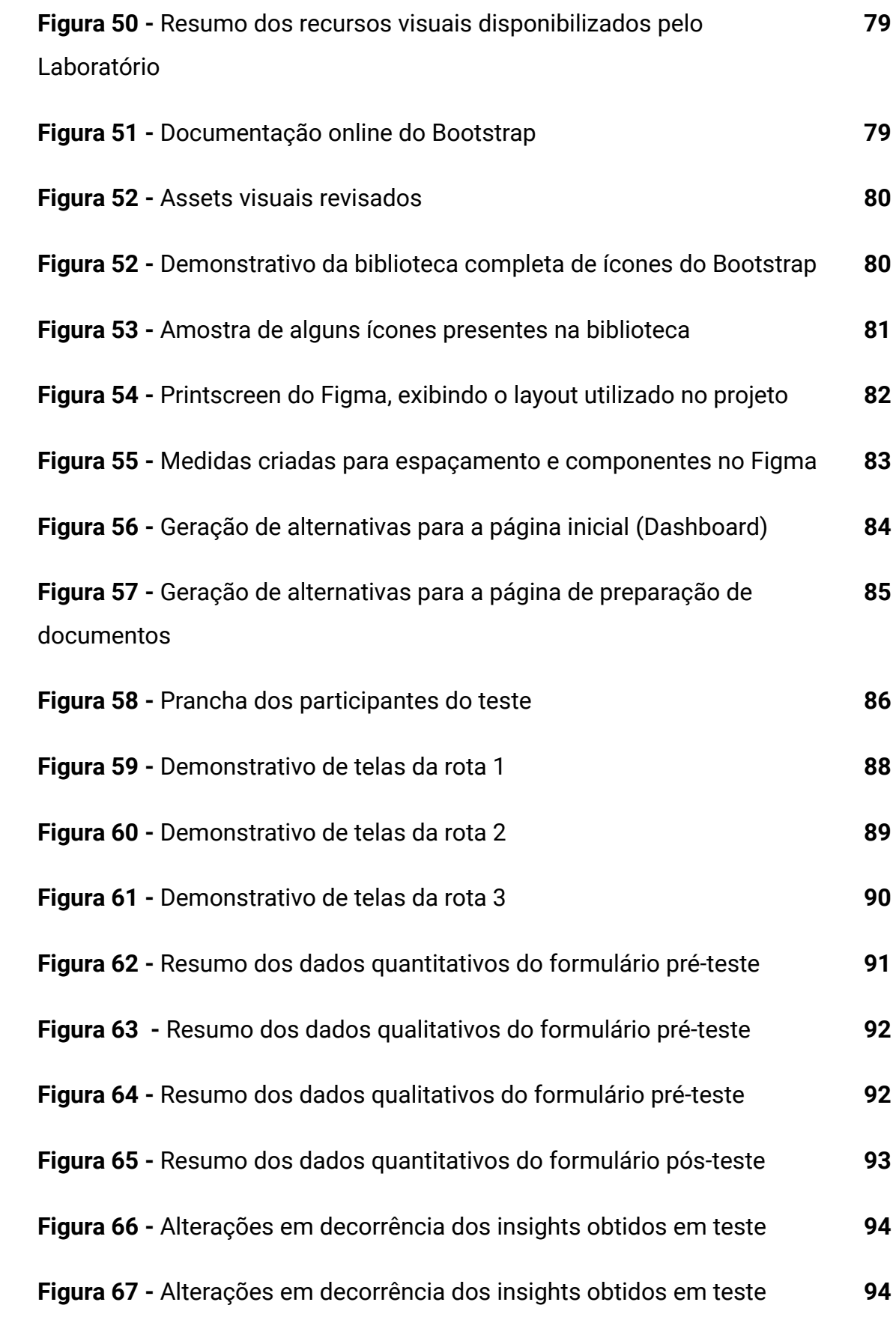

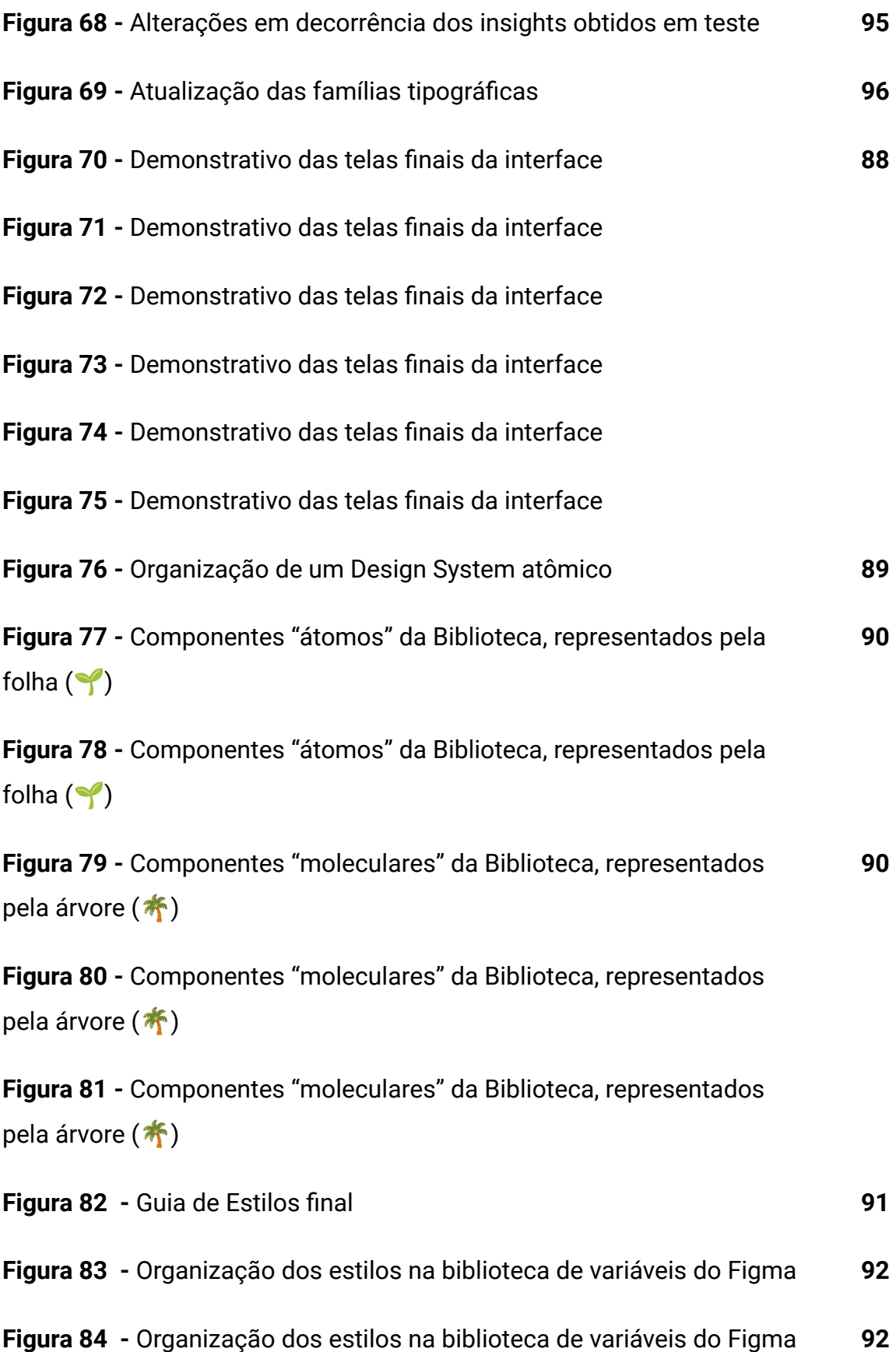

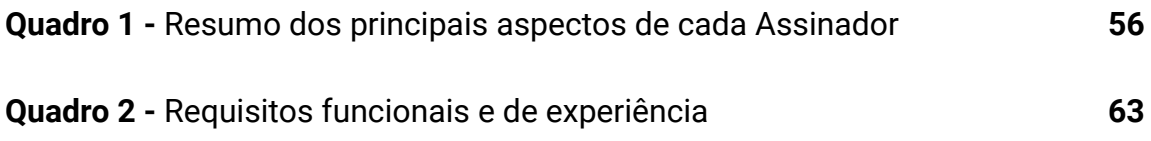

## **LISTA DE ABREVIATURAS E SIGLAS**

Em ordem alfabética:

**CAFe** - Comunidade Acadêmica Confederada **HCI** - *Human-Computer Interactions* **HCISec** - *Human-Computer Interactions and Security* **ICP-Brasil** - Infraestrutura de Chaves Públicas Brasileira 1 **ISO** - *International Organization for Standardization* **ITI** - Instituto Nacional de Tecnologia da Informação **LabSEC** - Laboratório de Segurança em Computação **UFSC** - Universidade Federal de Santa Catarina

<sup>1</sup> (BRASIL. Medida Provisória Nº 2.200-2, 24 de agosto de 2001. Brasília, DF; Diário Oficial da União, 2001.); cadeia hierárquica e de confiança que viabiliza a emissão de certificados digitais para identificação virtual do cidadão, oferecida pelo Instituto Nacional de Tecnologia da Informação (ITI) (PORTARIA NORMATIVA Nº 216/2019/GR, DE 18 DE SETEMBRO DE 2019, UFSC)

# **GLOSSÁRIO E DEFINIÇÕES**

- **Certificado Digital Pessoal** Certificados digitais são documentos eletrônicos que servem como uma identidade virtual, utilizados para validar a identificação de usuários em diversos procedimentos digitais<sup>2</sup>; atividade de reconhecimento em meio eletrônico que se caracteriza pelo estabelecimento de uma relação única, exclusiva e intransferível entre uma chave de criptografia e uma pessoa física, jurídica, máquina ou aplicação $^3$ .
- **Assinatura Eletrônica ou Digital** qualquer assinatura realizada em meio digital<sup>4</sup>; modalidade de assinatura (...) resultado de uma operação matemática que utiliza algoritmos de criptogrania e permite aferir, com segurança, a origem e a integridade do documento, sendo utilizada como meio de comprovação de autoria<sup>5</sup>.
- **Assinatura Simples** a forma mais básica de assinatura, sem verificação de identidade
- **Assinatura Avançada** uma assinatura gerada por meio de certificado digital
- **Assinatura Qualificada** (Brasil) qualquer assinatura que utilize o certificado digital do ICP - Brasil (ou ICP - Edu)
- **● Artefato Visual** uma representação gráfica ou "selo" da assinatura eletrônica; não é necessário para seu funcionamento e validade.
- **ICPEdu** serviço de certificação digital oferecido pela Rede Nacional de Ensino e Pesquisa, que é uma Organização Social (OS) vinculada ao Ministério

<sup>2</sup> <https://www.gov.br/mec/pt-br/icp-edu>

<sup>3</sup> PORTARIA NORMATIVA Nº 216/2019/GR, DE 18 DE SETEMBRO DE 2019, UFSC

<sup>4</sup> BRASIL. Decreto Nº 10.543, 13 de novembro de 2020. Brasília, DF; Diário Oficial da União, 2020

<sup>5</sup> PORTARIA NORMATIVA Nº 216/2019/GR, DE 18 DE SETEMBRO DE 2019, UFSC

da Ciência, Tecnologia, Inovações e Comunicações que provê infraestrutura pronta para a emissão de certificados digitais e chaves de segurança $^6\!\!$ .

**● REM** - unidade de medida utilizada em programação, equivalente à largura da letra M maiúscula, portanto proporcional ao tamanho da fonte utilizada. De maneira geral, 1 rem = 16 pixels.

<sup>6</sup> PORTARIA NORMATIVA Nº 216/2019/GR, DE 18 DE SETEMBRO DE 2019, UFSC

# **SUMÁRIO**

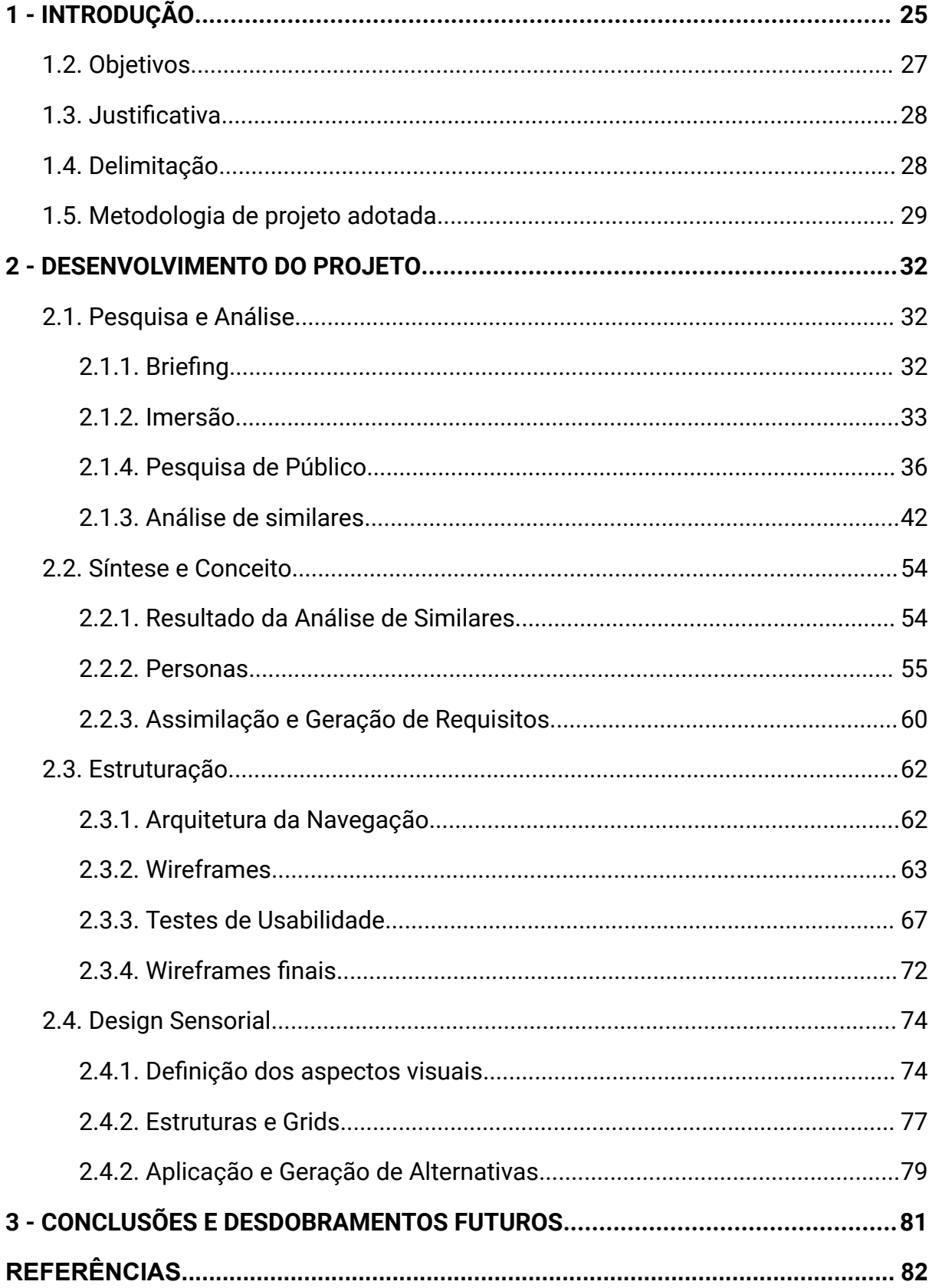

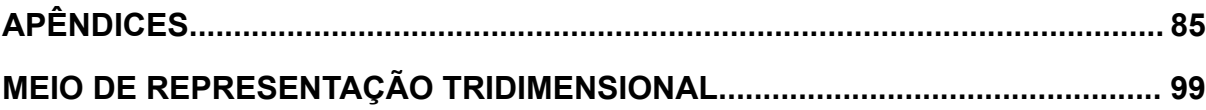

# <span id="page-19-0"></span>**1 - INTRODUÇÃO**

Em um mundo progressivamente mais virtualmente imerso, onde as barreiras do "eu" físico e digital se misturam a cada dia, alguns conceitos se mostram fundamentais na mediação entre as relações humano-computador. Como área de estudo, a Interação Humano-Computador (*Human Computer Interactions* (HCI)), se propõe a investigar e conciliar a interação do usuário (ou humano) com suas máquinas. O encontro e interação entre dois sistemas lógicos - nesse caso, o usuário e seus dispositivos computacionais - é denominado na área da tecnologia como **interface** (ISO, 2023), que são, portanto, o palco onde se conduzem os estudos na área de HCI.

A área de Interação Humano-Computador se estende como tópico de interesse para áreas diversas, como a psicologia, sociologia, antropologia e ciência da computação (MACKENZIE, 2013). Nesse sentido, se destaca o papel do Design de orientar o desenvolvimento e pesquisa na área de HCI, visando a inovação e construção de novos tipos de informação e tecnologia de interação (FALLMAN, 2003).

Dentre os múltiplos aspectos de sistema que devem ser considerados ao se pensar em interfaces, destaca-se o papel da segurança, que é um importante sub-tema de estudo dentro da área de Interação Humano-Computador. Muitos estudiosos consideram os conceitos de segurança e usabilidade aspectos diametralmente opostos - ou seja, sob essa perspectiva, para que um tenha destaque, outro necessariamente deve ser negligenciado (YEE, 2004). Com a intenção de equilibrar os esforços investidos em usabilidade e segurança de interfaces, foi criada a área de Interação Humano-Computador e Segurança (*Human-Computer Interaction and Security* (HCISec)) (KAINDA; FLECHAIS; ROSCOE, 2010). Apesar disso, a dificuldade em projetar interfaces que consigam ser amigáveis e intuitivas ao usuário, sem sobrepujar aspectos de segurança e integridade do sistema que opera por trás, ainda é vigente, e muitos agentes operam no contínuo estudo e aprimoramento desses conceitos.

Dentre os agentes mais proeminentes, no cenário nacional, destaca-se o Laboratório de Segurança em Computação da Universidade Federal de Santa Catarina (LabSEC). Fundado em abril de 2000, o LabSEC é um laboratório do Departamento de Informática e Estatística (INE), com enfoque em tópicos como Criptografia, Assinatura Digital, Segurança Computacional, Infraestrutura de Chaves Públicas (ICPs), Identificação Eletrônica e Protocolos Criptográficos (LABSEC, 2022). Ao longo do seu período de atividade, o LabSEC, em conjunto com outras instituições, atuou na criação de sistemas relevantes, como a Identificação Eletrônica do Registro Civil do Brasil (IdRC) (SILVA, 2023) e o Assin@UFSC, plataforma que é referência nacional em assinatura eletrônica.

Considerando os esforços emergentes, de posicionar o usuário e suas necessidades no cerne de questões ligadas à segurança computacional, o LabSEC tem atuado no desenvolvimento de um novo produto: um assinador digital avançado (PEROTTONI *et. al*, 2013). Dentre os diferenciais propostos pelo produto, destaca-se a utilização de uma nova tecnologia<sup>7</sup> de emissão de certificados digitais e assinaturas eletrônicas, recentemente patenteada junto à Universidade Federal de Santa Catarina (UFSC). O uso dessa tecnologia, além de trazer uma série de benefícios relacionados à segurança do sistema, também proporciona vantagens sob o ponto de vista da usabilidade. Na prática, a utilização desse novo sistema permite que as etapas necessárias para assinar um documento eletronicamente sejam reduzidas, simplificando, portanto, o processo de assinatura.

Nos últimos meses, um primeiro protótipo funcional do assinador, criado em um esforço de materializar algumas das funcionalidades proporcionadas pela patente, foi desenvolvido: o Assinador Digital Eletrônico Avançado (ADES) (LABSEC, 2023). Atualmente, o LabSEC busca reestruturar a plataforma que contém o assinador, adequando-o à uma nova identidade visual. Além disso, foi expresso o interesse da equipe do Laboratório de que seja introduzida a dinâmica de **preparação do documento** no assinador. Essa funcionalidade consiste na possibilidade de atribuir signatários específicos ao documento que será assinado, relacionando-os aos seus dados (como nome, e-mail e CPF). Nesse sentido, além de fornecer maior grau de segurança, por permitir que assinaturas sejam feitas somente por signatários especificados, a preparação de documentos também simplifica o processo de compartilhamento do documento. A adição de etapas de preparação do documento,

 $7$  A patente apresenta um novo processo de assinatura em documentos digitais. Os métodos mais bem reconhecidos de assinatura envolvem a emissão de um certificado digital (como do ICP-Brasil) para o usuário, que o utiliza para assinar documentos. A tecnologia proposta emite um certificado digital de uso único por documento a ser assinado. Esse processo requer menos etapas de verificação, quando comparado a certificados digitais de outras autoridades certificadoras, e garante o mesmo nível de confiabilidade e segurança da assinatura. Mais detalhes podem ser conferidos em: <https://arxiv.org/abs/2208.03951>

entretanto, requer que fluxos mais complexos de interação e interface sejam projetados. No momento, o ADES realiza um fluxo simples de assinatura: o usuário se autentica na plataforma, insere o documento e o assina em sequência, podendo, ao fim do fluxo, compartilhá-lo ou baixá-lo.

O caráter de inovação dessa tecnologia, em conjunto com a necessidade de criação de fluxos complexos de interação, representa um grande desafio. Nesse sentido, se destaca o papel do Design como área que orienta as interações entre usuário e produto (QUINTÃO; TRISKA, 2014); em cenários como este, é vital o olhar do designer para garantir que a tecnologia não sobreponha as necessidades e dores do usuário. Além disso, é importante ressaltar que um Designer é encarregado não somente de projetar telas visualmente, mas de entender os desejos, necessidades, motivações e contextos de quem usará o produto, conciliando-os com as oportunidades técnicas, requisitos e delimitações de sistema, e usando seu *know-how* como fundação para criar produtos não só úteis e desejáveis, mas também viáveis e funcionais (COOPER *et. al,* 2014).

Tendo em vista o exposto, uma colaboração entre a autora deste trabalho e o LabSEC foi acordada, com o objetivo de que fosse realizada a prototipação e subsequente materialização de um novo fluxo de assinatura eletrônica, a partir do *redesign* da interface já existente (ADES), e levando em conta o contexto e as necessidades de seus usuários. Os resultados deste projeto estão descritos nesse documento, e foram representados na forma de uma interface digital *web* para *smartphones*.

#### <span id="page-21-0"></span>**1.2. Objetivos**

#### **Objetivo Geral**

Construir uma nova interface para o Assinador Digital Avançado, incorporando os fluxos de preparação de documentos, em um formato adequado para utilização em *smartphones*.

#### **Objetivos Específicos**

● Definir os fluxos de interação necessários para possibilitar a assinatura eletrônica explorando as possibilidades proporcionadas pela nova tecnologia do laboratório;

- Adotar ferramentas de Design específicas e coerentes com a abordagem centrada no usuário, de maneira a garantir a boa usabilidade do produto;
- Prototipar uma interface com respeito às limitações técnicas e atenção às necessidades do público-alvo;
- Elaborar uma documentação detalhada que auxilie na construção e desenvolvimento do projeto;
- Fomentar uma cultura de Design junto à equipe do LabSEC.

### <span id="page-22-0"></span>**1.3. Justificativa**

Os assinadores digitais públicos, no Brasil, utilizam em grande maioria a tecnologia de certificados digitais, que são mais seguros, mas requerem um longo processo de verificação e autenticação muito previamente ao processo de assinatura em si. Essas etapas são morosas e muitas vezes abstratas, exigindo grandes esforços principalmente de usuários pouco proficientes digitalmente (PEROTONI *et. al,* 2013; MAYR, SCHARDONG, CUSTÓDIO, 2022). Em contrapartida, os assinadores da iniciativa privada apresentam maior investimento em usabilidade e interatividade, entregando fluxos mais rápidos e ágeis, mas nem sempre apresentam confiabilidade quanto à segurança digital, e muitos possuem barreiras financeiras que impedem seu uso cotidiano. Nesse aspecto, a tecnologia proposta pelo laboratório visa simplificar o processo de assinatura eletrônica, tanto na redução do tempo exigido para realizá-la quanto na normalização e desburocratização de seu conceito no dia-a-dia dos brasileiros, ao eliminar barreiras desnecessárias de autenticação e ao mesmo tempo assegurar a identidade de quem está assinando, garantindo maior confiabilidade e segurança. Com isso, foi criado o protótipo do Assinador Digital do LabSEC, na forma da plataforma Ades. O foco atual é uma reconstrução do Ades, adaptando-o à nova identidade visual do Laboratório e tangibilizando fluxos mais complexos de assinatura eletrônica, o que será desenvolvido ao longo desse projeto.

### <span id="page-22-1"></span>**1.4. Delimitação**

Este PCC delimita-se a partir do desenvolvimento de um processo de Design efetivado ao longo do segundo semestre de 2023. Assim, foram contempladas etapas que envolveram pesquisas introdutórias com o público-alvo e similares, o mapeamento de personas, a definição da Arquitetura da Informação e fluxos de usabilidade. Realizou-se, ainda, a prototipação da interface em seu formato *web* para dispositivos *mobile (smartphones*), materializada em um protótipo navegável. Foi necessário conciliar as necessidades de projeto com o contexto, cronograma e os recursos que já haviam sido elaborados pelo LabSEC, como um projeto de identidade visual e o protótipo do Assinador. É importante ressaltar que a parceria com o LabSEC neste projeto se estende para além do término do PCC, deixando possibilidades futuras de aprimoramento.

### <span id="page-23-0"></span>**1.5. Metodologia de projeto adotada**

O método utilizado para desenvolver o Assinador é o Iterato, utilizado na criação de produtos digitais interativos, que foi desenvolvido a partir de uma revisão literária e pesquisa de campo ao longo de 5 anos (GONÇALVES; FADEL; BATISTA; WOLOSZYN; 2022). O método é dividido em 5 partes: Pesquisa e Análise, Síntese e Conceito, Estruturação e Design Sensorial.

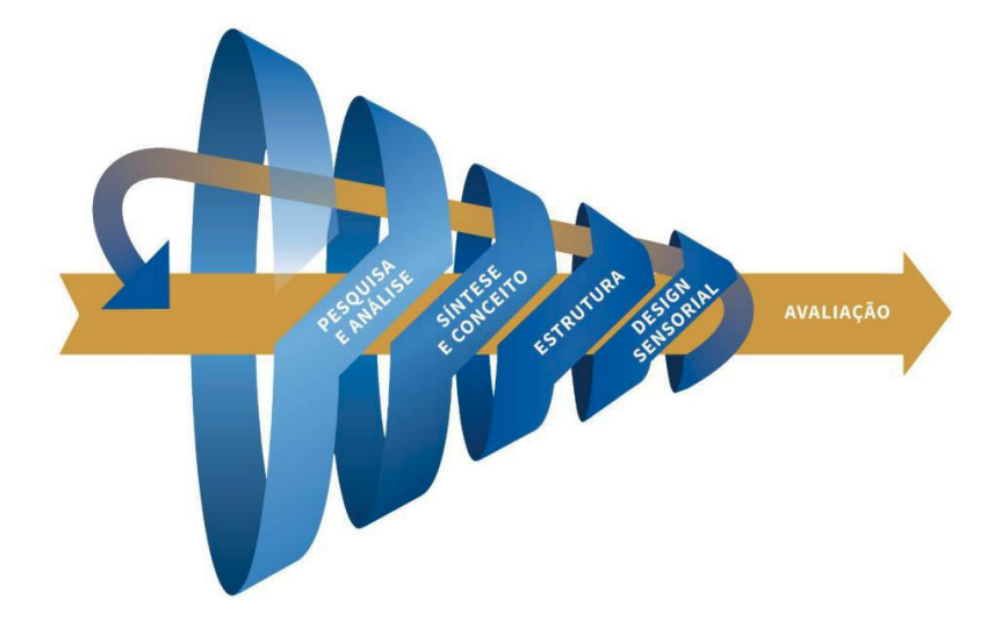

**Figura 1** - Representação esquemática das etapas do Método Iterato

**Fonte** - (GONÇALVES *et. al,* 2022).

#### **1.5.1. - Pesquisa e Análise**

De acordo com o método Iterato, a fase de Pesquisa e Análise consiste na primeira etapa de projeto, onde busca-se compreender a problemática que gerou o projeto, considerando os fatores de sujeitos, contexto e tecnologia (GONÇALVES *et. al*, 2022). Nessa fase, ocorreram as seguintes etapas:

- **1.** Reunião de apresentação e *Briefing* do projeto com os *stakeholders* do LabSEC;
- **2.** Imersão teórica sobre os conceitos fundamentais de Assinatura Eletrônica e Certificados Digitais:
- **3.** Entrevistas e Formulários de Pesquisa com pessoas do público-alvo;
- **4.** Análise de Similares com outros produtos existentes no mercado.

Segundo Pazmino (2015), a análise de similares, ou análise sincrônica, é necessária para que se possa identificar inovações, auxiliar na tomada de decisões e identificar quais produtos do mercado pretendido possuem as melhores características, de maneira a igualar-se, ultrapassá-los ou fazer algo totalmente diferente.

#### **1.5.2. - Síntese e Conceito**

Na fase de Síntese e Conceito, os dados analisados na etapa anterior são sintetizados, organizados e interpretados. Nessa fase, foram realizadas as seguintes etapas:

- **1.** Resultado da Análise de Similares conduzida na fase anterior, com quadro de comparativos das principais características e funcionalidades;
- **2.** Sintetização dos dados de público-alvo obtidos pela pesquisa com usuários e imersão, resultando nas Personas de projeto;
- **3.** Assimilação das informações obtidas no quadro de Requisitos do projeto.

As Personas são ferramentas feitas para descrever eficientemente o público-alvo, segmentando-o em "modelos" representativos do grupo de pessoas mais provável de utilizar o produto desenvolvido. Além disso, do ponto de vista de fornecer instrumentos e introduzir a cultura de design ao LabSEC, as personas resumem os usuários e melhoram o conhecimento da equipe sobre o público-alvo, podendo impactar positivamente na qualidade das decisões tomadas no decorrer do projeto (PAZMINO, 2015).

#### **1.5.3. - Estruturação**

Trazendo as ferramentas criadas anteriormente, a etapa de Estruturação consiste na elaboração da arquitetura do sistema, bem como o design de sua navegação e seus fluxos de interação (GONÇALVES *et. al*, 2022). Na etapa de estruturação, foram desenvolvidos os seguintes:

- **1.** Arquitetura da Navegação do produto;
- *2. Wireframes;*
- **3.** Testes de usabilidade em protótipo;
- **4.** Fluxos finais de interação.

### **1.5.4. - Design Sensorial**

Na etapa de Design Sensorial, são assimilados os conceitos e produzidas as representações gráficas e as interações do produto. Nessa fase, foram realizadas:

- **1.** Definição dos aspectos visuais;
- **2.** Estruturas e *Grids* do projeto;
- **3.** Aplicação da identidade visual e geração de alternativas;
- **4.** Protótipos de alta fidelidade;
- **5.** Biblioteca e Guia de Estilos do projeto.

### **1.6 - Estrutura do documento**

Este PCC apresenta a seguinte estrutura:

**Capítulo 1** - Realiza a introdução do projeto, seus objetivos, método e escopo, apresentando as temáticas envolvidas e a justificativa de elaboração;

**Capítulo 2** - Pontua a aplicação do projeto de acordo com as fases de desenvolvimento estabelecidas pelo método, utilizando ferramentas e estratégias de Design;

**Capítulo 3** - Apresenta as considerações finais e conclusão do projeto, bem como possíveis desenvolvimentos futuros.

## <span id="page-26-0"></span>**2 - DESENVOLVIMENTO DO PROJETO**

Este capítulo busca descrever todas as etapas efetuadas para o desenvolvimento do projeto, seguindo o método descrito no capítulo anterior.

### <span id="page-26-1"></span>**2.1. Pesquisa e Análise**

Para iniciar o desenvolvimento do projeto, foi necessária uma etapa de imersão e absorção dos conteúdos e temáticas abordados, visando obter maior dimensão e profundidade das características que seriam requeridas.

#### <span id="page-26-2"></span>**2.1.1. Briefing**

As reuniões de *Briefing* ocorreram remotamente durante os meses de julho e agosto de 2023. Participaram o Líder do projeto e o responsável pelo Desenvolvimento dentro do LabSec. De maneira resumida, foram obtidas as seguintes informações:

● O Laboratório possui um protótipo de assinador - o Ades -, que realiza somente a assinatura de documentos. O foco do projeto é incorporar os fluxos de **preparação de documento**: isso implica na etapa onde se descrevem os participantes do documento responsáveis por assinar, seus dados e suas relações com o documento em questão, bem como o envio e verificação de completude de cada uma das assinaturas;

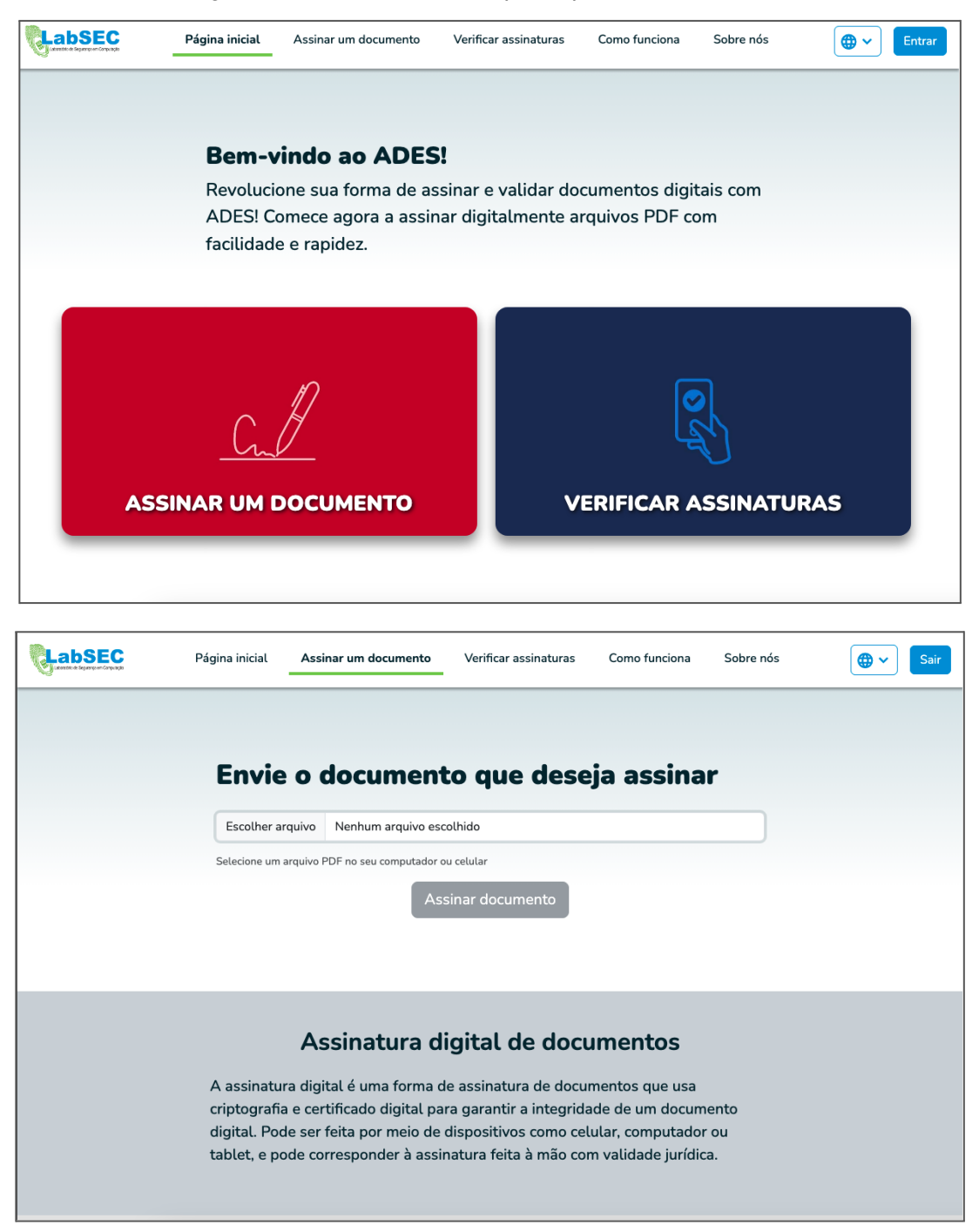

**Figuras 2 e 3** - Telas atuais do protótipo funcional do Ades

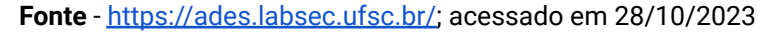

- A meta é que o processo de assinatura seja o mais simples o possível, quando comparado com assinadores que se utilizam de Certificados Digitais (como o do Governo Brasileiro e o Assin@UFSC), mas ao mesmo tempo robusto o suficiente para ser competitivo com similares da iniciativa privada;
- O público-alvo pretendido é de abrangência nacional, com usuários de todos os tipos; contudo, para um primeiro lançamento, o foco é em comunidades

acadêmicas do Brasil, por possibilidade de integração com a base de dados da Comunidade Acadêmica Federada (CAFe).

- Como exemplo de similares, a equipe do laboratório pontuou o *Assin@UFSC*, o *DocuSign*, o *ZapSign* e o *AdobeReader*;
- Ademais, há uma proposta de *rebranding* da identidade visual do Ades, desenvolvida por bolsistas do Laboratório, que pode ser adaptada e utilizada no desenvolvimento do projeto.

A cada etapa do desenvolvimento, eram realizados momentos de conferência com os *stakeholders* para garantir que o projeto estava seguindo de acordo com os requisitos e necessidades do cliente.

### <span id="page-28-0"></span>**2.1.2. Imersão teórica**

Após a coleta inicial de informações com a equipe do laboratório, uma etapa de imersão e pesquisa foi necessária para assimilar todos os tópicos abordados. Segundo Gil (2002, p. 17, apud SOUSA; OLIVEIRA; ALVES, 2021):

> "A pesquisa é requerida quando não se dispõe de informação suficiente para responder ao problema, ou então quando a informação disponível se encontra em tal estado de desordem que não pode ser adequadamente relacionada ao problema".

Essa pesquisa foi essencial para o entendimento da dinâmica da Assinatura Eletrônica, bem como das mudanças proporcionadas pela tecnologia do Laboratório, e se baseou na busca e síntese de conteúdos relacionados a Certificados Digitais, Provedores de Identidade, Autoridades Certificadoras, tipos de Assinatura Eletrônica e suas aplicações no contexto brasileiro, entre outros. Para oferecer maior clareza dos conceitos apresentados neste projeto, os resultados resumidos da imersão podem ser encontrados no Apêndice A do projeto.

Além disso, foi possível entender mais objetivamente, de um ponto de vista centrado no usuário, todos os agentes envolvidos na ação de assinar um documento digitalmente, resumidos da seguinte forma:

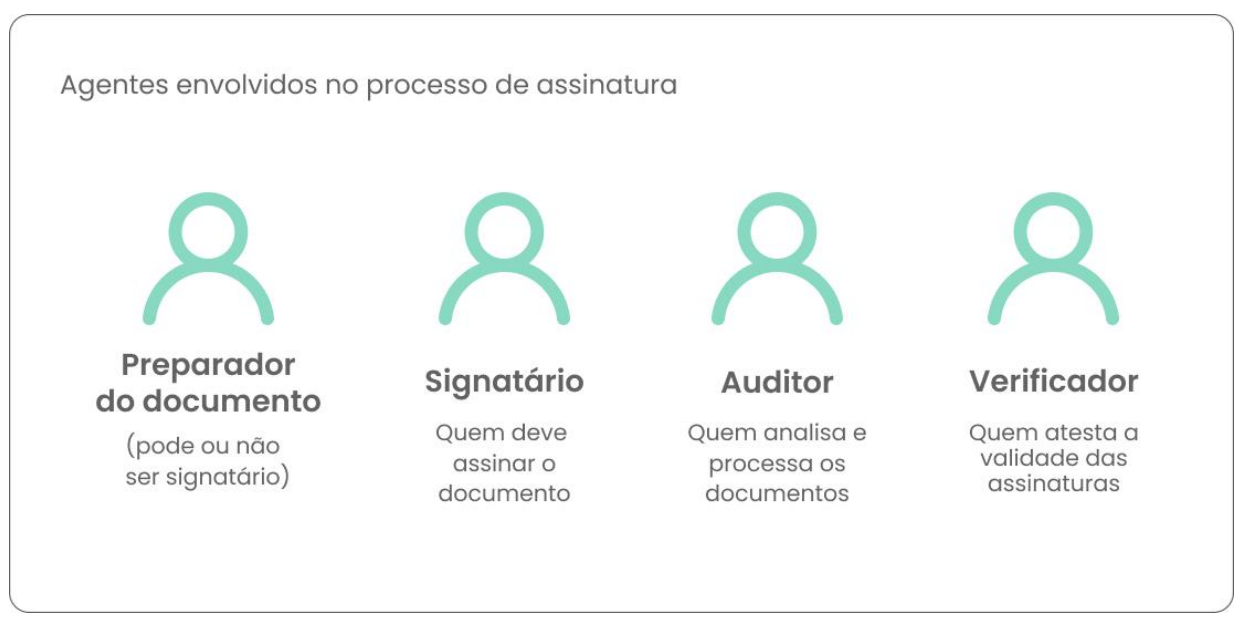

#### **Fonte** - A autora

Para obter mais *insights* sobre os papéis atuantes na preparação e assinatura de documentos, bem como suas dores e necessidades, realizou-se uma entrevista com o Coordenador de Estágios do curso de Design da UFSC, que foi selecionado por ocupar um cargo que implica em assinar grandes volumes de documentos todos os semestres.

Em 2020, a UFSC passou a reconhecer a utilização de assinaturas eletrônicas em documentações internas, realizadas pelo portal próprio da instituição, o Assin@UFSC. Atualmente, ambas as modalidades de assinatura são aceitas, mas o curso de Design prioriza a utilização digital em seus trâmites oficiais. Por conta disso, o depoimento do Coordenador de Estágios do curso ganhou mais relevância para a construção do escopo do projeto. Para a entrevista, foi utilizado um roteiro semiestruturado, disponível no Apêndice B do projeto, com perguntas que permitissem a fluidez e flexibilidade da conversa. As perguntas buscavam saber mais sobre a frequência com a qual o Professor assina documentos digitalmente; quais tipos de documentos assina; qual é o assinador de preferência e quais são seus pontos fortes e fracos. Com a permissão do participante, a entrevista teve seu áudio

#### **Figura 4** - Resumo dos agentes envolvidos no processo de assinatura

gravado, e posteriormente inserido na plataforma *HeyMarvin<sup>8</sup> .* Abaixo, seguem os principais pontos:

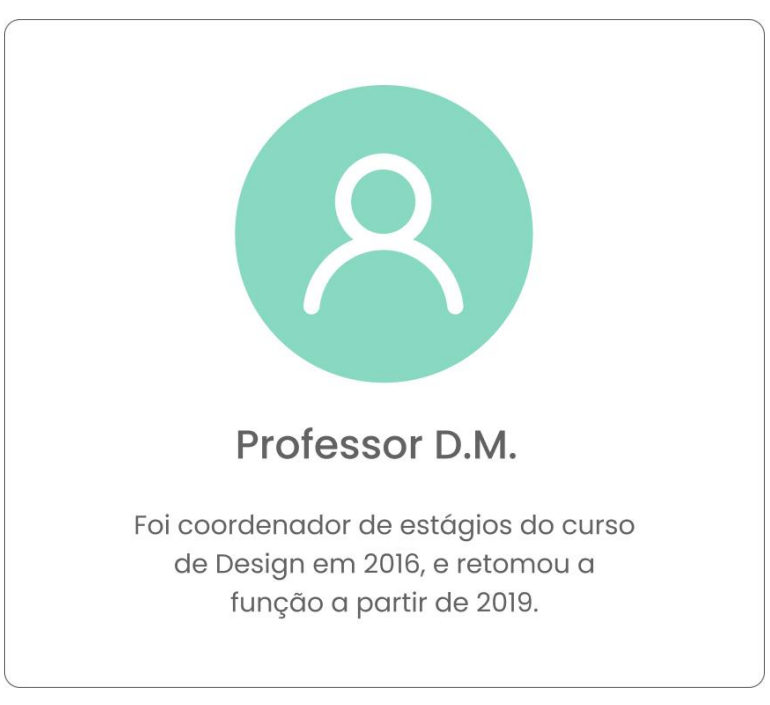

**Figura 5** - Ficha introdutória do entrevistado

**Fonte** - A autora

- Atualmente, existem 4 tipos de documento envolvidos no "ciclo" de um estágio: o Termo de Compromisso, o Termo Aditivo, o Termo de Rescisão e o Relatório de Estágio. Cada um destes requer a assinatura do aluno estagiário, de um supervisor, um orientador de estágios e do coordenador. Considerando que um aluno pode assumir alguns estágios por ano, o Professor assina um volume considerável de documentos regularmente;
- Para assiná-los, a instituição requer a utilização do Assin@UFSC, tanto para ele quanto para os alunos. Ele acessa a plataforma preferencialmente pelo computador;
- Grande parte das suas dificuldades se referem à **gargalos no processo de recebimento dos documentos**. Por ser quem dá baixa dos arquivos no sistema da UFSC, o Coordenador deve ser quem verifica os documentos e assina por

<sup>&</sup>lt;sup>8</sup> HeyMarvin é uma plataforma de análise de dados qualitativos que ajuda equipes centradas no usuário a entender melhor seus clientes. A plataforma oferece um repositório centralizado para armazenar dados de pesquisa, um mecanismo de busca poderoso para encontrar informações, recursos de marcação colaborativa para organizar dados e análises de sentimento para entender como os usuários se sentem em relação a um produto ou serviço. Mais informações podem ser obtidas em*: <https://heymarvin.com/>*

último. Acontece, por vezes, do Professor receber arquivos com assinaturas faltando, ou documentos corrompidos que não permitem sua assinatura;

- Outra dificuldade é a do **gerenciamento dos documentos recebidos**. O volume de arquivos é grande, muitos nomeados de maneira pouco descritiva, que precisam ser verificados um a um, para identificar possíveis erros;
- Apesar das dificuldades citadas, o Professor tem uma reação muito positiva ao processo de assinatura digital, motivo pelo qual pede que o envio dos documentos seja feito primariamente dessa maneira. Quando foi Coordenador de Estágios em 2016, o processo ainda era feito no papel, e gerava muitas dificuldades em relação à morosidade do processo e necessidade de arquivo físico dos documentos.
- Sobre o assinador que utiliza com mais frequência o Assin@UFSC -, o Professor afirma que a experiência não é desagradável, mas poderia melhorar se fornecesse mais clareza e organização no processo de assinatura envolvendo várias partes. Ele cita, como exemplo, mensagens de erro pouco descritivas ou situações que poderiam ter sido resolvidas caso a plataforma ajudasse a gerenciar o processo de repasse do documento de um signatário para o outro.

#### <span id="page-31-0"></span>**2.1.3. Pesquisa de Público**

Os dados obtidos na entrevista semiestruturada com um usuário auxiliaram na formulação de um questionário mais completo, com a finalidade de coletar mais informações a respeito do público que utiliza assinadores eletrônicos. O formulário foi veiculado eletronicamente, a partir da plataforma *Google Forms*, e contou com 202 respondentes válidos. Além de buscar informações sobre a familiaridade do público com assinadores eletrônicos, a pesquisa identificou os maiores pontos de dor e necessidades dos usuários, bem como, indicou os assinadores mais utilizados e conhecidos. O roteiro do questionário encontra-se no Apêndice C deste documento.

Dos **202** respondentes, **177** responderam já ter assinado documentos digitalmente, como mostra a figura a seguir. Estes respondentes que já assinaram tiveram acesso ao questionário eletrônico completo. Os 25 restantes, que nunca assinaram, não tiveram acesso ao resto das perguntas, por ser considerado que não saberiam opinar com autoridade a respeito de questões de assinatura eletrônica.

**Figura 6** - Gráfico representando a porcentagem de respondentes que já assinaram e que nunca assinaram documentos digitalmente.

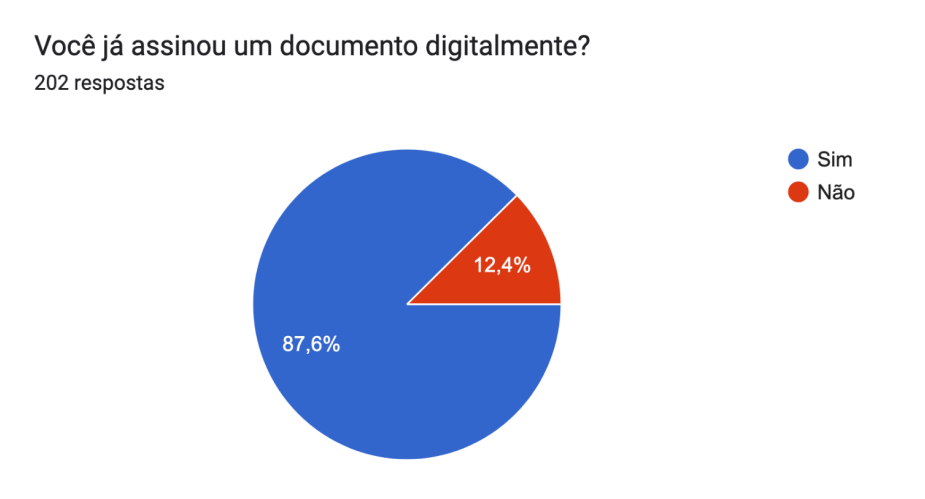

**Fonte** - A autora, a partir dos dados da pesquisa

Um dos dados mais relevantes que buscou ser obtido por meio da pesquisa foi **quais assinadores eram os mais conhecidos pelo público** (Figura 8). Nesse sentido, é importante ressaltar a influência do perfil dos respondentes; grande parte se situa em Santa Catarina e pertence à UFSC em alguma instância, seja docente, discente ou técnico-administrativo.

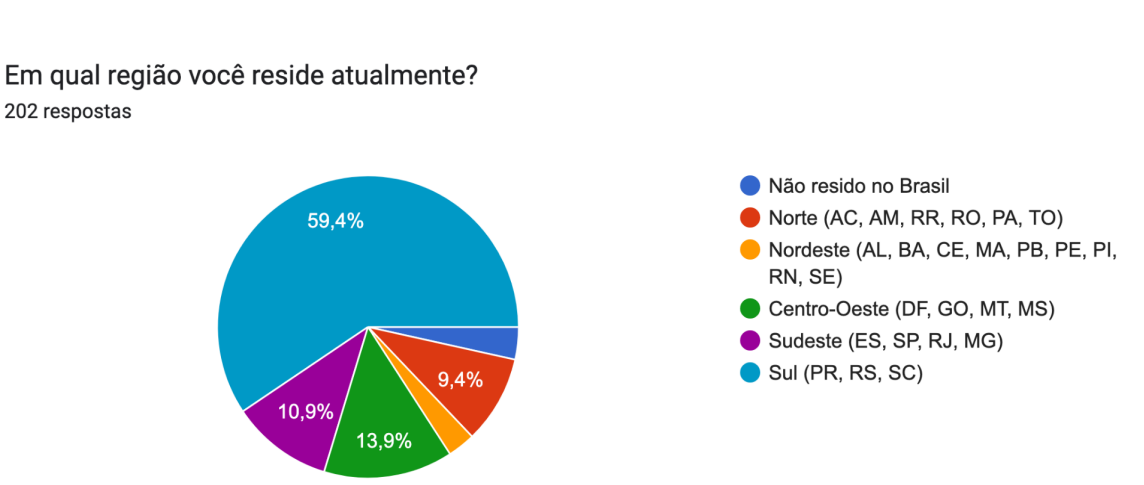

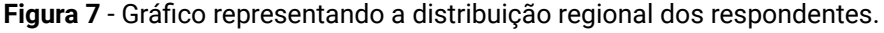

Fonte - A autora, a partir dos dados da pesquisa

Muito provavelmente por conta disso, um dos assinadores mais conhecidos foi o **Assin@UFSC,** que é um sistema interno próprio da instituição e utilizado para assinatura de documentos pertencentes e destinados à Universidade.

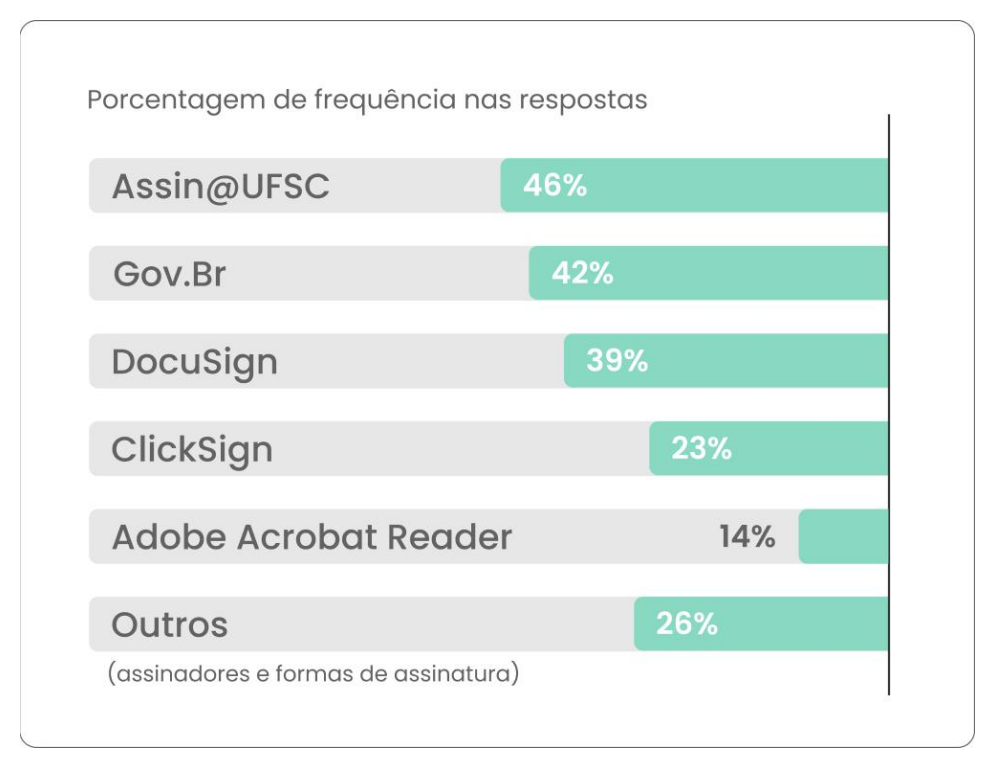

**Figura 8** - Porcentagem de frequência de resposta para cada Assinador

Fonte - A autora, a partir dos dados da pesquisa

Outros assinadores de destaque são o assinador do Gov.Br, que, assim como o Assin@UFSC, é público e gratuito; o DocuSign®, que é privado; o ClickSign®, que também é privado; e o AdobePDF Reader, que é privado mas pode ser utilizado gratuitamente. Na categoria "Outros", foram cadastrados todos os assinadores que tiveram menos de 5% de respostas. A seguir, estão listados os principais fatores que influenciaram na escolha dos assinadores por parte dos respondentes (Figura 9):

**Figura 9** - Gráfico representando a distribuição de fatores que influenciaram na escolha dos assinadores por parte dos respondentes.

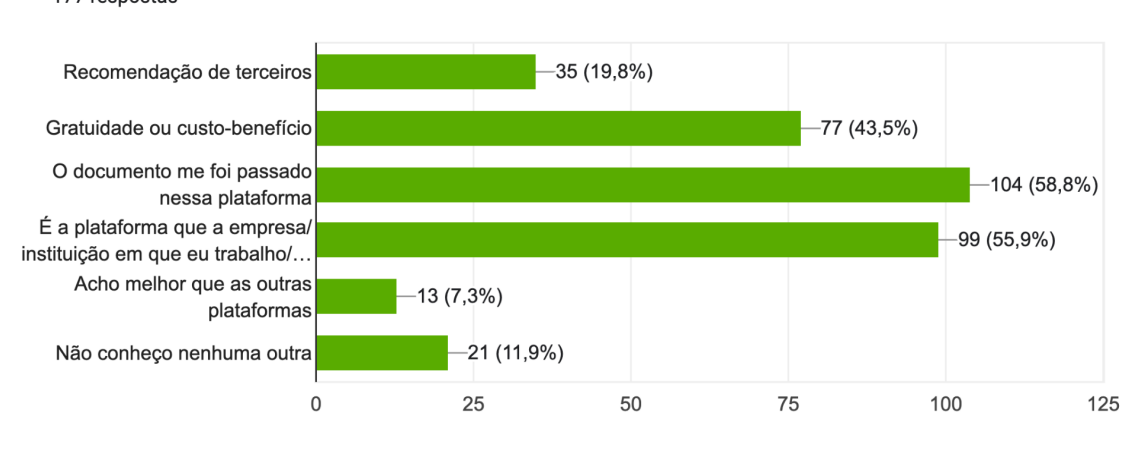

Que fatores influenciaram na sua escolha dessas plataformas? 177 respostas

Fonte - A autora, a partir dos dados da pesquisa

Outro fator importante mapeado pela pesquisa é o comportamento dos respondentes frente ao assinador. Para o produto desenvolvido, o foco está na etapa de **preparação** do documento, então é o percentil que realiza essa ação que a interface deve atingir.

**Figura 10** - Gráfico representando a distribuição de comportamento dos respondentes entre receber documentos, enviar documentos e ambos.

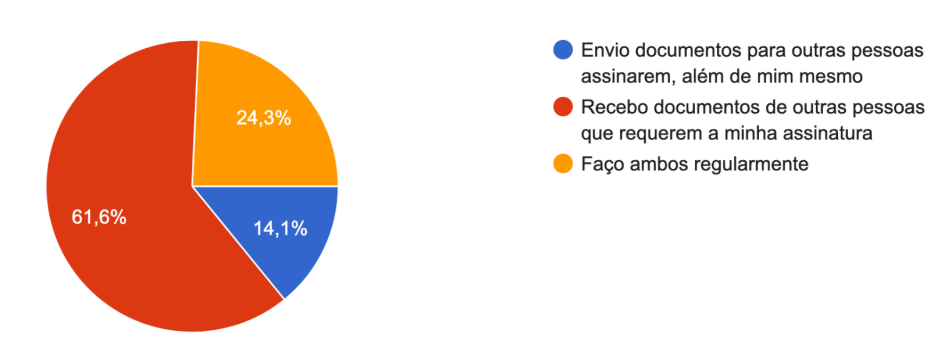

De maneira geral, você faz qual dos dois com mais frequência? 177 respostas

Fonte - A autora, a partir dos dados da pesquisa

Além de coletar percepções acerca dos diferentes assinadores existentes no mercado, a pesquisa visava entender as expectativas, dores e necessidades dos respondentes quanto ao processo de assinatura eletrônica, de maneira geral. Nos

# resultados, é possível destacar alguns conceitos-chave, como **confiabilidade, garantia jurídica, facilidade e conveniência.**

**Figura 11** - Gráfico demonstrando quais aspectos são mais importantes para os respondentes ao assinar um documento eletronicamente.

Ao assinar um documento eletronicamente, qual aspecto do processo é mais importante pra você? (escolha no máximo 2) 177 respostas Confiança quanto a proteção de 93 (52,5%) possíveis fraudes Segurança do armazenamento  $-59(33,3%)$ dos meus dados pessoais Garantia da validade legal da 100 (56,5% minha assinatura digital Agilidade e conveniência do  $-94(53,1\%)$ processo Facilidade em utilizar a 72 (40,7%) plataforma de assinatura Semelhança com o processo 16 (9%) físico (poder "ver" a minha assi... 20 40  $\overline{0}$ 60 80 100

Fonte - A autora, a partir dos dados da pesquisa

Ao final do questionário, os respondentes poderiam identificar quais os **melhores e piores aspectos** do processo de assinatura eletrônica, em sua opinião. Para ajudar a organizar os resultados obtidos, foi utilizada a plataforma *HeyMarvin*. Quanto aos **melhores aspectos**, as respostas se distribuíram da seguinte forma:

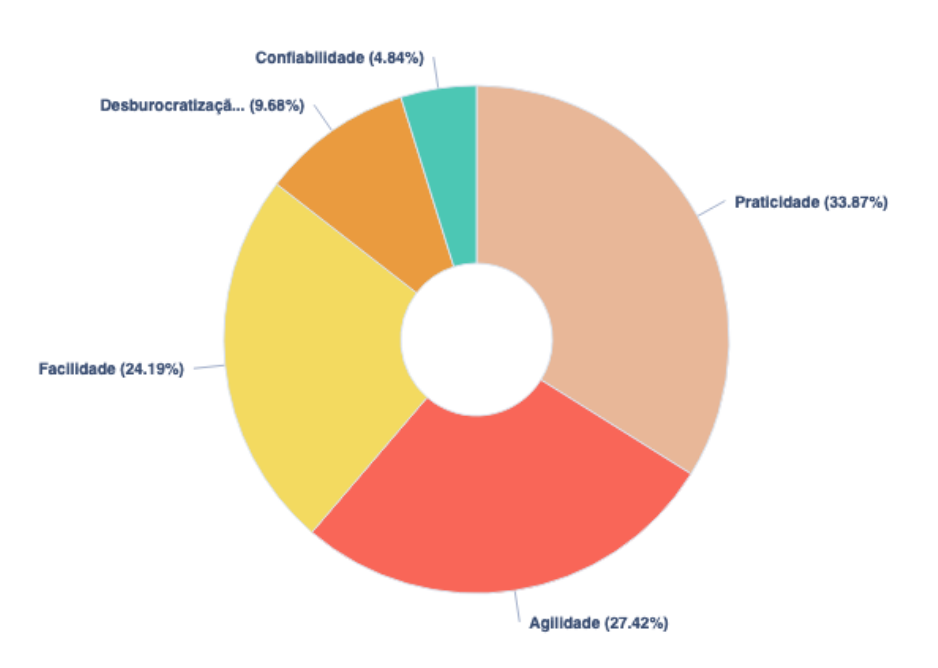

**Figura 12** - Dados qualitativos resumidos em gráfico, separados por palavra-chave
As respostas foram processadas e divididas em grupos de palavras-chave, destacando-se: **Praticidade (33,87%); Agilidade (27,42%); Facilidade (24,19%); Desburocratização (9,68%)** e **Confiabilidade (4,84%).** Em relação aos **piores aspectos**, o resultado foi o seguinte:

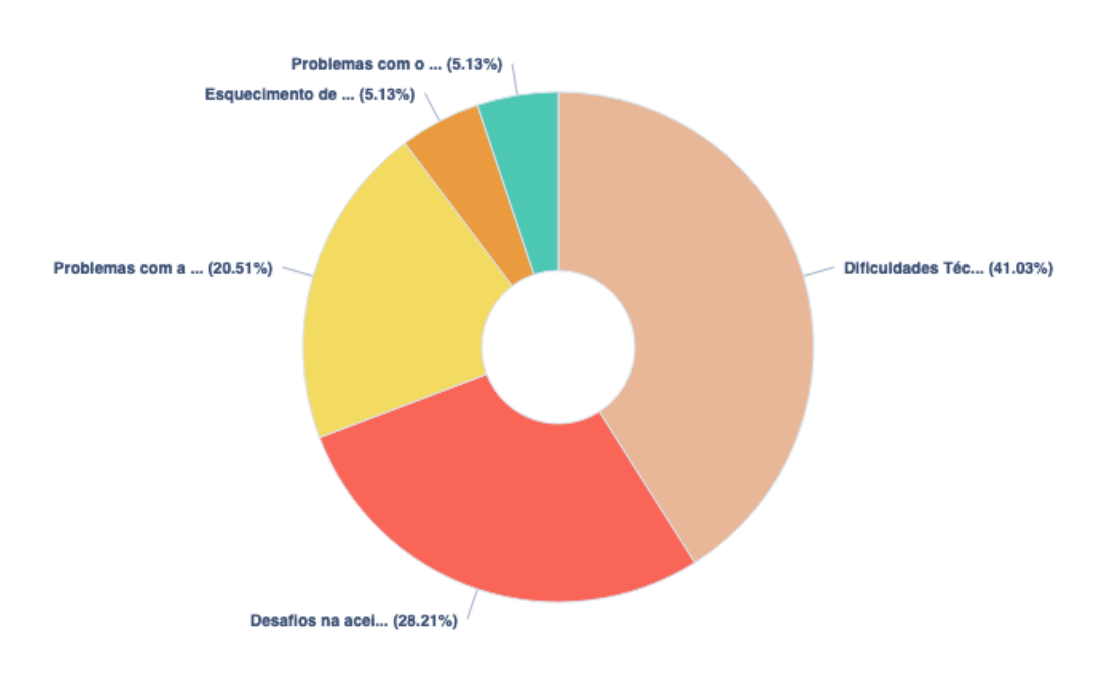

**Figura 13** - Dados qualitativos resumidos em gráfico, separados por palavra-chave

**Fonte** - HeyMarvin; acessado em 23/10/2023.

As respostas foram processadas e divididas em grupos de palavras-chave, destacando-se: **Dificuldades técnicas (41,03%); Desafios na aceitação e uso da assinatura eletrônica (28,21%); Problemas com a qualidade da assinatura (20,51%); Esquecimento de senha (5,13%)** e **Problemas com suporte ao cliente (5,13%).** Segue abaixo a descrição da ferramenta para cada tópico:

#### **Figura 14** - Descrição das palavras-chave

#### 1. Dificuldades Técnicas

Este tema engloba as dificuldades técnicas enfrentadas pelos usuários durante o processo de assinatura eletrônica. Isso inclui problemas com a plataforma de assinatura, lentidão do processo, erros na geração de certificados e problemas com aplicativos específicos.

Mentioned in 16 notes

#### 2. Desafios na aceitação e uso da assinatura eletrônica

Este tema abrange as dificuldades dos usuários em aceitar e usar a assinatura eletrônica. Isso inclui a falta de aceitação de assinaturas eletrônicas em alguns lugares, a insegurança dos usuários ao usar a assinatura eletrônica pela primeira vez e a dificuldade em adaptar-se à nova tecnologia.

Mentioned in 11 notes

#### 3. Problemas com a qualidade da assinatura

Este tema refere-se aos desafios enfrentados pelos usuários na reprodução de sua assinatura de forma legível e precisa. Isso inclui a dificuldade de reproduzir a mesma assinatura e a falta de espaço adequado para a assinatura na plataforma. Mentioned in 8 notes

#### 4. Esquecimento de senha ou processo

Este tema refere-se aos usuários que esquecem suas senhas ou o processo de revalidação de suas assinaturas eletrônicas.

Mentioned in 2 notes

#### 5. Problemas com o suporte e o serviço ao cliente

Este tema abrange as dificuldades dos usuários com o suporte e o serviço ao cliente das plataformas de assinatura eletrônica.

Mentioned in 2 notes

**Fonte** - HeyMarvin; acessado em 23/10/2023.

Com base nas respostas obtidas e tendo em vista principalmente os Assinadores relatados e os pontos de satisfação e insatisfação com o processo de assinatura como um todo, foi possível elaborar o escopo para a análise com os principais concorrentes e similares ao produto.

## **2.1.4. Análise de similares**

O diferencial pretendido pela tecnologia produto do LabSEC tem impactos também em funcionalidades e fluxos de interação, mas fez-se necessário estabelecer parâmetros médios de como esses fluxos normalmente acontecem, de maneira a entender quais eram as funcionalidades essenciais e quais seriam os diferenciais em relação a outros Assinadores existentes. Para isso, foram selecionados 5 Assinadores existentes, tendo como base os mais bem posicionados dentre as respostas da pesquisa descrita no tópico anterior. Os critérios de seleção, além do quantitativo de respondentes que os citaram, foram baseados em balancear assinadores das iniciativas pública e privada.

Tendo isso em mente, foram escolhidos dois similares públicos - o Assin@UFSC e o assinador da plataforma digital do Governo brasileiro - e dois similares privados - o DocuSign e o ClickSign. Adicionalmente, buscou-se analisar a ferramenta de assinatura implementado pelo próprio LabSEC: o Ades. Abaixo, serão destacadas as principais características de cada assinador analisado.

# **Ades (ADvanced Electronic Signature)<sup>9</sup>**

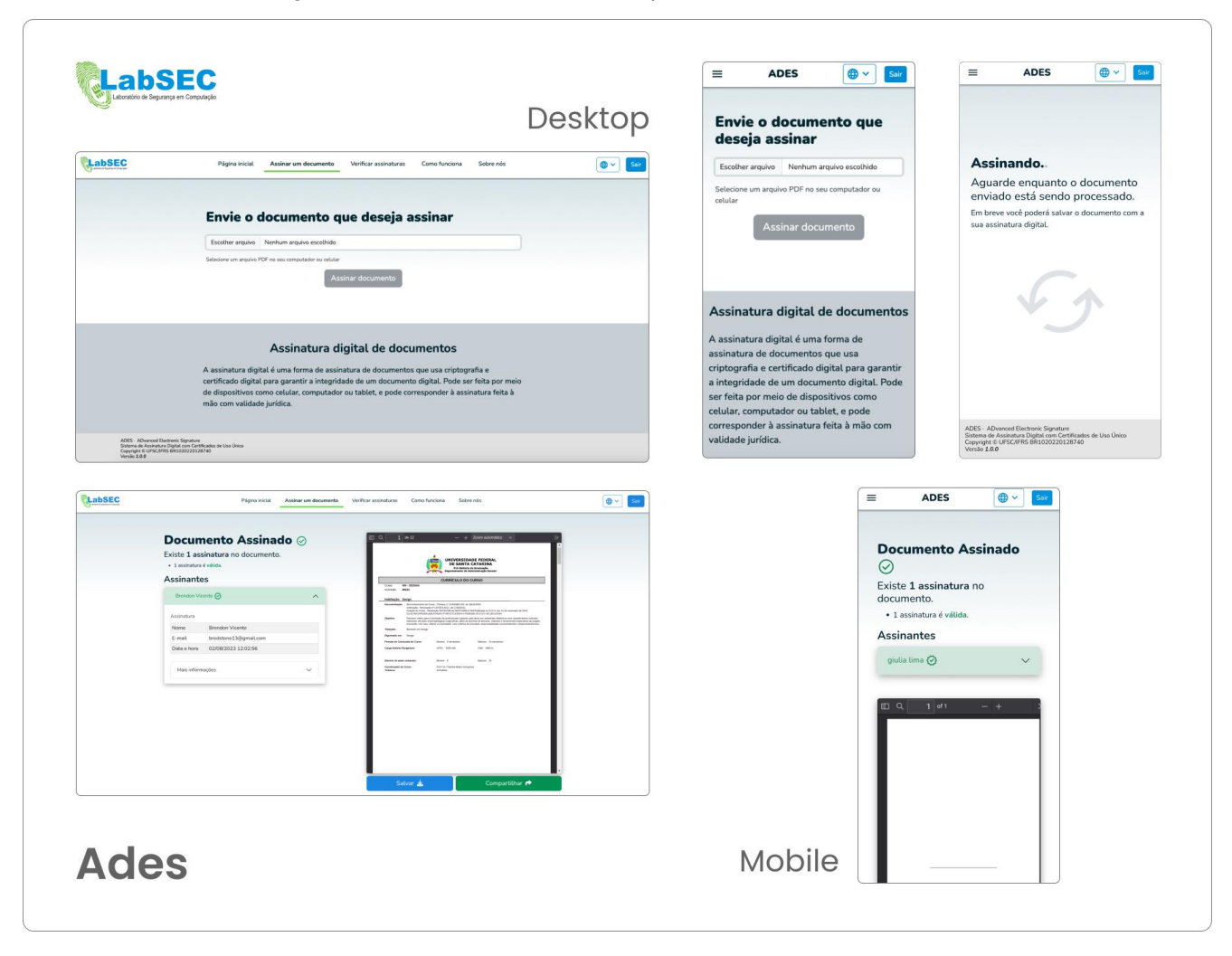

**Figura 15** - Painel com telas *desktop* e *mobile* do assinador Ades.

**Fonte** - A autora

<sup>9</sup> <https://ades.labsec.ufsc.br/>. Data de acesso: 20/08/2023.

# **Provedor:** LabSEC

# **Caráter:** Público e gratuito

**Dados e Contexto:** O Ades é produto do LabSEC, e surgiu como um protótipo funcional para a tecnologia de estudos do laboratório.

**Aspecto e Funcionalidades:** Por estar em estado inicial de desenvolvimento, conta apenas com as funcionalidades básicas para testar a tecnologia: o usuário insere um documento, assina, e após pode compartilhar com outras pessoas através de um link público. Ainda não possui mecanismos de assinatura de vários documentos ou de preparação, como os outros similares analisados.

# **Preparação de documento:** Não

# **Pontos fortes:**

● É simples de usar, requerendo pouco conhecimento prévio e aprendizagem por parte do usuário.

# **Pontos fracos:**

● Por ser um protótipo em desenvolvimento, não oferece muitas das funcionalidades presentes nos outros similares.

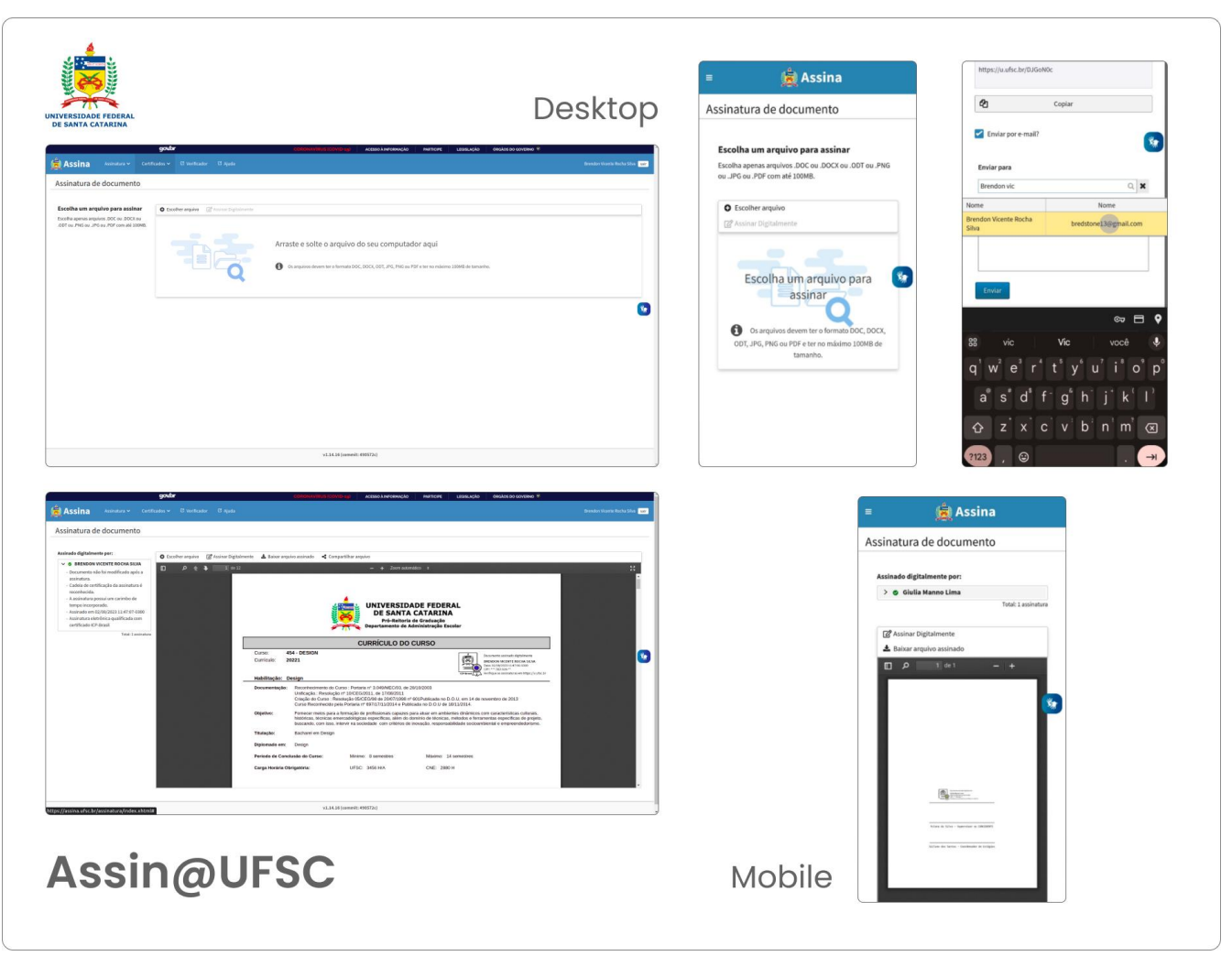

**Figura 16** - Painel com telas *desktop* e *mobile* do assinador Assin@UFSC

**Fonte** - A autora

**Provedor:** SETIC (UFSC) e ICPEdu.

**Caráter:** Público e gratuito, mas limitado à comunidade da UFSC

**Dados e Contexto:** O Assin@UFSC faz parte da política de assinaturas digitais da UFSC, instaurado a partir da Portaria Normativa Nº 216/2019/GR, de 18 de setembro de 2019, que reconhece como válidas as assinaturas realizadas digitalmente para documentos dos trâmites da Universidade.

<sup>10</sup> <https://assina.ufsc.br/assinatura/index.xhtml>. Data de acesso: 20/08/2023.

**Aspecto e Funcionalidades:** Seu formato *mobile* sofre com alguns problemas de responsividade. A plataforma possui dinâmicas de preparação de documento limitadas: atualmente, só é possível adicionar signatários se estes fizerem parte do banco de dados da UFSC, e somente um por vez. A partir da adição, o signatário recebe o convite para assinar o documento por e-mail, que é selecionado automaticamente a partir dos e-mails cadastrastrados da instituição. O documento também pode ser compartilhado para assinatura por meio de um link de acesso.

## **Preparação de documento:** De maneira limitada

## **Pontos fortes:**

- Fácil de utilizar e bem estabelecido em seu contexto;
- Por usar o certificado ICP-Edu, oferece uma assinatura de alta confiabilidade.

## **Pontos fracos:**

- Limitado à comunidade da UFSC, o que às vezes gera problemas na interação com assinaturas de outros assinadores.
- Interface engessada, e em alguns pontos pouco responsiva em telas menores;
- Comunicação com o usuário é confusa, por vezes dando instruções que não são claras e possibilitando erros que poderiam ter sido evitados com intervenções de interface.

**Figura 17** - Mensagem exibida após tentar apertar no botão ativo de assinatura sem posicioná-la

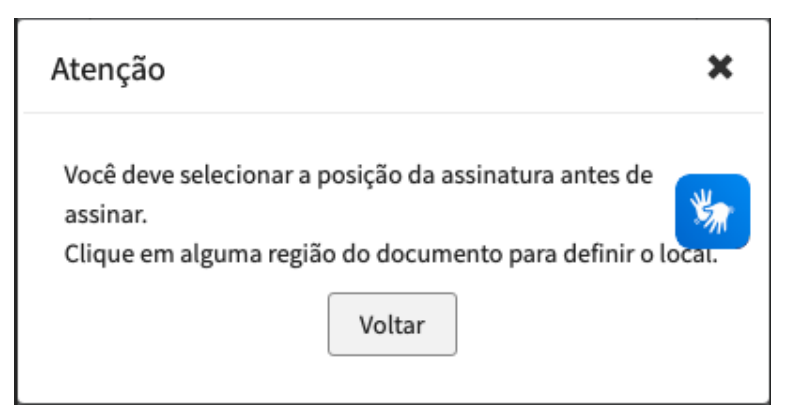

**Fonte** - <https://assina.ufsc.br/assinatura/index.xhtml>, acessado em 25 de outubro de 2023, às 18:54

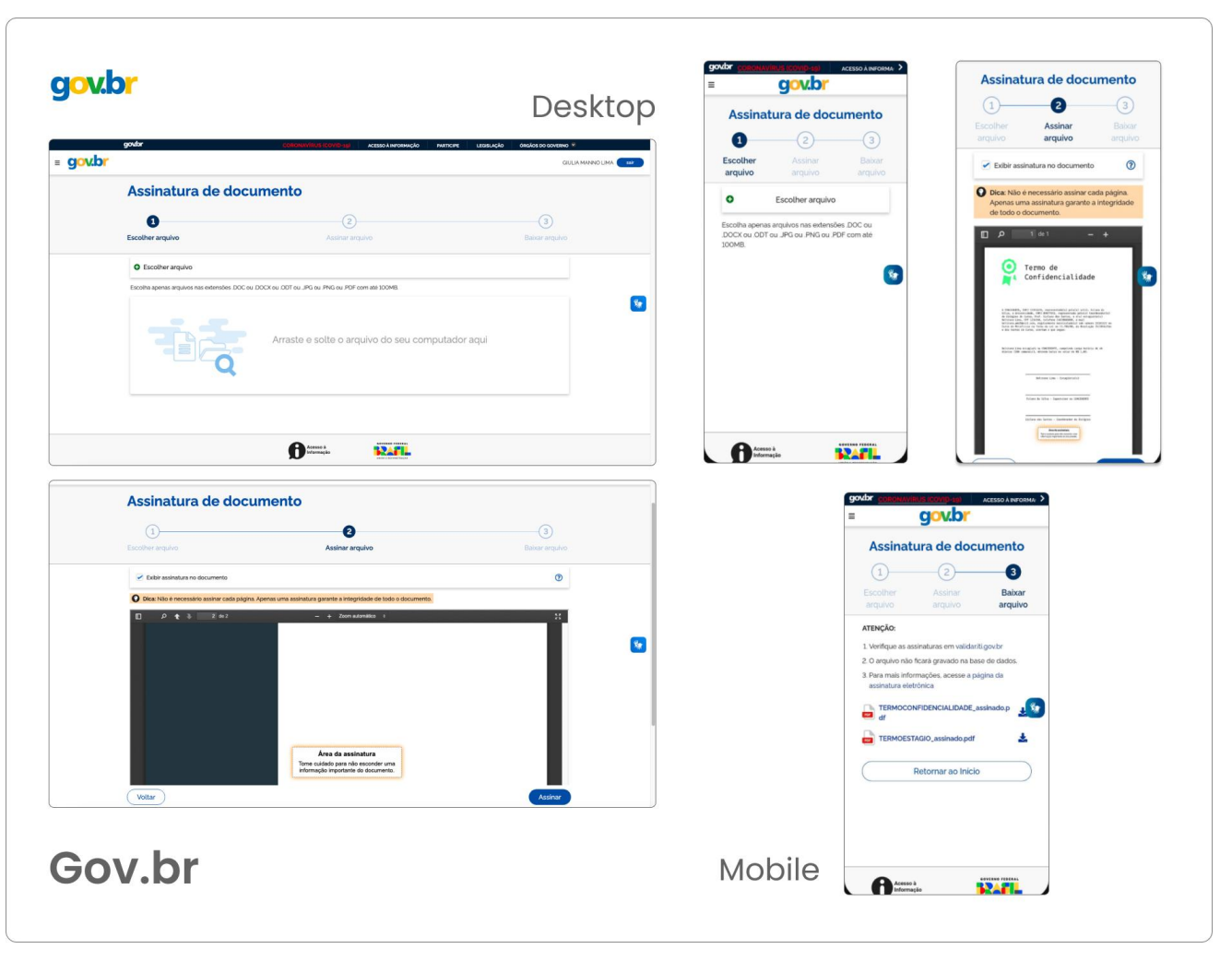

**Figura 18** - Painel com telas *desktop* e *mobile* do assinador do Gov.Br.

**Fonte** - A autora

**Provedor:** Governo Federal Brasileiro, através do Instituto Nacional de Tecnologia da Informação (ITI)

**Caráter:** Público e gratuito, para todos os cidadãos com conta "ouro" na plataforma do Governo

**Dados e Contexto:** O assinador do Gov.br faz parte da iniciativa de digitalização de processos do governo brasileiro. Lançado em maio de 2021, contava com pouco mais de 32 mil acessos; no mesmo período de 2023, já havia proporcionado mais de 30 milhões de assinaturas eletrônicas em documentos digitais (BRASIL, 2023). O aumento significativo de acessos demonstra uma forte adesão do produto por parte

<sup>11</sup> <https://assinador.iti.br/assinatura/index.xhtml>. Data de acesso: 20/08/2023.

da população brasileira, além de significar uma boa recepção do processo de assinatura eletrônica como um todo.

Para utilizar o assinador, é preciso ser usuário cadastrado na plataforma digital do Governo brasileiro com alto nível de garantia de identidade, conceito denominado "ouro" 12 . Essa designação é dada a contas que passaram por processos de verificação de identidade combinados, como cadastros documentais atualizados e validação biométrica.

**Funcionalidades e aspectos complementares:** O assinador do Gov.br é muito similar, esteticamente, ao Assin@UFSC. Apesar disso, possui a interface mais agradável e coesa, com um componente *wizard* que sinaliza ao usuário todas as etapas que deve percorrer para assinar um documento.

Em relação aos similares públicos, é o único que permite assinar mais de um documento por vez: até o momento da produção deste projeto, aceita a inserção de 5 arquivos. Entretanto, requer que os arquivos sejam inseridos separadamente, e não de uma vez só (como em uma pasta ou diretório), o que faz com que o usuário tenha que efetuar algumas ações repetidas caso deseje seguir com esse fluxo de interação. De maneira geral, estabelece um bom contato com o usuário, esclarecendo alguns aspectos da assinatura eletrônica que talvez não sejam de conhecimento comum.

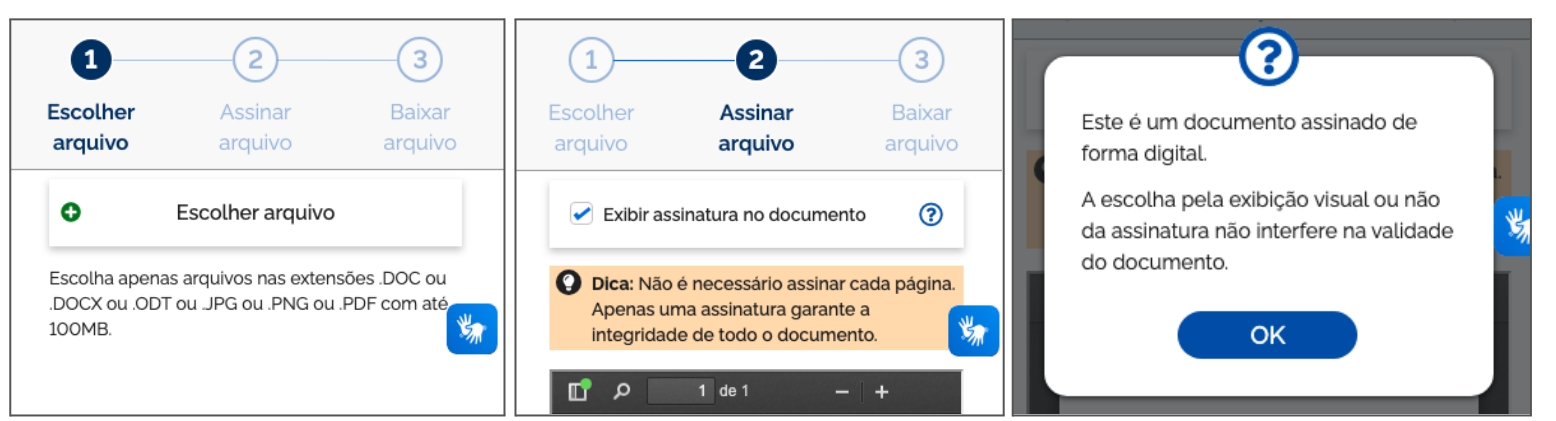

**Figuras 19, 20 e 21**- *Screenshots* de comunicação informativa no assinador do Gov.br

**Fonte** - [https://assinador.iti.br/assinatura/index.xhtml,](https://assinador.iti.br/assinatura/index.xhtml) acessado em 25 de outubro de 2023, às 18:47

Apesar disso, não oferece nenhuma forma de preparação ou compartilhamento do documento. Caso fosse necessário mais de uma assinatura, seria preciso baixar o arquivo, enviá-lo para o próximo signatário e instruí-lo a seguir o mesmo processo novamente.

<sup>12</sup> <https://www.gov.br/governodigital/pt-br/conta-gov-br/niveis-da-conta-govbr>. Data de acesso: 20/08/2023.

## **Pontos fortes:**

● Interface amigável, comunicação clara com o usuário em todas as etapas;

# **Pontos fracos:**

- Não oferece suporte para documentos que requerem várias assinaturas;
- Possui alguns fluxos de interação que poderiam ser mais simples, tendo em vista os similares analisados.

# **DocuSign<sup>13</sup>**

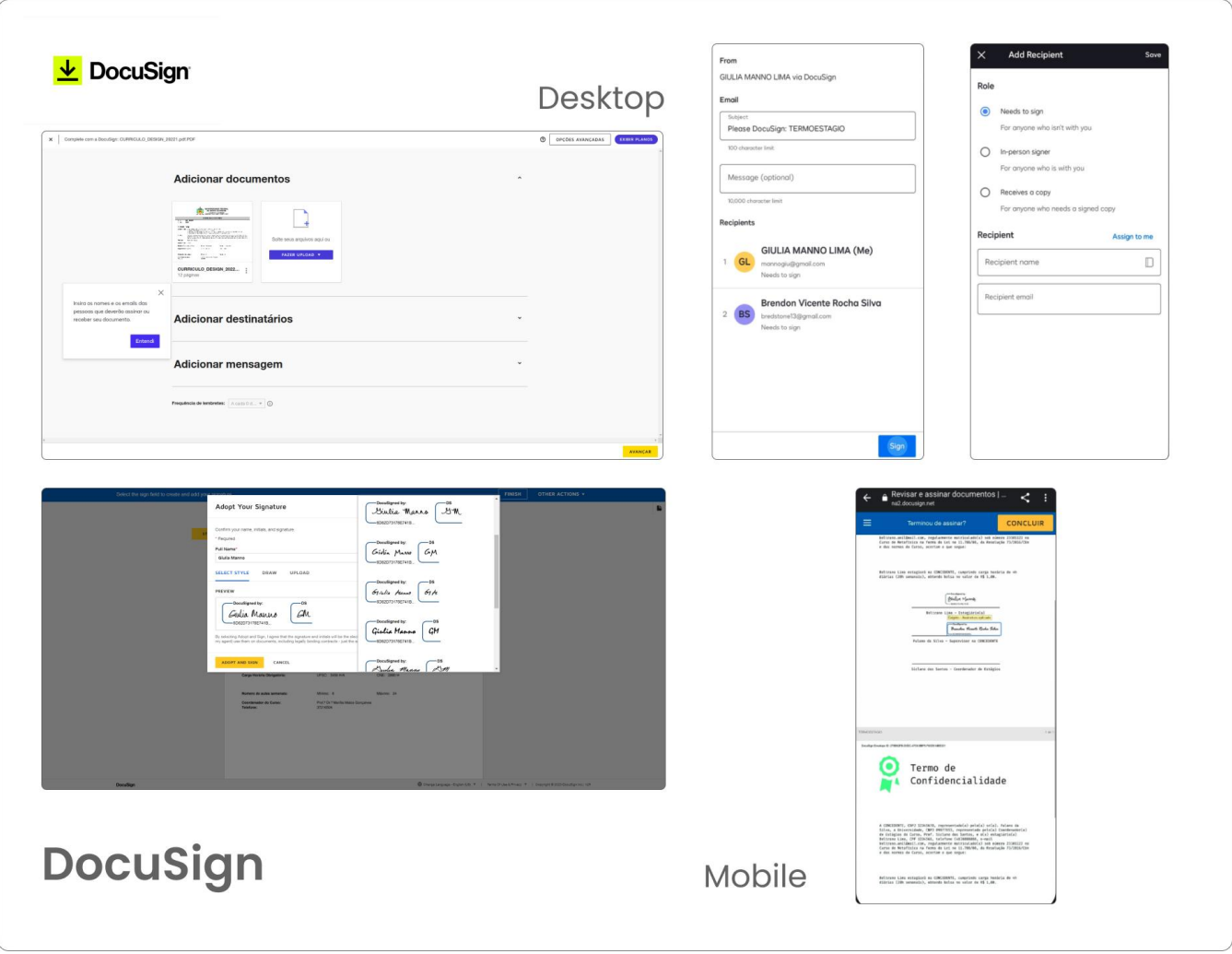

**Figura 22** - Painel com telas *desktop* e *mobile* do assinador DocuSign

**Fonte** - A autora

<sup>13</sup> <https://apps.docusign.com/send/home>. Data de acesso: 20/08/2023.

**Provedor:** DocuSign, Inc.; empresa de São Francisco, Califórnia.

**Caráter:** Privado, com teste grátis de 30 dias. Os planos pessoais iniciam a partir de U\$10 mensais.

**Dados e Contexto:** O DocuSign® é um assinador americano, que, em estatísticas de 2019, contava com centenas de milhões de usuários em mais de 180 países<sup>14</sup>, de acordo com um relatório publicado em seu portal para investidores. Sua empresa data de 2003, atuando em diversas iniciativas de inovação tecnológica desde então; o lançamento mais recente são aprimoramentos na tecnologia de confirmação de identidade e prova de vida através de biometria. O produto está de acordo com legislações internacionais que são referência em termos de assinatura eletrônica, e seu público-alvo são majoritariamente outras empresas, por fornecer dinâmicas de gerenciamento e arquivamento de documentos para além da assinatura.

**Aspecto e Funcionalidades:** Por ser um produto existente há muitos anos, possui uma vasta gama de funcionalidades que podem vir a ser úteis ou necessárias de acordo com as preferências dos agentes que o utilizam. Dentre estas, se destacam a possibilidade de inserir campos de texto, carimbos, formulários eletrônicos e outros componentes dentro de um documento que está sendo preparado para assinatura, além de múltiplos fatores de autenticação para verificar a identidade de quem está assinando. Isso faz com que algumas telas na interface sejam mais complexas e, portanto, requerem maior familiaridade do usuário com sua utilização. Entretanto, esses fatores contribuem para uma experiência de preparação do documento mais do que completa.

 $14$ 

[https://investor.docusign.com/investors/press-releases/press-release-details/2019/DocuSign-announces-the-](https://investor.docusign.com/investors/press-releases/press-release-details/2019/DocuSign-announces-the-DocuSign-Agreement-Cloud/default.aspx)[DocuSign-Agreement-Cloud/default.aspx](https://investor.docusign.com/investors/press-releases/press-release-details/2019/DocuSign-announces-the-DocuSign-Agreement-Cloud/default.aspx)

<sup>51</sup>

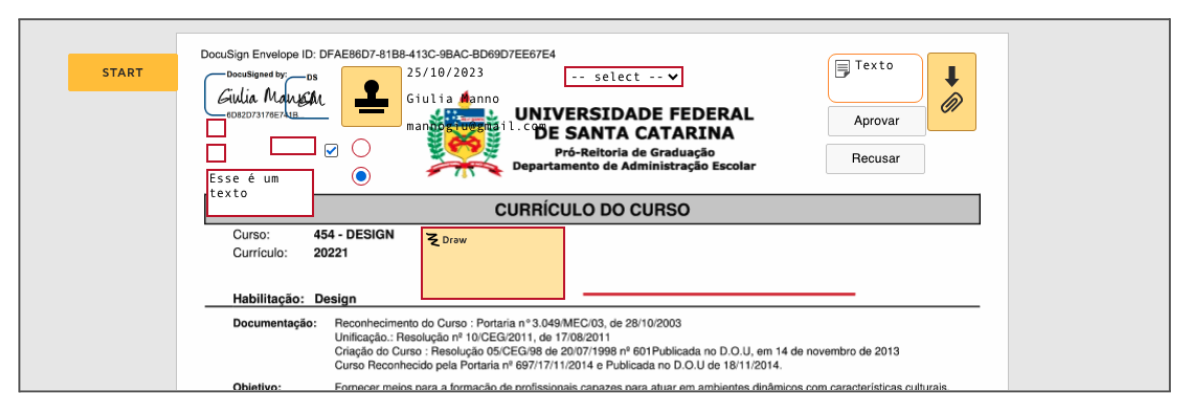

### **Figura 23** - Exemplo de múltiplos campos de assinatura do assinador DocuSign

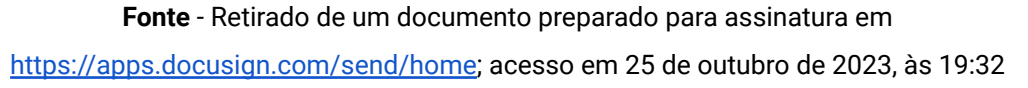

Quanto à utilização por *smartphones*, seu site só pode ser utilizado para assinar. Caso o usuário deseje preparar um documento pelo dispositivo celular, ele precisa baixar o aplicativo dedicado, disponível para sistemas operacionais Android e iOS.

## **Preparação de documento:** Sim

## **Pontos fortes:**

- Possui uma grande variedade de funcionalidades e personalizações do documento;
- Oferece o processo completo de gerenciamento de documentos.

## **Pontos fracos:**

- Não é muito amigável para usuários com pouca proficiência digital;
- Não permite a preparação de documentos sem seu aplicativo.

# **ClickSign<sup>15</sup>**

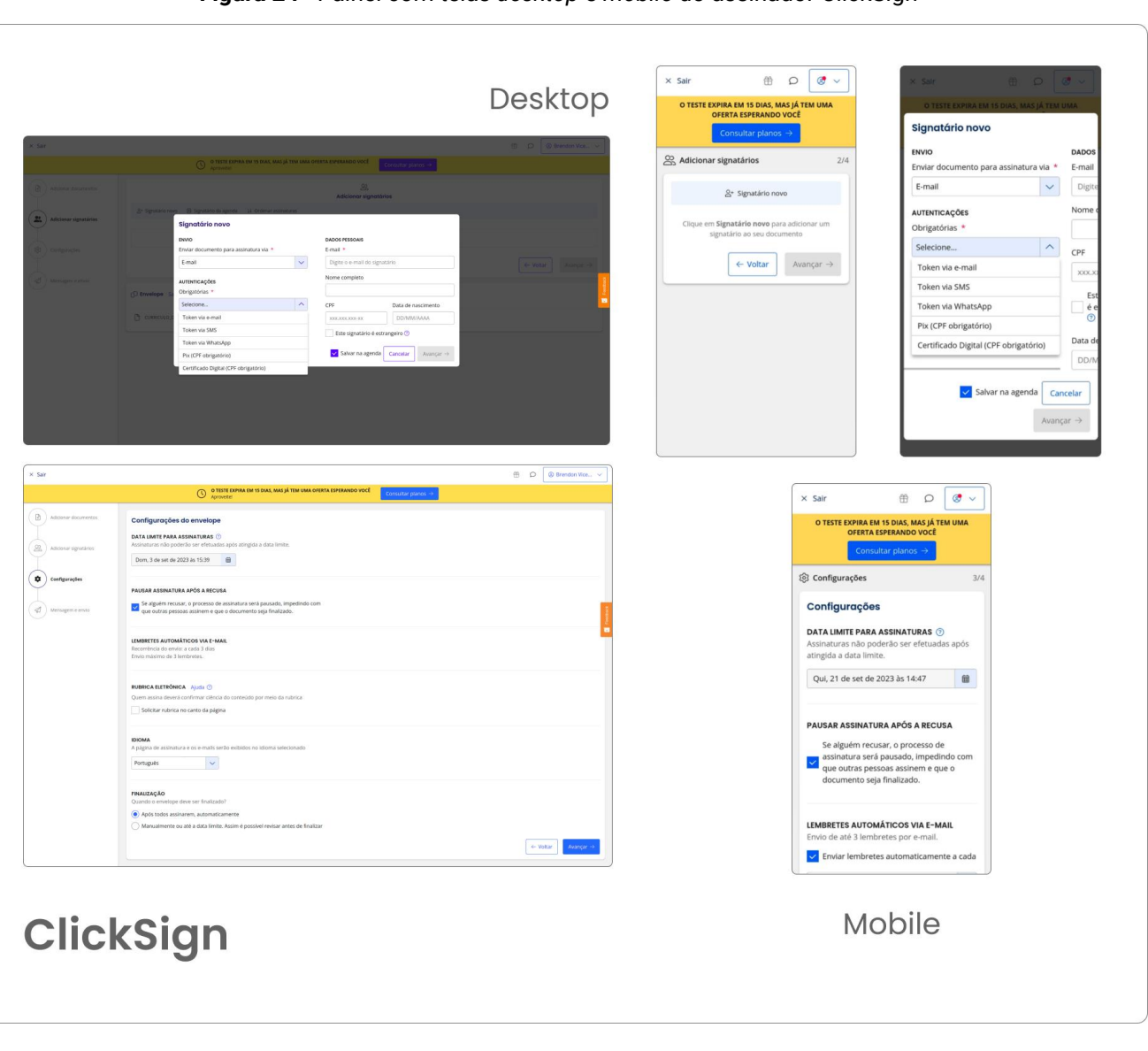

**Figura 24** - Painel com telas *desktop* e *mobile* do assinador ClickSign

**Fonte** - A autora

**Provedor:** ClickSign

**Caráter:** Privado, com teste grátis de 14 dias. Os planos pessoais começam a partir de R\$8,50 por documento

**Dados e Contexto:** A ClickSign® é uma empresa brasileira, e foi a primeira do país em assinatura digital. Assim como o outro assinador privado, tem como foco principal o contrato com empresas, portanto fornece também a gestão e armazenamento de documentos dentro de seu produto; segundo seu *website*, seus serviços são utilizados por mais de 30 mil empresas.

<sup>15</sup> <https://app.clicksign.com/>

**Aspecto e Funcionalidades:** O principal diferencial do ClickSign é oferecer maior compatibilidade com métodos brasileiros de validação de identidade, quando comparado a similares - a plataforma permite assinatura com validação por Pix e WhatsApp, e alega aceitar e oferecer suporte para certificados ICP-Brasil, além de outros métodos mais conhecidos de autenticação. Outro ponto de disparidade é em relação à assinatura em si: o ClickSign é o único dos similares analisados, sem contar com o Ades, a não emitir artefato visual. Isso significa, basicamente, que a assinatura não aparece na forma de um "selo" sob o documento.

O ClickSign possui interface responsiva para diferentes formatos de tela, mas, talvez por oferecer diversas personalizações e configurações em seu processo de preparação de documento, nem sempre a interface é "traduzida" de maneira coesa e confortável para o usuário.

**Figura 25 e 26** - *Screenshots* de modais recortados, com informações omitidas e botões desformatados, retirados de uma tela de preparação de documento do ClickSign

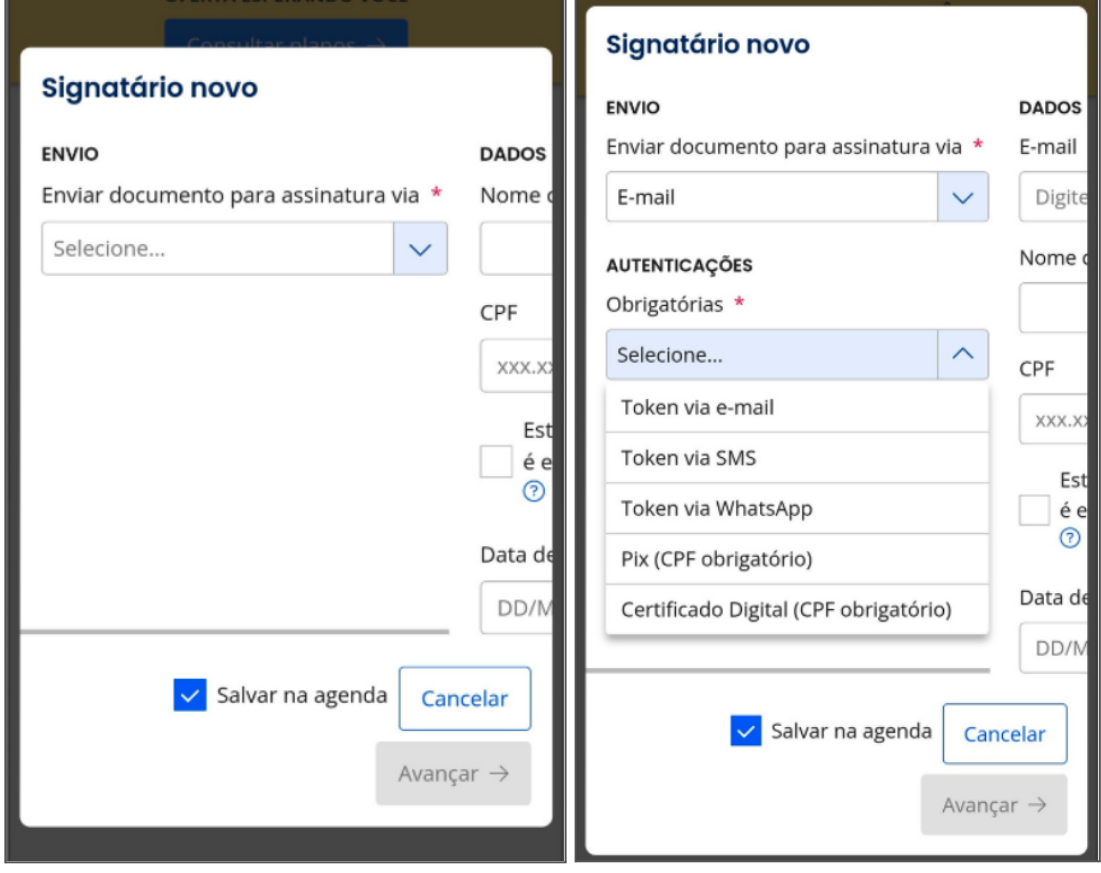

**Fonte** - Site do ClickSign aberto em smartphone; acesso em 31 de agosto de 2023.

Além disso, caso o usuário deseje assinar o documento que ele mesmo preparou, ele precisa encerrar o fluxo de preparação e iniciar um novo fluxo de assinatura, com telas separadas; esse fator pode deixar a interação mais lenta e dificultada para pessoas que preparam e assinam diversos documentos por dia.

# **Preparação de documento:** Sim

# **Pontos fortes:**

- Oferece múltiplas opções de autenticação, o que fornece maior segurança ao processo;
- Tem um processo de preparação extremamente personalizável, com configurações como data de expiração do documento, lembretes periódicos personalizados aos signatários e designação de "papéis" aos envolvidos na assinatura.

# **Pontos fracos:**

- Nem sempre as informações são dispostas de maneira organizada na interface, e às vezes isso afeta a responsividade das telas;
- Não possui auto-assinatura facilitada.

Como maneira de consolidar a análise de similares e fomentar a discussão a respeito dos resultados obtidos, foi realizada uma apresentação dos resultados para a equipe do LabSEC, quando foram discutidos aspectos de tecnologia, além das pontuações sobre a interface e usabilidade descritas anteriormente. A apresentação pode ser vista com mais detalhes no Apêndice D deste documento .

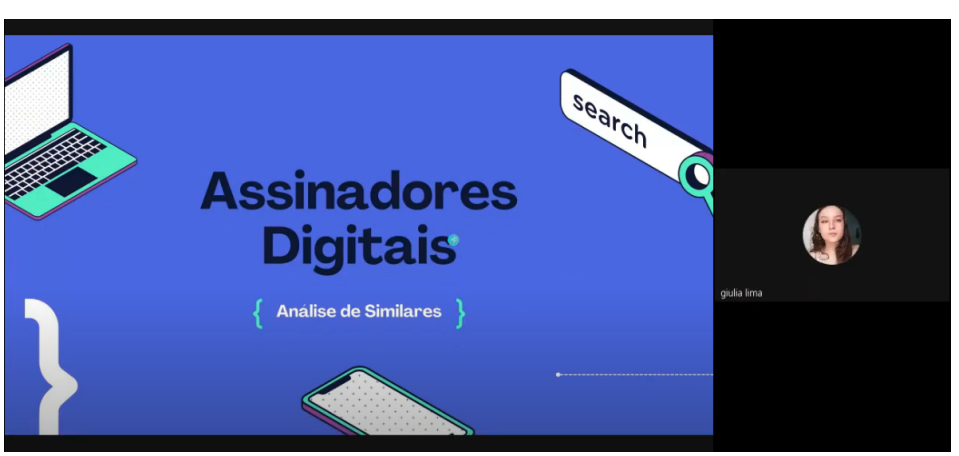

**Figura 27** - *Screenshot* da gravação da apresentação ao Laboratório

# **2.2. Síntese e Conceito**

Nessa etapa, os resultados obtidos na fase anterior foram consolidados em dados, recursos e ferramentas para auxiliar no desenvolvimento do projeto.

# **2.2.1. Resultado da Análise de Similares**

Para ajudar na síntese das informações levantadas durante a análise de similares, os dados foram resumidos em uma tabela comparativa, descrita abaixo:

| <b>Funcionalidades</b><br><b>Gerais</b> | <b>ADES</b>                   | <b>GARGIO</b> I TROUBLIO GOO PHITOIPUIO GOPCOLOO GO OGGA / IOOIHAGOI<br>Gov.Br (ITI) | Assin@Ufsc                            | <b>DocuSign</b>                          | <b>ClickSign</b>     |
|-----------------------------------------|-------------------------------|--------------------------------------------------------------------------------------|---------------------------------------|------------------------------------------|----------------------|
| Assinar<br>documentos em<br>lote        | X                             | $\checkmark$                                                                         | X                                     | $\checkmark$                             | $\checkmark$         |
| Preparação de<br>documentos             | X                             | X                                                                                    | Limitada                              | V                                        | $\blacktriangledown$ |
| Artefato visual<br>na assinatura        | X                             | $\blacktriangledown$<br>(opcional)                                                   | $\blacktriangledown$<br>(obrigatório) | $\checkmark$<br>(obrigatório)            | X                    |
| Auto-assinatura<br>facilitada           | Só realiza<br>auto-assinatura | Só realiza<br>auto-assinatura                                                        |                                       |                                          | X                    |
| Site mobile<br>responsivo               | V                             | $\blacktriangledown$                                                                 | $\vee$                                | Só realiza fluxos<br>complexos no<br>app | Com<br>ressalvas     |

**Quadro 1 -** Resumo dos principais aspectos de cada Assinador

**Fonte** - A autora

A partir da análise, algumas descobertas foram feitas a respeito dos principais hábitos e funcionalidades dos assinadores existentes:

- Há, atualmente, uma lacuna quanto a interfaces responsivas para diferentes formatos de tela. A maioria dos assinadores analisados oferece uma experiência inferior quando acessados em telas de tamanho reduzido;
- Embora a preparação de documentos seja comum em similares da iniciativa privada, os assinadores públicos não abrangem essas interações;
- A assinatura de documentos em lote ainda não é universal, principalmente nos assinadores públicos; entretanto, já foi implementada como funcionalidade no assinador do Gov.br, e já é uma funcionalidade antiga nos assinadores privados.
- O desafio em projetar fluxos de preparação de documentos se concentra em equilibrar vários recursos e configurações diferentes, sem onerar o usuário que está preparando nem o sistema, e de maneira a preservar certa quantia de segurança e confiabilidade nas assinaturas.

## **2.2.2. Personas**

Após sistematizar as informações acerca do estado atual dos assinadores no Brasil, foi preciso entender mais sobre os perfis dos usuários que os utilizam. Para isto, foi utilizada a técnica de criação de Personas. Foram elaboradas duas Personas para representar o público-alvo a ser atingido pelo projeto - uma primária e uma secundária. Personas primárias são o foco principal da interface projetada, enquanto Personas secundárias são servidas pelas mesmas funcionalidades que as primárias, mas podem ter necessidades adicionais que podem ser satisfeitas sem necessidade de grandes intervenções (COOPER *et. al*, 2014). Sendo assim, a Persona Primária do projeto busca satisfazer usuários que **preparam documentos e também os assinam**, enquanto a Persona Secundária abrange usuários que **preparam documentos, mas não estão envolvidos como signatários.**

### **Persona Primária - Preparador de Documentos e Signatário**

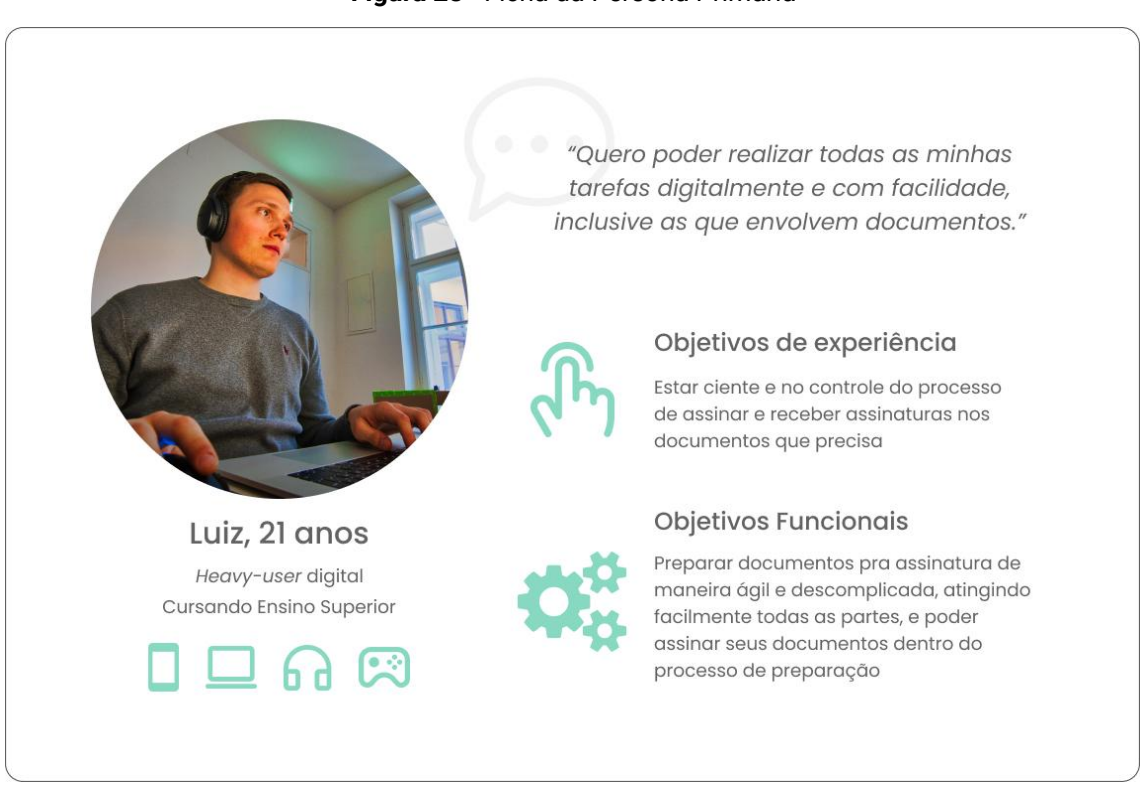

#### **Figura 28** - Ficha da Persona Primária

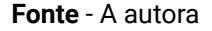

### **Narrativa:**

**Luiz** é uma pessoa que está totalmente conectada às tendências digitais. Ele é um *heavy-user* de redes sociais e aplicativos, usando-os para resolver uma grande parte de seus afazeres diários. Seja para lidar com seu banco, fazer compras, curtir música, se comunicar, manter sua vida organizada ou mesmo se exercitar, ele utiliza interfaces que tornam tudo mais fácil e prático.

**Luiz** valoriza estar no controle de seus processos e gosta de entender claramente quais etapas são necessárias para cada ação. Ele fica frustrado quando não consegue obter respostas facilmente, pois sua abordagem digital é baseada na eficiência e na busca de soluções que simplifiquem sua vida.

### **Contexto de uso:**

**Luiz** é estudante de Sistemas da Informação na Universidade Estadual de Campinas (UNICAMP), em São Paulo, está prestes a concluir seu curso e conseguiu um estágio remoto na empresa de tecnologia *Praxis*. No entanto, para registrar o estágio na Unicamp, ele precisa coletar várias assinaturas em documentos, incluindo de pessoas localizadas em diferentes estados do Brasil, devido ao caráter remoto da empresa. Ele recorre ao assinador do Governo Brasileiro (ITI) para assinar documentos eletronicamente, mas o processo de coleta de assinaturas é demorado, pois requer que cada um dos envolvidos complete um fluxo separado de assinatura, e gera ansiedade de não saber exatamente quanto tempo falta para o fim do processo. **Luiz busca uma plataforma de assinatura eletrônica que simplifique o processo e permita acompanhar o status do processo de múltiplas assinaturas de forma eficiente.**

# **Dores:**

 $\rightarrow$  Processos burocráticos, com erros ou etapas demais;

 $\rightarrow$  Incerteza de quanto falta para concluir o processo, sem saber onde se encontram os gargalos;

 $\rightarrow$  Ter que depender de outras pessoas para dar andamento em suas ações.

# **Ganhos:**

- $\rightarrow$  Poder realizar todos os processos digitalmente, sem deslocamento físico;
- $\rightarrow$  Atingir facilmente todos os envolvidos do processo;
- $\rightarrow$  Controle e consciência das tarefas a serem executadas.

# **Histórias de Usuário**

## **Figura 29** - Histórias de Usuário da Persona Primária

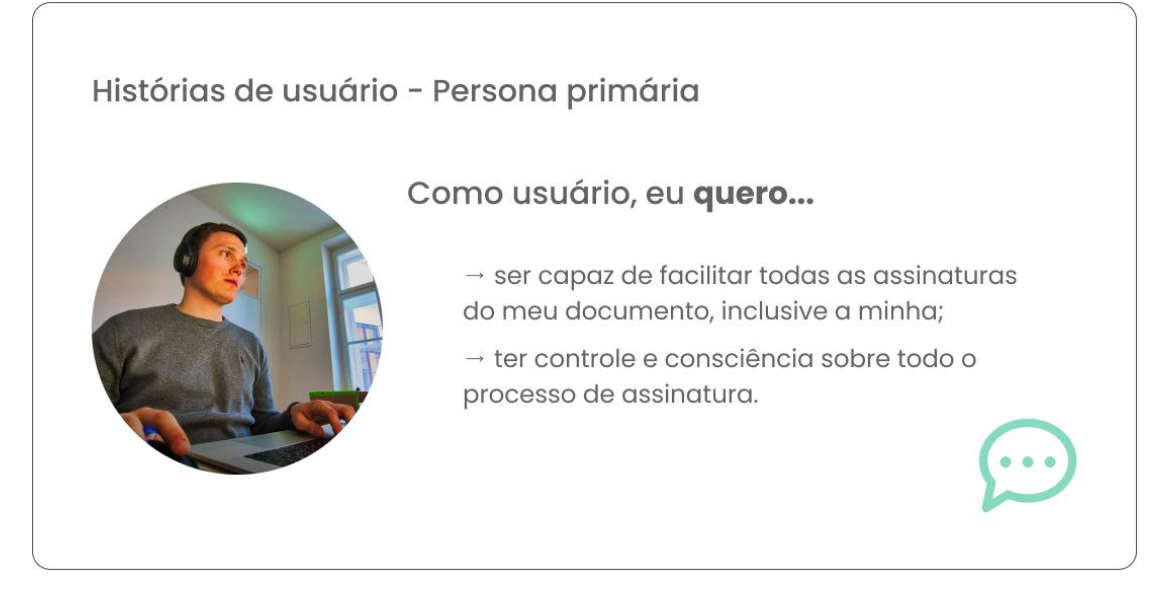

## **Mapeamento das histórias de usuário**

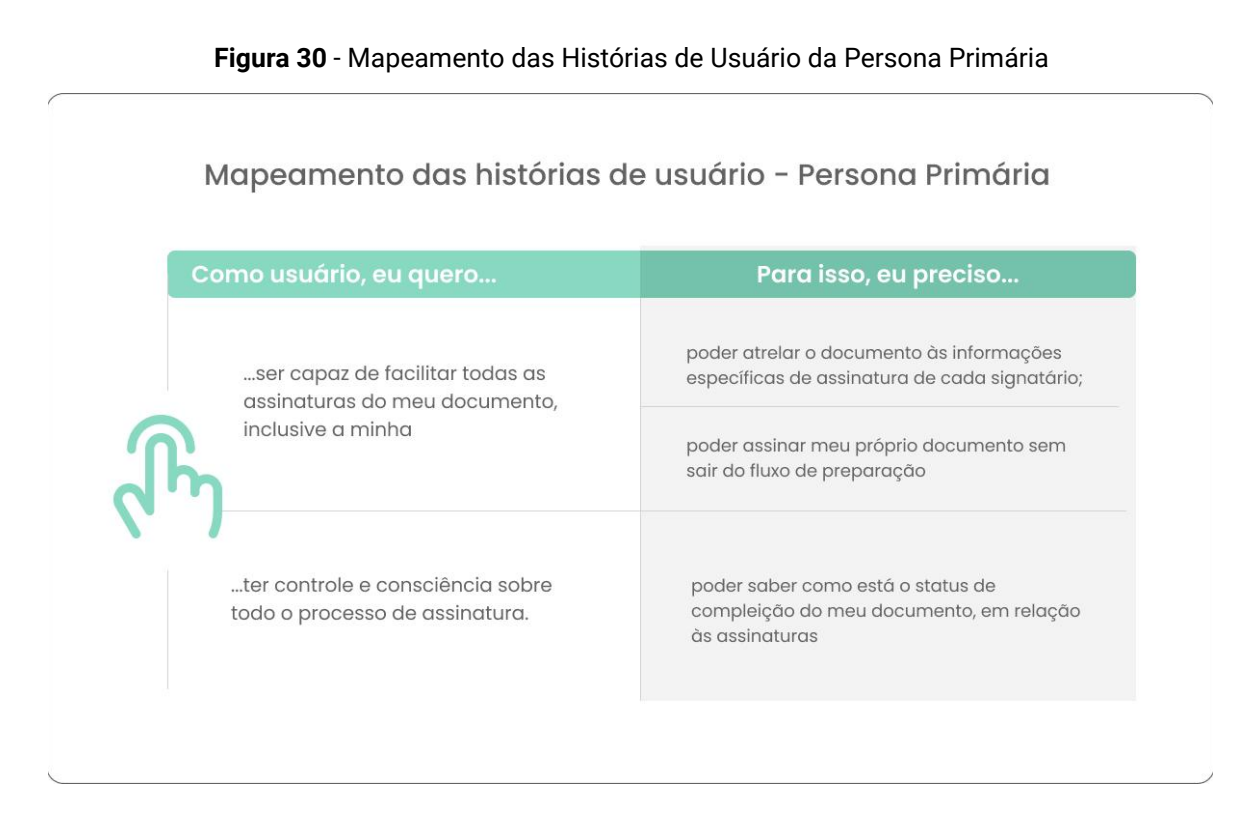

### **Fonte** - A autora

# **Persona Secundária - Preparador de Documentos que não é Signatário**

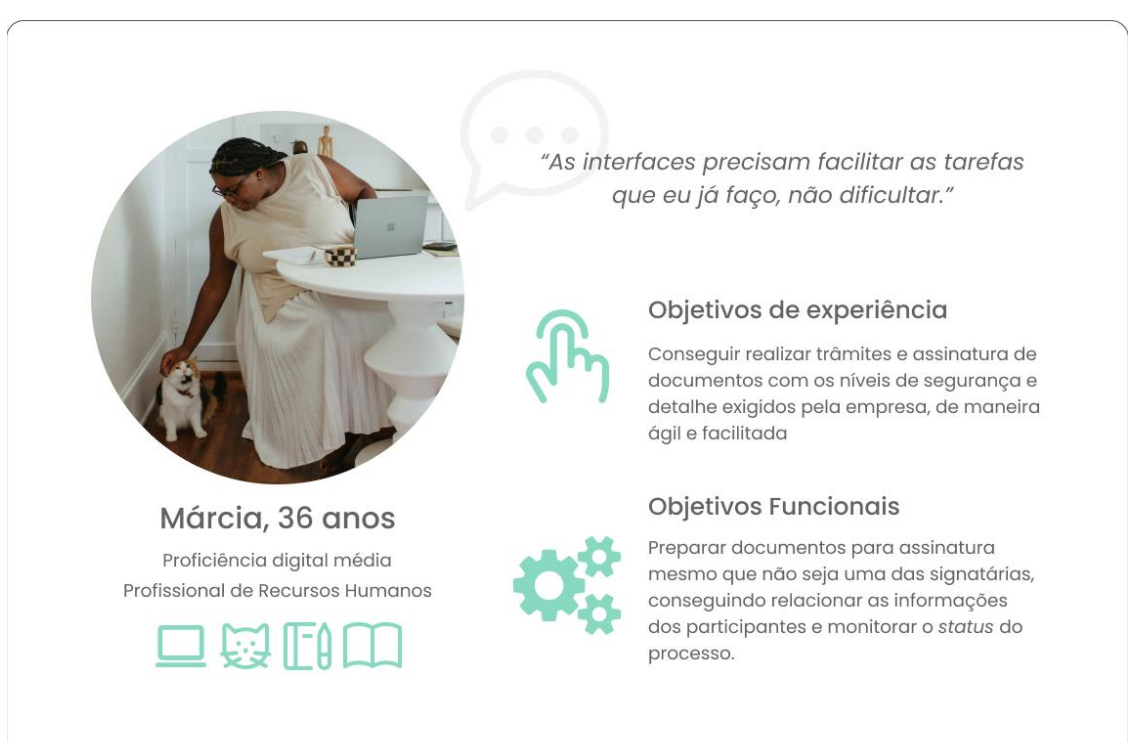

### **Figura 31** - Ficha da Persona Secundária

### **Narrativa:**

**Márcia** é uma secretária de 36 anos que trabalha no departamento de Recursos Humanos de uma empresa. Fora do trabalho, **Márcia** tem uma variedade de interesses e hábitos. Ela adora ler livros de ficção e romance, que é como ocupa grande parte do seu tempo livre. Apesar de interagir com interfaces diariamente, principalmente considerando seu cargo em uma empresa de tecnologia, Márcia ainda é muito adepta do modo "analógico" de fazer as coisas - no papel e caneta, principalmente lidando com suas finanças e documentos pessoais. Além disso, ela é amante de gatos e tem dois felinos adoráveis em casa: Maurício e Zeca.

**Márcia** é uma pessoa organizada e meticulosa em tudo o que faz. Ela é conhecida por sua atenção aos detalhes e sua capacidade de gerenciar várias tarefas simultaneamente. Sua dedicação ao trabalho e sua natureza amigável a tornam uma parte valiosa da equipe de RH.

### **Contexto de uso:**

**Márcia** trabalha no departamento de RH da *Praxis* desde o momento da sua fundação. Sua principal responsabilidade é preparar documentos para assinatura e garantir que todos os processos sigam as políticas e regulamentações da empresa. Após a pandemia, quando a empresa transicionou para o modelo remoto, Márcia precisou se adaptar a realizar todas as suas tarefas digitalmente. O principal desafio foi o fim do contrato da empresa com o serviço que gerenciava seus documentos e assinaturas, tornando o processo bem mais "manual". A preocupação de Márcia é garantir que todos os agentes envolvidos no processo da assinatura de um documento consigam efetuá-lo, estando dentro dos padrões da *Praxis*. **Márcia precisa de um assinador digital que permita a preparação de documentos e adição de signatários, mesmo que ela não seja uma das envolvidas nas assinaturas.**

### **Dores:**

- $\rightarrow$  Não conseguir navegar as interfaces com complexidades demais;
- $\rightarrow$  Não conseguir atingir todos os agentes envolvidos nos processos que gerencia;
- $\rightarrow$  Não ter controle e rastreabilidade dos trâmites da documentação.

### **Ganhos:**

 $\rightarrow$  Interface descomplicada que forneça todas as funcionalidades que precisa;

 $\rightarrow$  Poder preparar documentos sem estar envolvida na assinatura;

 $\rightarrow$  Ter clareza e organização entre todos os signatários e sua relação com o documento.

# **Histórias de Usuário**

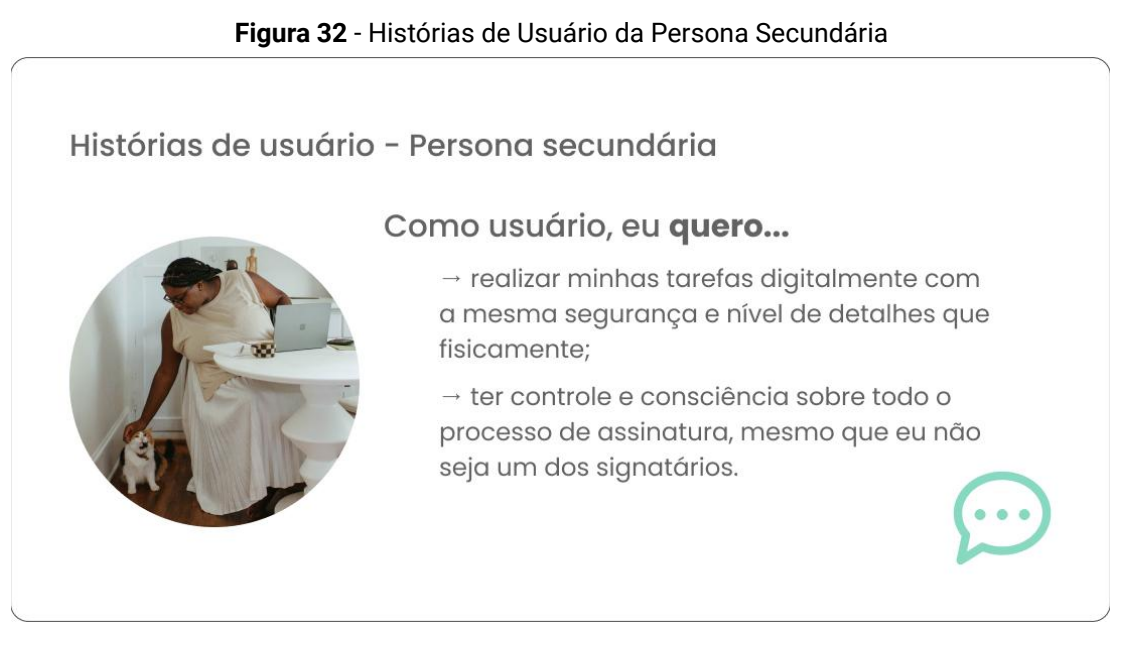

**Fonte** - A autora

# **Mapeamento das histórias de usuário**

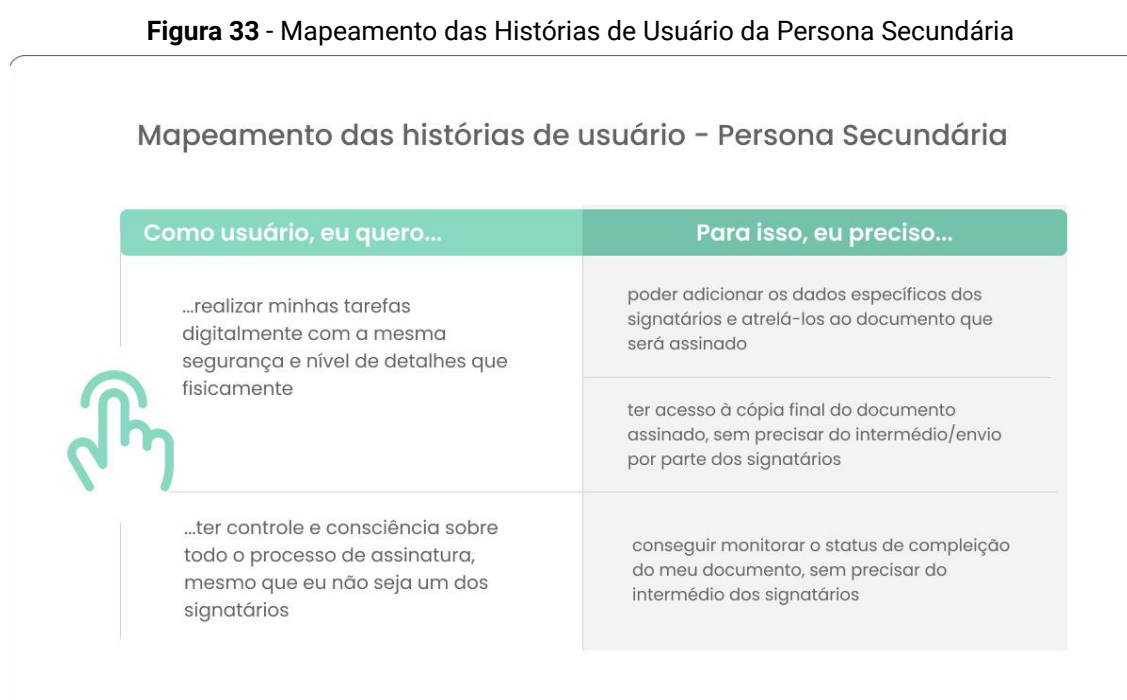

## **2.2.3. Assimilação e Geração de Requisitos**

Tendo em vista os resultados obtidos na etapa de Síntese e Conceito, no caso o resultado da Análise de Similares e a construção das Personas de projeto, foi possível estabelecer direcionamentos mais claros para os próximos passos de desenvolvimento. Combinando o contexto e cronograma de projeto e as necessidades do Laboratório, foi necessário delimitar o enfoque da interface a ser produzida. Analisando dados divulgados no Relatório Global de Estatísticas Digitais (Kemp, 2021), constata-se que mais de dois terços da população mundial utilizam dispositivos celulares móveis, com usuários globais tendo aumentado em quase 100 milhões em relação ao mesmo período do ano anterior. Ao todo, em Outubro de 2021, os usuários de *smartphones* somavam cerca de 5,29 bilhões, que representam ao redor de 67% da população do mundo. Analisando o contexto nacional, aponta-se que o uso de *smartphones* é extremamente usual entre os brasileiros; em 2022, o Brasil possuía 242 milhões de dispositivos celulares móveis em uso, o que soma mais de um *smartphone per capita* (MEIRELLES, 2022)*.* Em um relatório divulgado pela Fundação Getúlio Vargas a respeito do uso de Tecnologia de Informação no Brasil, constatou-se a presença de 447 milhões de Dispositivos Digitais em uso, entre computadores, *notebooks, tablets* e *smartphones.* Dentre estes, o *smartphone* domina a maioria dos usos, proeminente na utilização de serviços como bancos, compras e redes sociais (MEIRELLES, 2022).

Tendo isso em mente, definiu-se, em conjunto com os *stakeholders* do projeto, que o esforço inicial seria na produção dos fluxos do Assinador para *smartphones.* Em conjunto com as informações anteriores, foi possível, assim, produzir o quadro de requisitos funcionais do projeto, contido abaixo (Quadro 2). Os conteúdos fornecidos pela interface são somente microtextos de apoio, somados aos conteúdos que o próprio usuário insere (arquivos, dados pessoais e dos signatários); dessa forma, a coluna de Requisitos de Conteúdo não foi considerada.

| Objetivos de uso                                      | <b>Requisitos funcionais</b>     | <b>Origem</b>                         | Categoria          |
|-------------------------------------------------------|----------------------------------|---------------------------------------|--------------------|
| Cadastrar signatários<br>(preparação do<br>documento) | Formulários e inputs de<br>texto | Persona, Cliente,<br><b>Similares</b> | <b>Obrigatório</b> |

**Quadro 2 -** Requisitos funcionais e de experiência

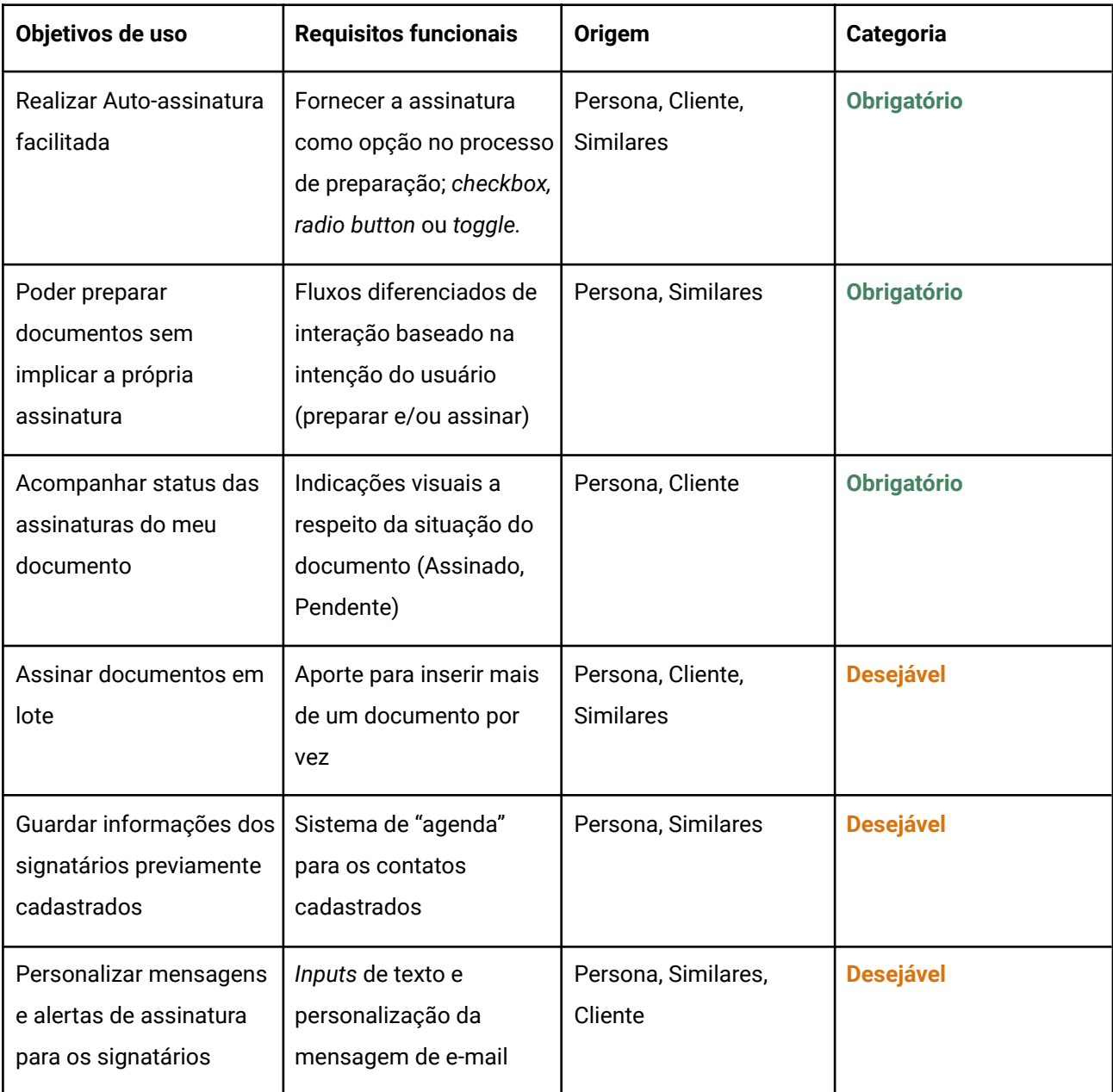

**Fonte** - A autora

# **2.3. Estruturação**

Após a definição dos Requisitos de projeto, descritos na etapa anterior, foi necessário elaborar as estruturas de navegação e interação nas quais seria construída a interface.

# **2.3.1. Arquitetura da Navegação**

Abaixo, está descrita a navegação simplificada do site do sistema de assinatura, com seus níveis e as principais funcionalidades existentes em cada tela. As possibilidades de ação do usuário dentro de cada funcionalidade estão representadas pelas setas com linhas pontilhadas.

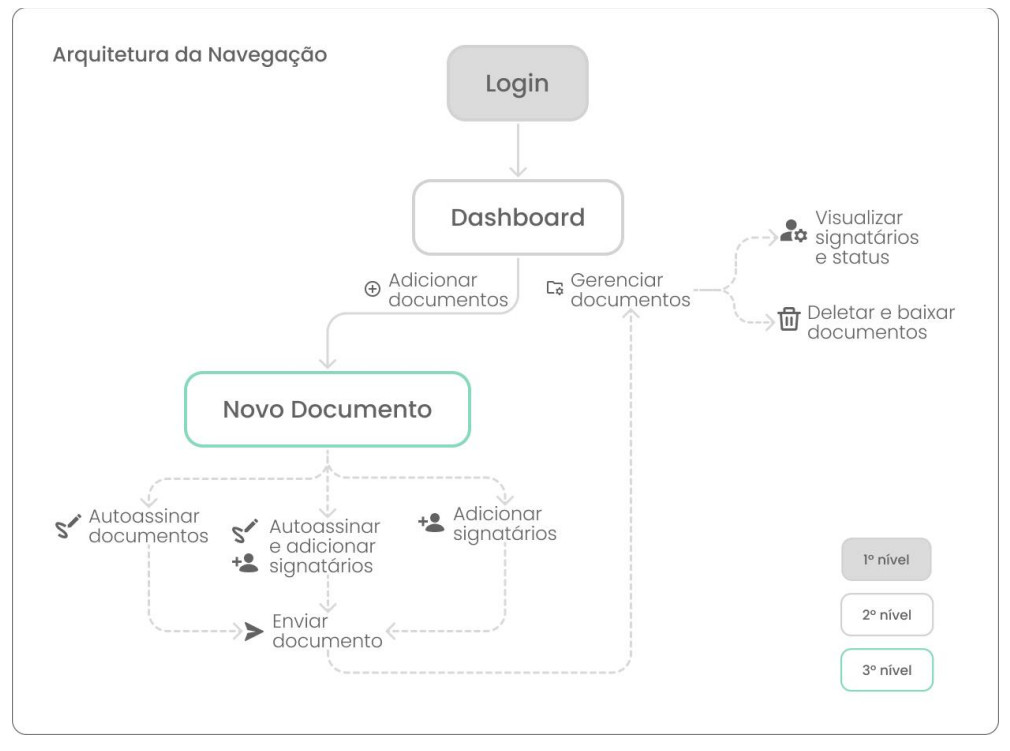

**Figura 34 -** Arquitetura da Navegação do Site

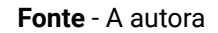

Uma vez que foi concluída a arquitetura da navegação do site, foi possível prosseguir para a criação dos *wireframes*.

# **2.3.2. Wireframes**

A criação de *wireframes* - ou protótipo de baixa fidelidade - é essencial para oferecer uma visão mais geral da interface, e auxilia em evitar o desperdício de tempo e recursos de projeto por fornecer um campo de experimentação mais livre para testar a forma como as funcionalidades se encaixam no produto. É especialmente importante para conduzir testes e conseguir sanar possíveis erros e gargalos nos fluxos de interação antes que eles atinjam uma etapa mais desenvolvida (NIELSEN, 1994). Os *wireframes* do projeto foram desenvolvidos justamente com esse propósito: serem testados, principalmente em relação à facilidade em completar as tarefas necessárias.

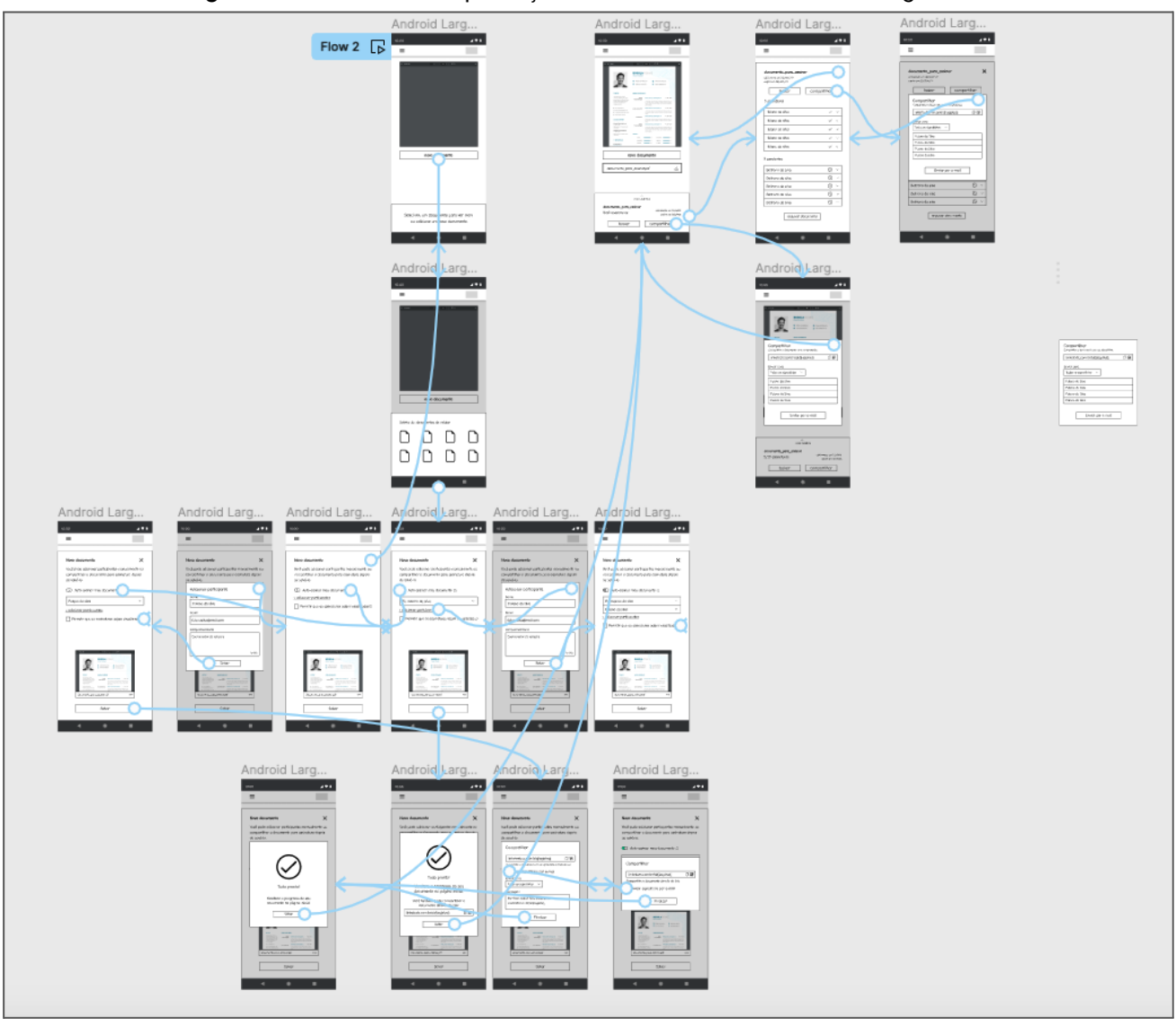

**Figura 35 -** *Screenshot* da produção dos fluxos em *wireframes* no Figma

**Fonte** - A autora

Para o fluxo de preparação de documentos, foram projetadas cerca de 16 telas de baixa fidelidade, expostas abaixo:

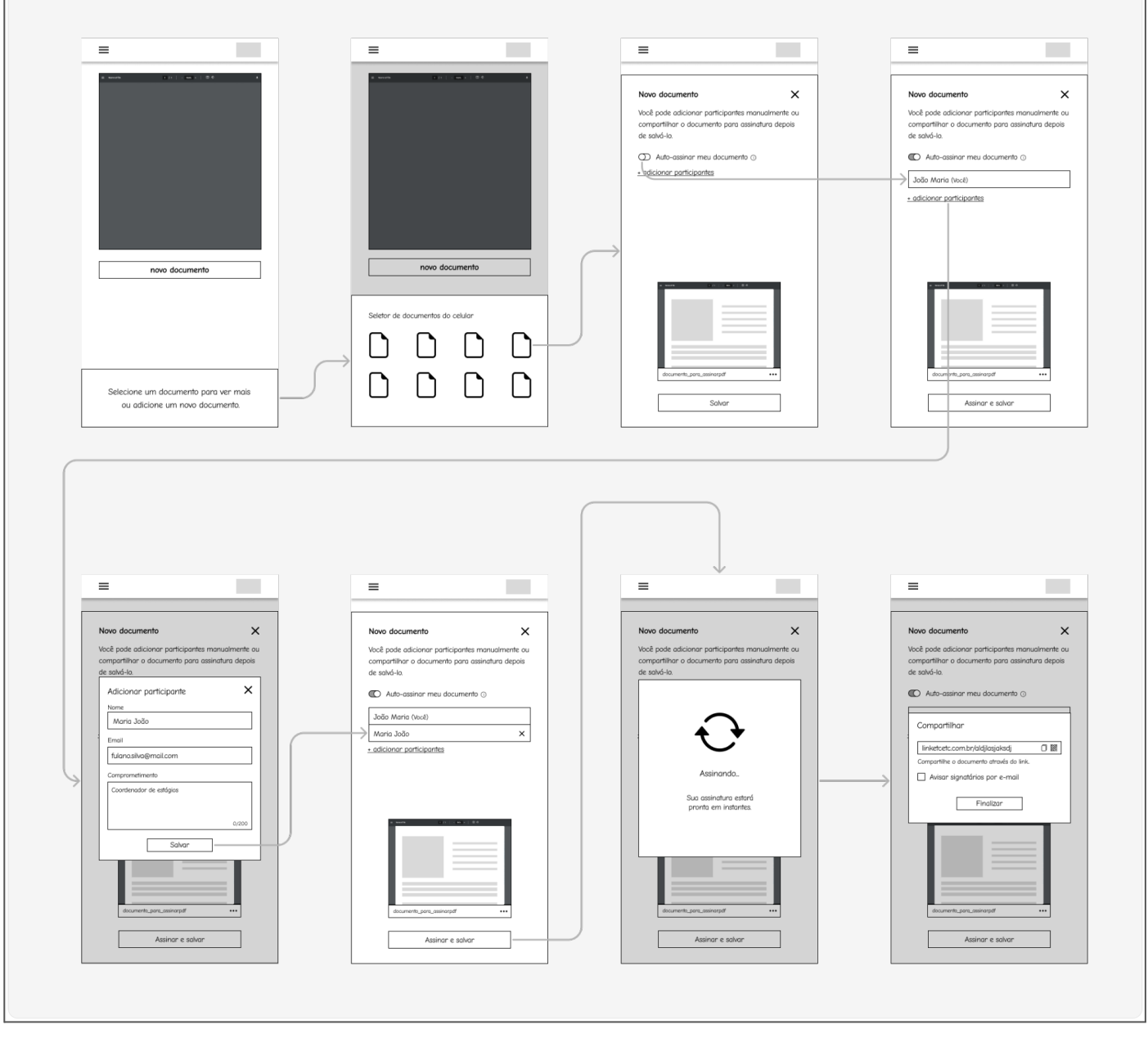

**Figura 36 -** *Wireframes* e fluxos do protótipo inicial

**Fonte** - A autora

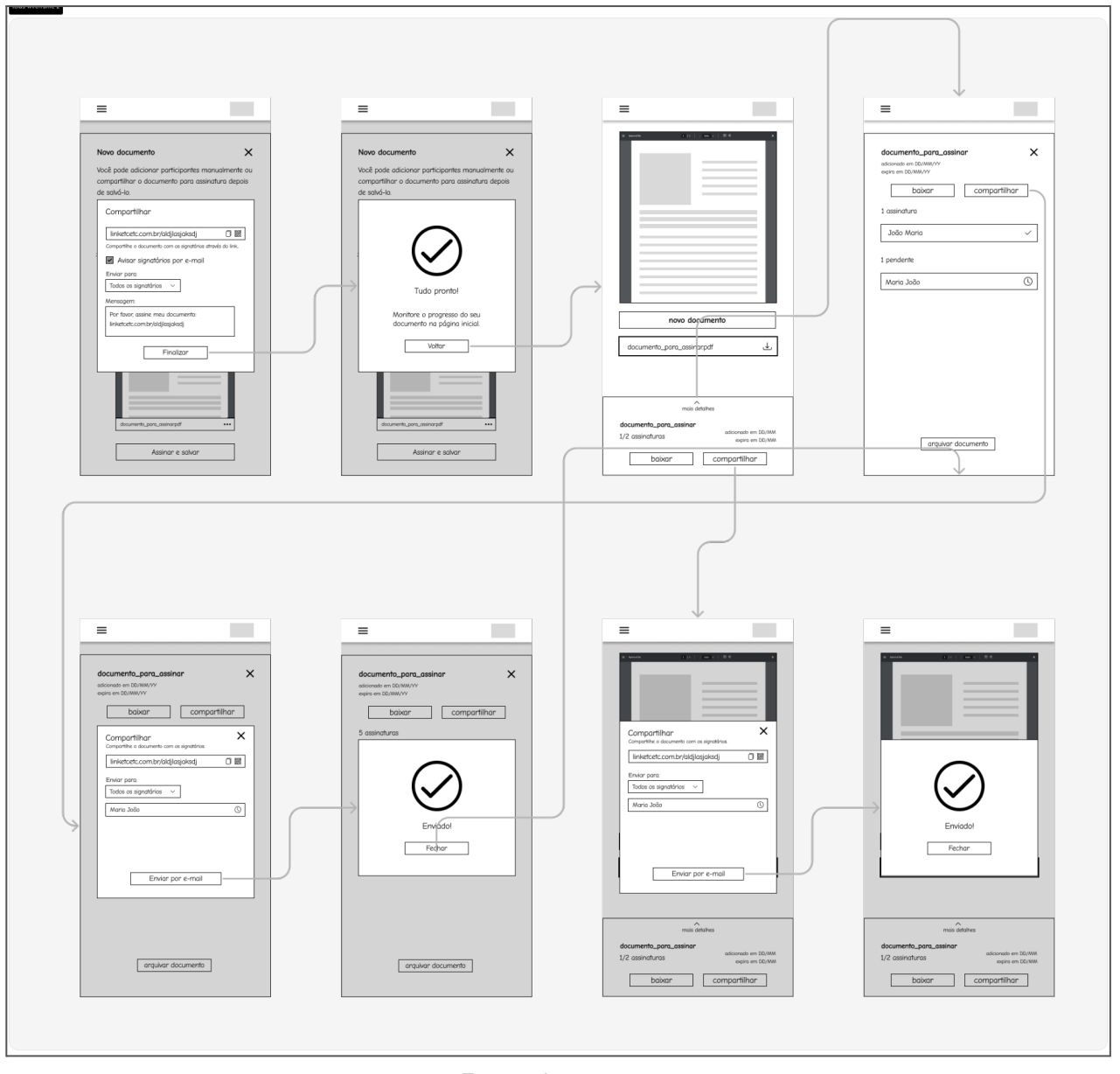

**Figura 37 -** *Wireframes* e fluxos do protótipo inicial

**Fonte** - A autora

Para tornar a experiência de testes mais agradável, também foram projetadas algumas telas que "fechassem" os caminhos vazios. Seguindo a lógica de *vertical* e *horizontal prototyping* - ou prototipação vertical e horizontal -, proposta por Nielsen (1994), o protótipo de testes apresenta a maioria das funcionalidades finais, mas somente as que estão dentro do escopo do teste têm sua interação mais desenvolvida. Enquanto isso, as funcionalidades menos importantes ou que não se relacionam ao escopo do teste são apresentadas apenas visualmente, como uma simulação.

### **Figura 38 -** O cenário de testes, em relação a quantas funcionalidades possui e quais "funcionam" no protótipo.

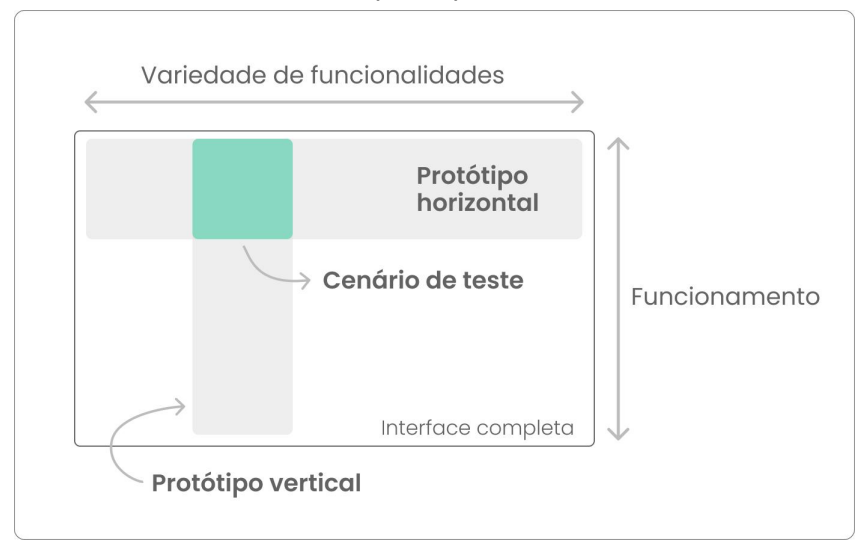

**Fonte** - (NIELSEN, 1994), adaptado pela autora.

As telas de "preenchimento", dessa forma, servem para proporcionar maior exploração do protótipo em teste pelo usuário, evitando de frustrá-lo caso ele clique em algo cuja interação não está funcional ainda.

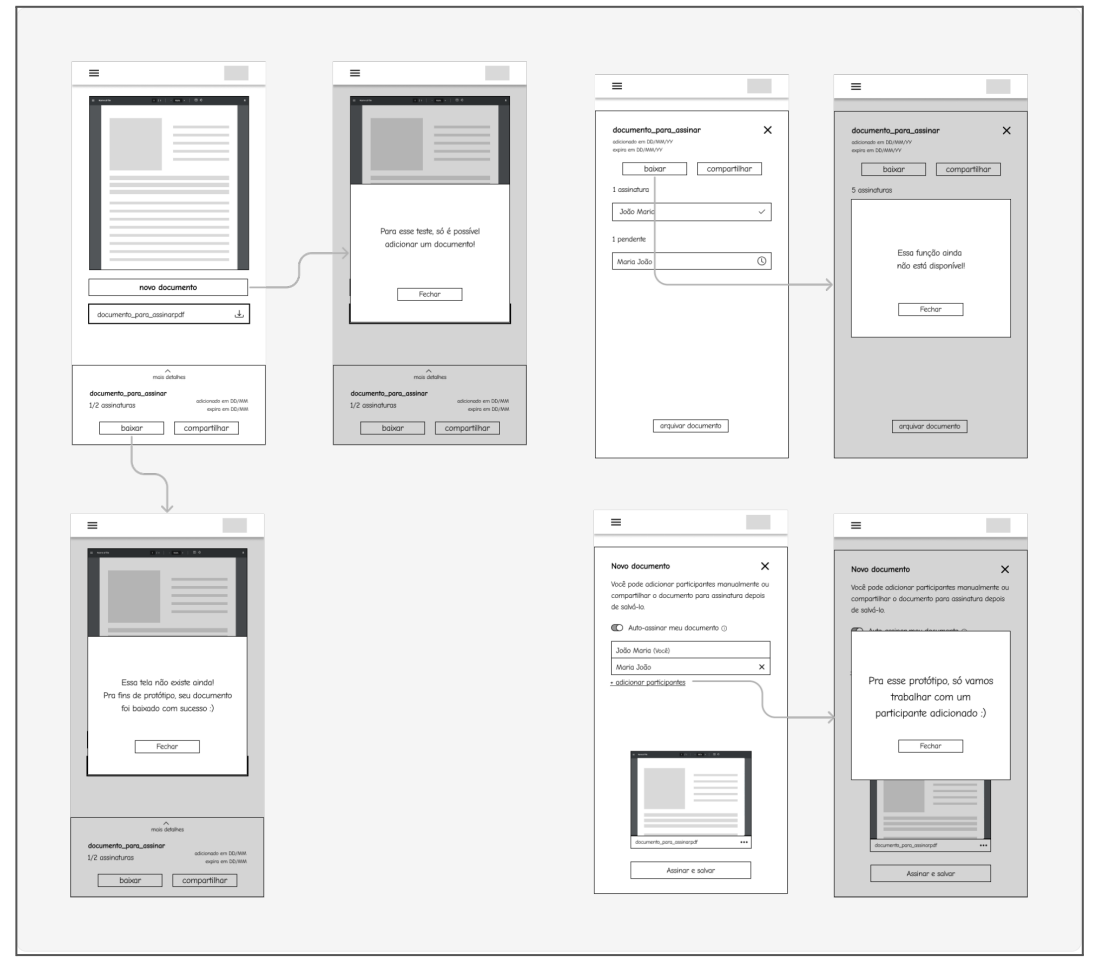

**Figura 39 -** Telas de preenchimento para alguns cenários do protótipo

**Fonte** - A autora.

## **2.3.3. Testes de Usabilidade**

A etapa de testes é um componente vital para o processo de desenvolvimento de uma interface: é nela que é possível identificar quais os possíveis empecilhos e desafios enfrentados pelo usuário em sua experiência (NIELSEN, 1994). Testes de usabilidade, de maneira geral, são compostos pelas características a seguir (DUMAS; REDISH, 1999):

- **1.** Objetivos claramente estabelecidos (como provar hipóteses ou melhorar a usabilidade de um produto);
- **2.** Contam com a participação de pessoas que representam o público-alvo do produto;
- **3.** Os participantes devem efetuar tarefas reais ou uma simulação das tarefas que o produto deve executar de fato;
- **4.** O teste deve possuir observadores (também chamados de "facilitadores"), que anotam e/ou gravam o que os participantes fazem e falam, com sua permissão;
- **5.** Os dados obtidos devem ser sintetizados e analisados, para fornecer diagnósticos mais precisos dos problemas encontrados, e soluções devem ser propostas a partir disso.

Resumidamente, portanto, o teste é focado em dois atores: o facilitador da dinâmica, que pode ser uma ou mais pessoas, dependendo da complexidade dos testes, e é responsável por observar e registrar as ações do participante; e o participante do teste, que faz o papel de usuário típico do produto, e executa as ações estabelecidas pelo facilitador dentro do escopo do teste. Adicionalmente, o teste deve ser reproduzido com pelo menos duas ou três pessoas representativas do público-alvo mapeado (DUMAS; REDISH, 1999), e estudos indicam que uma amostra entre 5 e 7 participantes consiga identificar a maioria dos problemas que possam surgir no produto (NIELSEN, 1994).

Embora testes de usabilidade tipicamente sejam aplicados isoladamente, com um participante por vez, casos de uso podem ser citados para argumentar sua utilização com grupos colaborativos de participantes, onde todos interagem com o protótipo e também entre si, fomentando a discussão a respeito dos fluxos experienciados (DOWNEY, 2007). Essa foi a abordagem utilizada nos testes do projeto: uma amostra de 9 participantes, divididos em dois grupos de 4 e 5 pessoas, efetuou a testagem dos protótipos de baixa fidelidade do produto, mediados por dois facilitadores e com gravação de tela e áudio nos dispositivos fornecidos. O teste contou, também, com a participação do professor chefe do Laboratório, que desempenhou o papel de observador, e anotou suas considerações para discussões futuras do projeto.

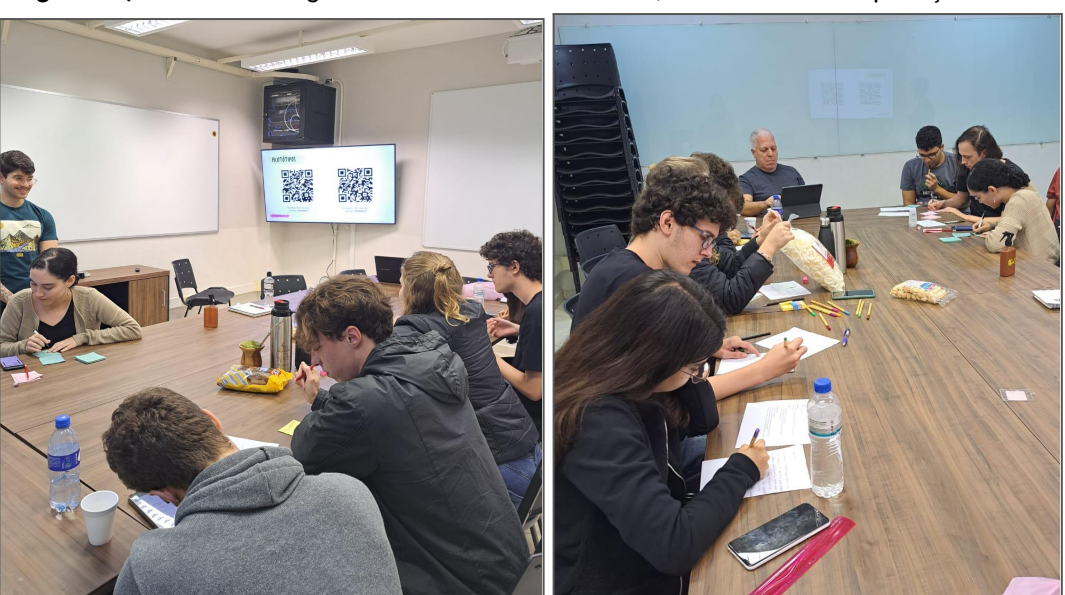

**Figura 40, 41 e 42 -** Fotografias tiradas no dia do teste, no ambiente de aplicação

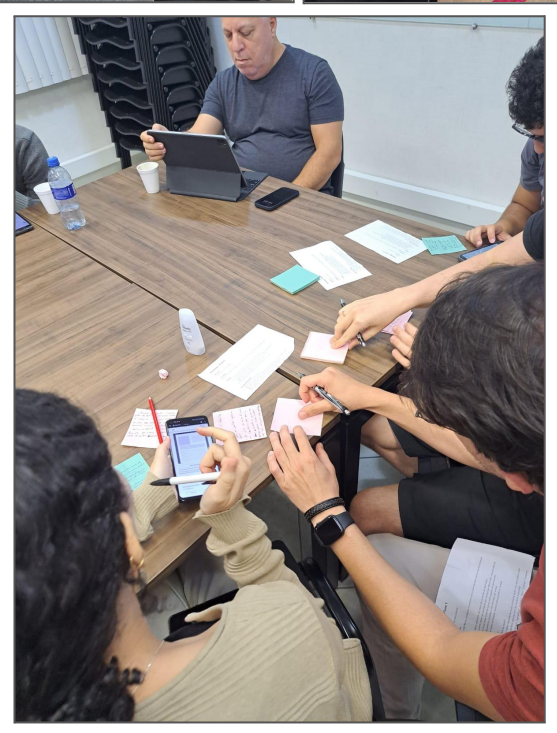

**Fonte** - A autora.

Todos os participantes do grupo eram representantes da Persona Primária do

projeto. Como alguns eram bolsistas do Laboratório, eles receberam, previamente ao teste, uma capacitação em testes e conceito de usabilidade, cumprindo com o objetivo de introduzi-los a conceitos fundamentais de Design centrado no usuário. As telas da apresentação podem ser conferidas em mais detalhes no Apêndice E do projeto.

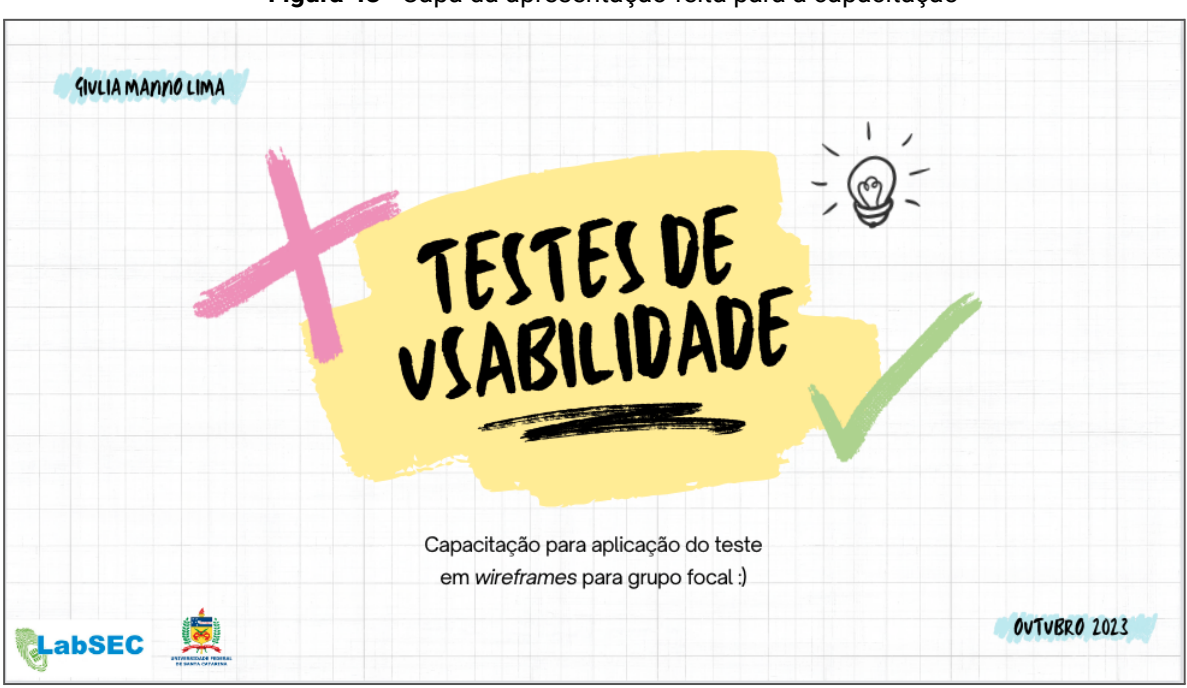

**Figura 43** - Capa da apresentação feita para a capacitação

**Fonte** - A autora.

Durante o teste, cada grupo recebeu um dispositivo *smartphone* com o protótipo, bem como papéis, lápis e canetas para anotarem suas impressões. Ao acessar o protótipo, os participantes eram primeiro direcionados para uma tela contendo as instruções e tarefas a serem executadas, que também foram dispostas em folhetos impressos para que o grupo todo pudesse ter acesso.

### **Figura 44** - Instruções fornecidas aos participantes

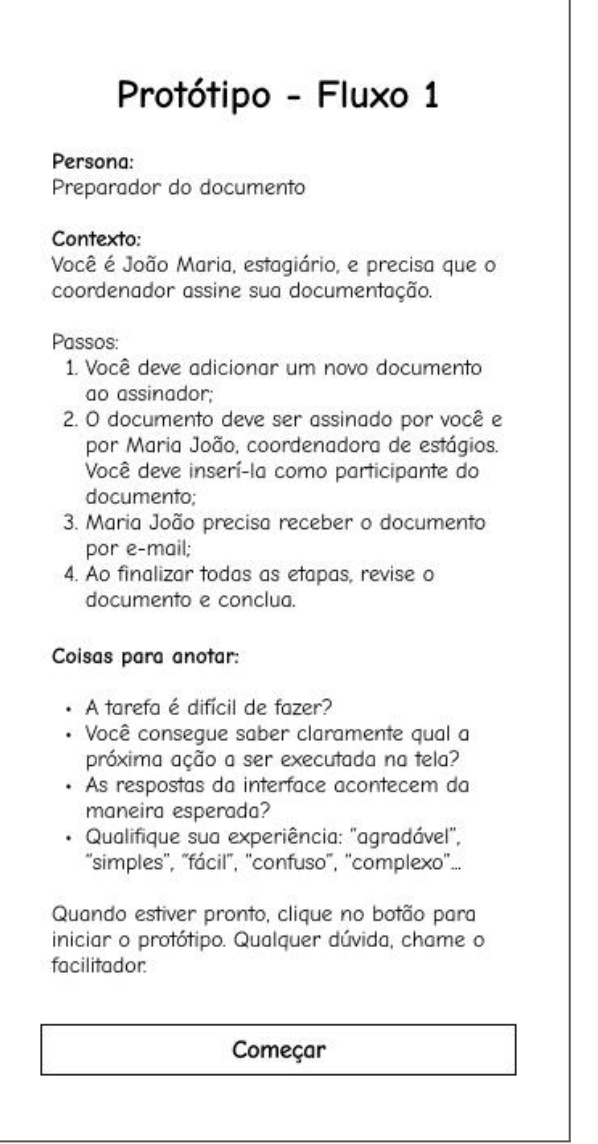

**Fonte** - A autora.

Foi utilizado, durante a interação, o método *think out loud*, combinado ao método de *co-discovery* (DUMAS; REDISH, 1999) - ou seja, os participantes eram estimulados a falar, em voz alta, as ações que iriam executar, bem como descobrir a interface e tomar decisões em conjunto com o seu grupo. As gravações da tela podem ser acessadas através do *link<sup>16</sup>* e as anotações serão exibidas no tópico seguinte.

## **Resultados do teste**

Após o teste, todos os *insights* obtidos pelas discussões dos usuários foram coletados, bem como suas anotações - estas foram posteriormente inseridas na

<sup>16</sup> <https://drive.google.com/drive/folders/1jUiMssx5SPWoTUV6MEQ74QkgQpS5dAFA?usp=sharing>

plataforma *HeyMarvin*, e sintetizadas para melhor visualização e absorção do conteúdo.

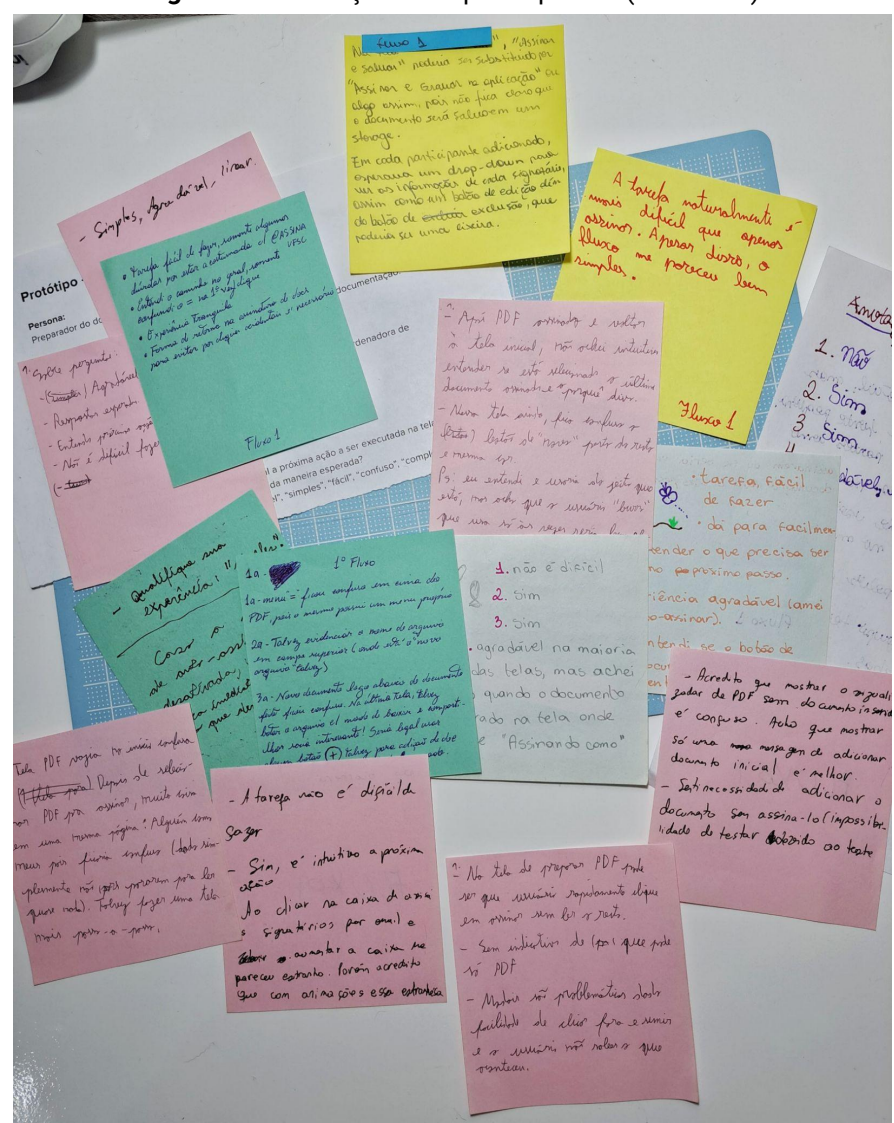

**Figura 45** - Anotações dos participantes (ilustrativo)

**Fonte** - A autora.

A transcrição das respostas pode ser conferida com mais detalhes no Apêndice F do projeto. O resumo efetuado pela plataforma foi segmentado por etapa, sendo disposto da seguinte maneira:

- 1. **Adição de um novo documento ao assinador:** Os participantes acharam o processo de adicionar um novo documento ao assinador confuso. Eles sugeriram que o botão "Novo Documento" deveria ser colocado abaixo do documento adicionado e deveria incluir um ícone para maior clareza.
- 2. **Assinando o documento e adicionando signatário participante:** A reação à

funcionalidade de auto-assinar foi positiva, mas alguns participantes mencionaram que a tela de preparação concentra muitas informações de uma vez. Eles indicaram que o processo poderia ser mais intuitivo caso cada etapa possuísse uma tela dedicada, como um "passo-a-passo".

- 3. **Finalizar e enviar o documento para o signatário por e-mail:** Alguns participantes ficaram confusos com a ordem das ações na finalização da preparação (Adicionar o documento -> Assinar -> Compartilhar com o signatário), e sentiram que não ficou explícito o suficiente o momento em que o documento é assinado de fato.
- 4. **Revisar e concluir o documento:** Os participantes sentiram que o botão "Assinar e Salvar" não deixou claro que o documento estava sendo adicionado ao sistema. Eles sugeriram que ele deveria ser substituído por "Assinar e Salvar no Aplicativo" ou algo semelhante.

Dessa forma, os principais pontos foram condensados em uma lista de tarefas e modificações a serem feitas no protótipo, para poder prosseguir com o desenvolvimento da interface.

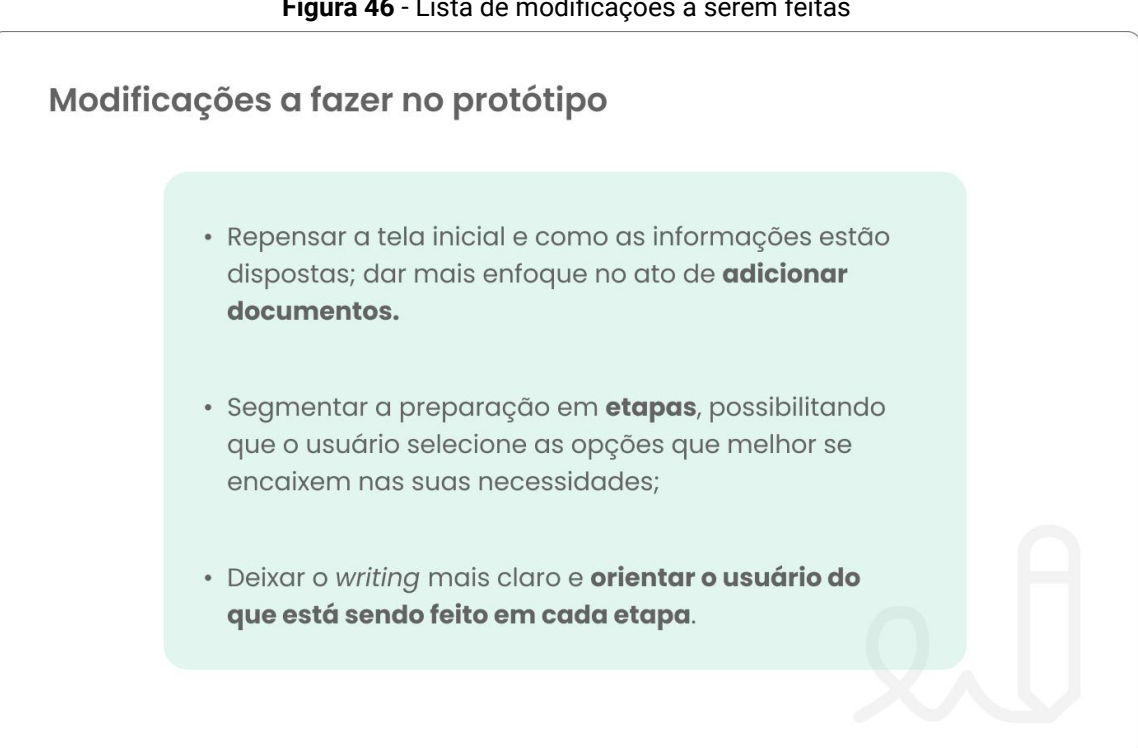

**Figura 46** - Lista de modificações a serem feitas

## **2.3.4. Wireframes finais**

Tendo feito as modificações, consolidaram-se os *wireframes* finais, os quais serviram de base para a prototipação da interface em sua versão finalizada.

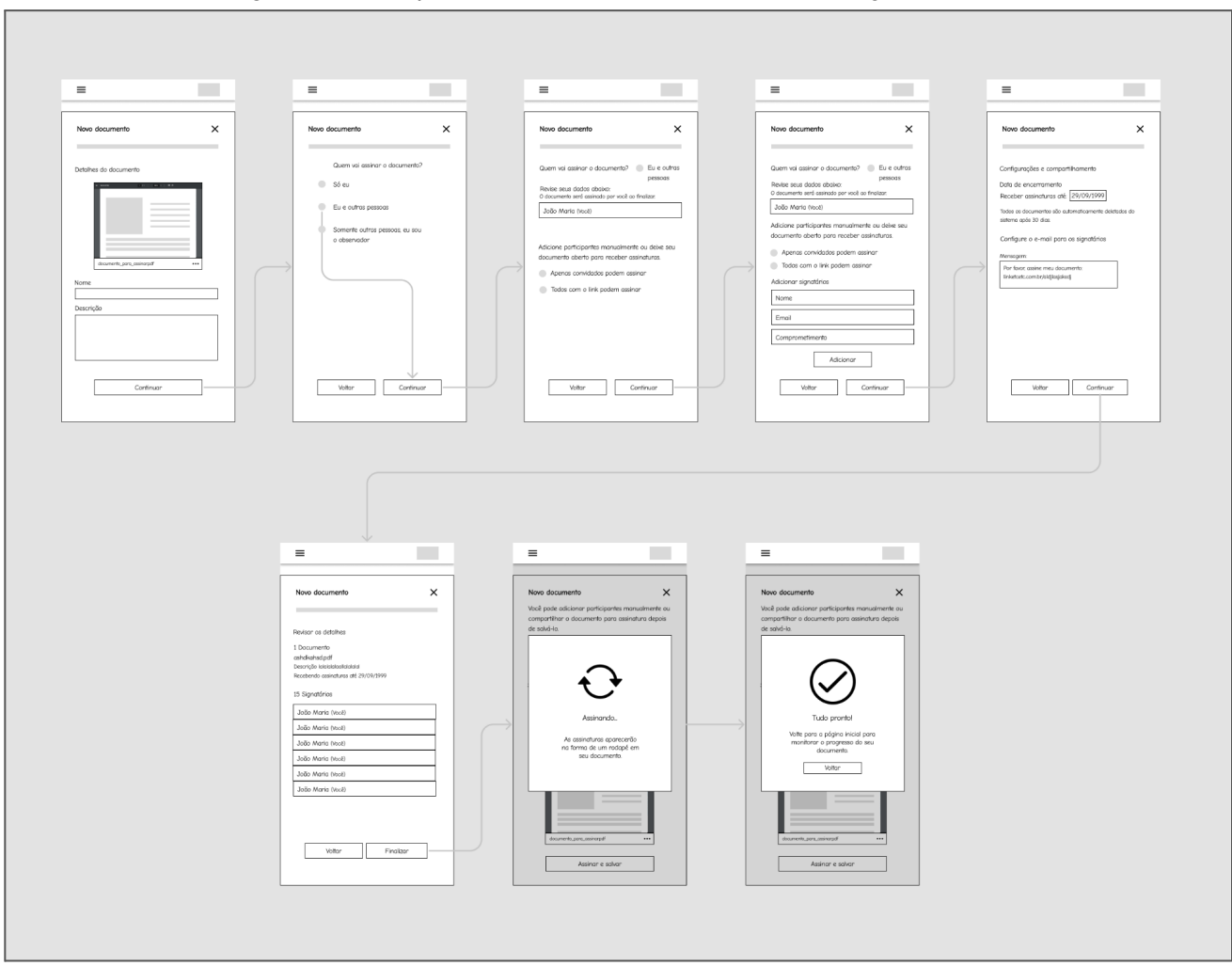

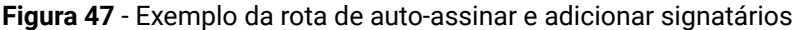

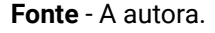

A maior alteração, de maneira a seguir os *feedbacks* obtidos no teste, foi a segmentação do fluxo de preparação de acordo com 3 "rotas" de necessidades dos usuários: auto-assinar um documento, auto-assinar um documento e adicionar signatários e somente adicionar signatários, sem auto-assinar. Cada rota possui suas etapas, sinalizadas ao usuário por uma barra de progresso no topo da tela, e a navegação é feita através de botões de "Voltar" e "Continuar". Apesar de aumentar a complexidade do sistema, gerando mais telas no total, essa segmentação reduziu a quantidade de informações por tela e possibilitou ações mais objetivas, dependendo do que precisa ser efetuado no Assinador.

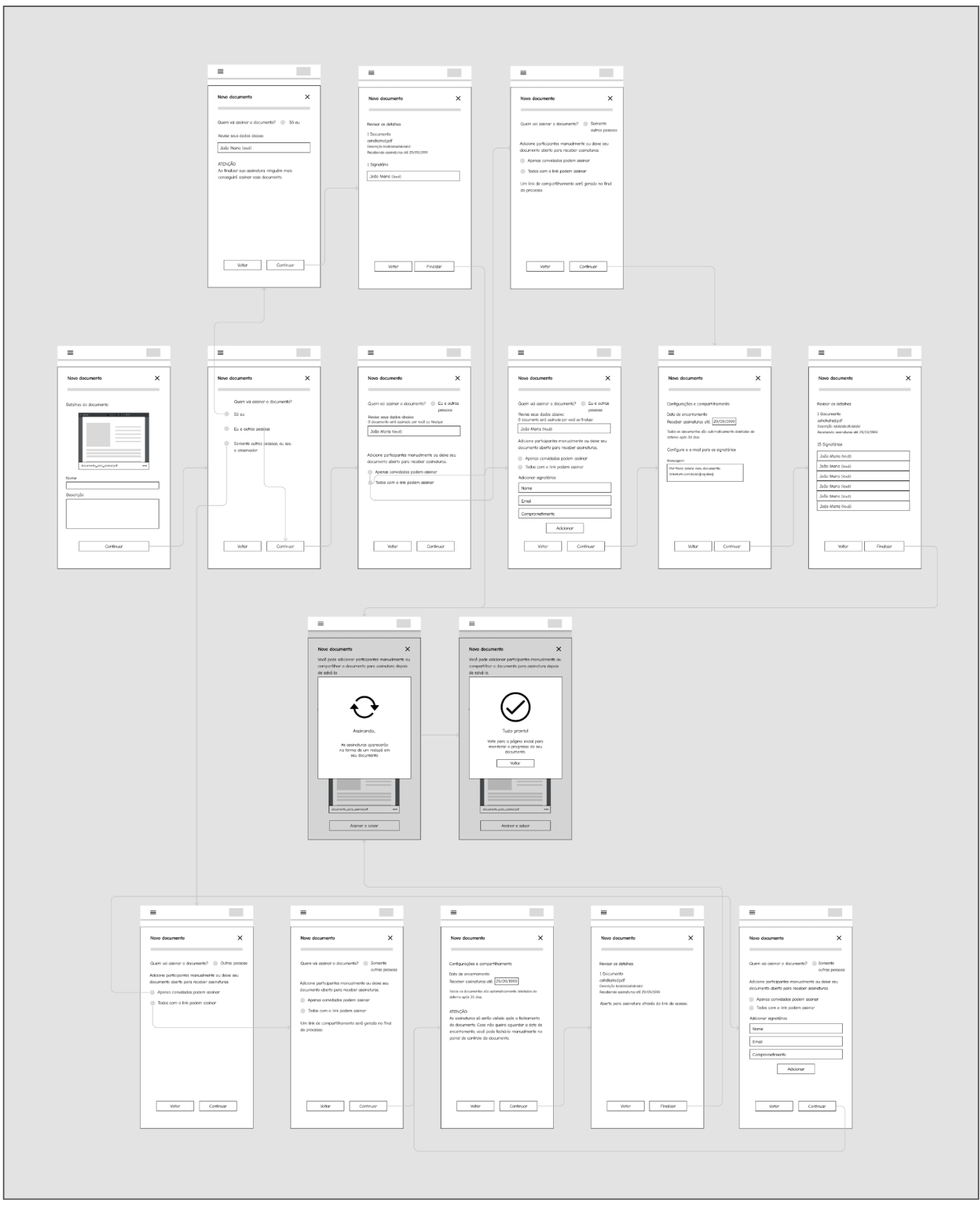

### **Figura 48** - Rotas possíveis de preparação do documento (ilustrativo)

**Fonte** - A autora.
#### **2.4. Design Sensorial**

A fase de Design Sensorial é a dedicada para concretizar o conteúdo e as funcionalidades de uma interface, para que o sistema satisfaça as necessidades dos usuários e cumpra com os objetivos definidos (GONÇALVES *et. al*, 2022). Dessa forma, abrange o amadurecimento e definição da estética e conteúdos visuais da interface, bem como suas interações.

É importante ressaltar que, em colaboração com a equipe de desenvolvedores do LabSEC, estabeleceu-se que o projeto seria desenvolvido com o *Bootstrap,* um *toolkit* de código aberto para a linguagem de programação HTML. O *Bootstrap* possui uma biblioteca extensa e bem documentada de recursos para programadores e designers, e a partir dela foi possível projetar os componentes e *assets* visuais do projeto com mais facilidade.

#### **2.4.1. Definição dos aspectos visuais**

Para a expressão estética, foi adaptada uma proposta de identidade visual preliminar que havia sido criada por bolsistas do LabSEC.

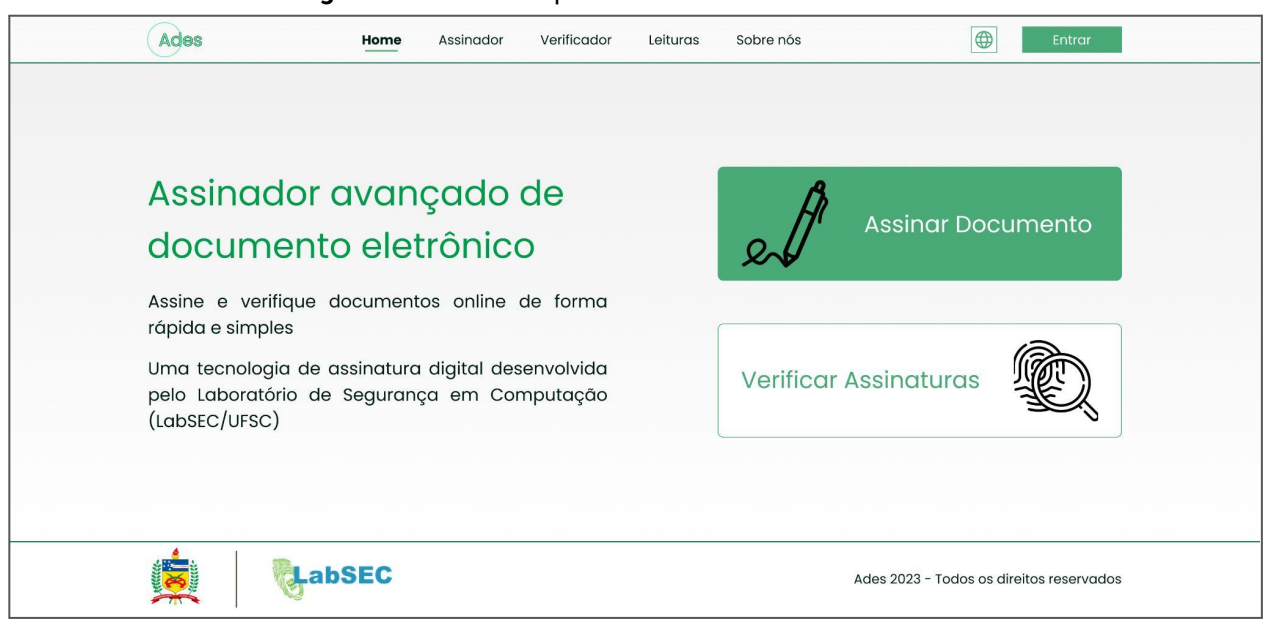

**Figura 49** - Tela-teste para a nova identidade visual

Os recursos fornecidos foram, então, sintetizados em uma prancha visual, que auxiliou na adaptação para o guia de estilos do projeto.

**Fonte** - LabSEC

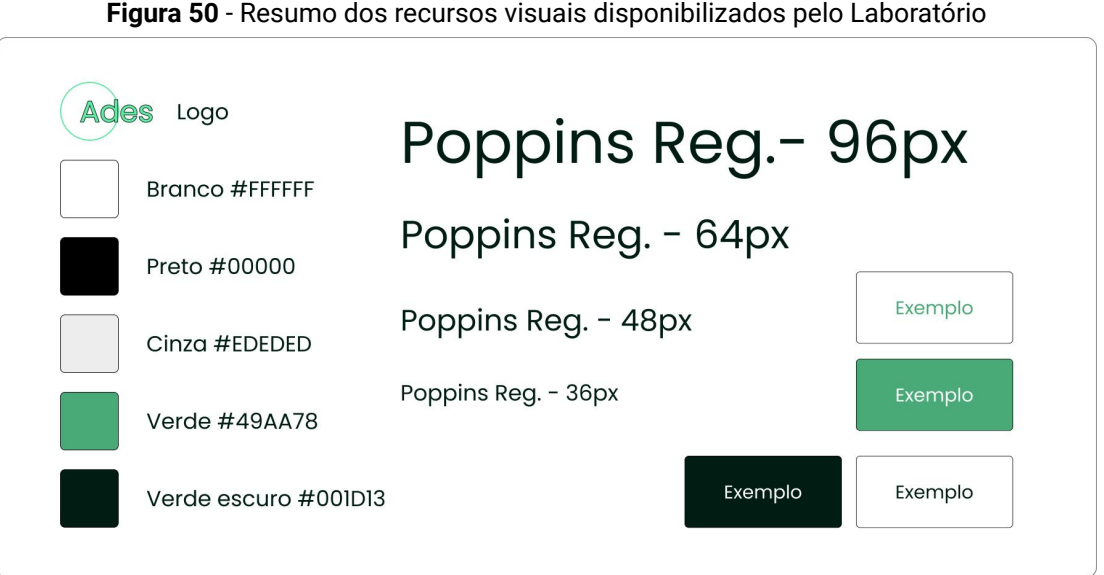

**Fonte** - LabSEC, adaptado pela autora.

Para a utilização no projeto, foi necessário elaborar uma paleta de cores expandida. Além disso, visando a adaptação para o formato *mobile*, adotado no desenvolvimento do projeto, os estilos tipográficos foram incrementados com tamanhos que possibilitassem uma mancha de texto menor. Para guiar as incrementações, bem como a posterior construção de componentes e tamanhos da interface, foi analisada a paleta oficial de cores do *Bootstrap<sup>17</sup>* .

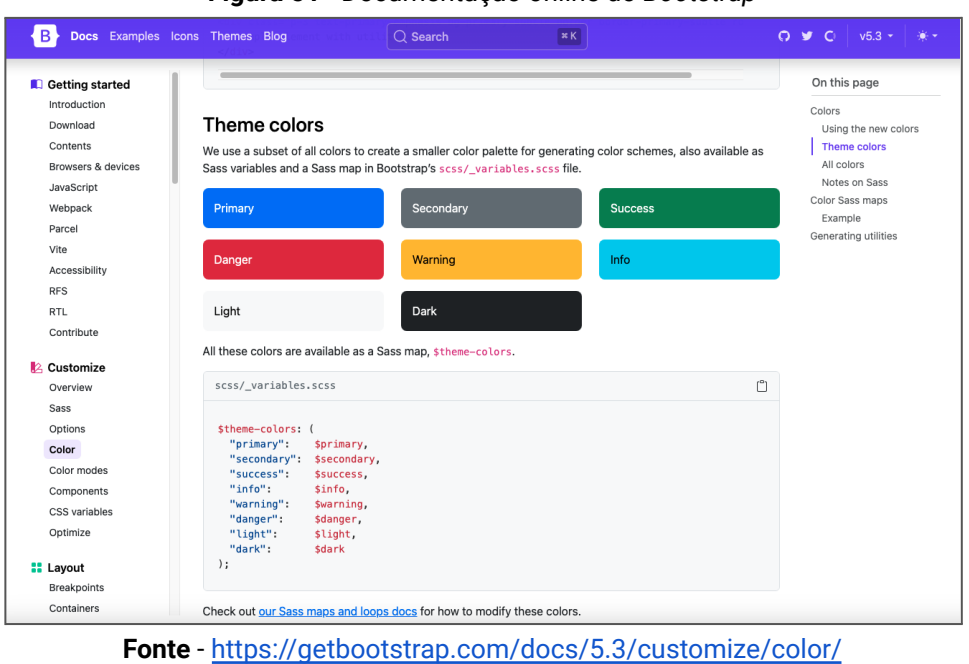

#### **Figura 51** - Documentação online do *Bootstrap*

<sup>17</sup> O *Bootstrap* é um *framework front-end* gratuito e de código aberto que fornece uma estrutura de layout e componentes de interface prontos para uso. É usado para criar sites e aplicações web responsivos, com uma interface intuitiva e fácil de usar. Ele é baseado em HTML, CSS e JavaScript. Mais informações em seu site oficial: <https://getbootstrap.com/>. Sua documentação de componentes e recursos podem ser acessada em: [https://getbootstrap.com/docs/.](https://getbootstrap.com/docs/)

Dessa forma, foi criada a paleta de cores e famílias tipográficas atualizadas a serem utilizadas no projeto:

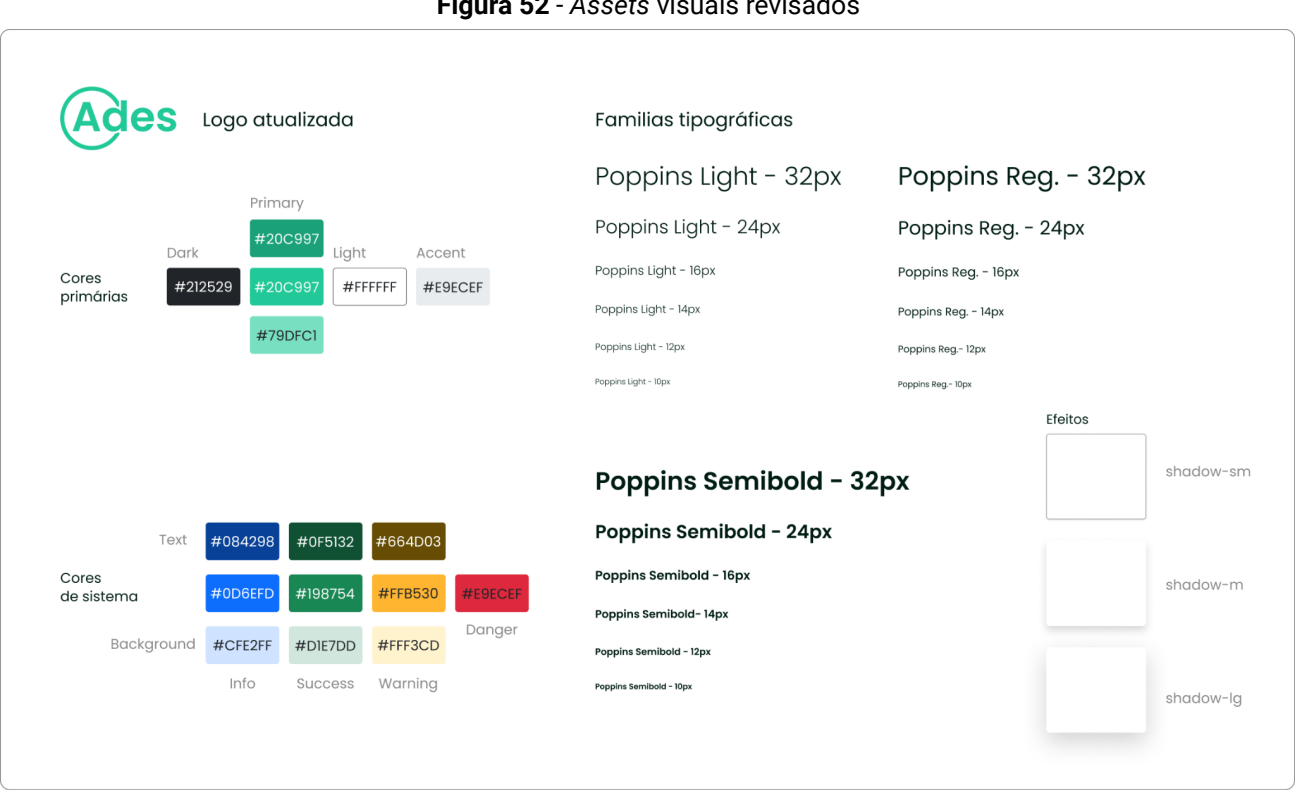

**Figura 52** - *Assets* visuais revisados

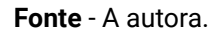

Por fim, para completar a gama de recursos visuais do projeto, foram utilizados os ícones do *Bootstrap*, disponibilizados gratuitamente em uma biblioteca na comunidade do Figma<sup>18</sup> . O repertório de ícones do *Bootstrap* é extenso, e pode representar uma grande variedade de situações, sendo um recurso muito importante na comunicação visual da interface. Além disso, por ser gratuito e *open source*, é acessível e valioso como ferramenta em qualquer projeto.

<sup>80</sup>

<sup>18</sup> <https://www.figma.com/community/file/1042482994486402696>

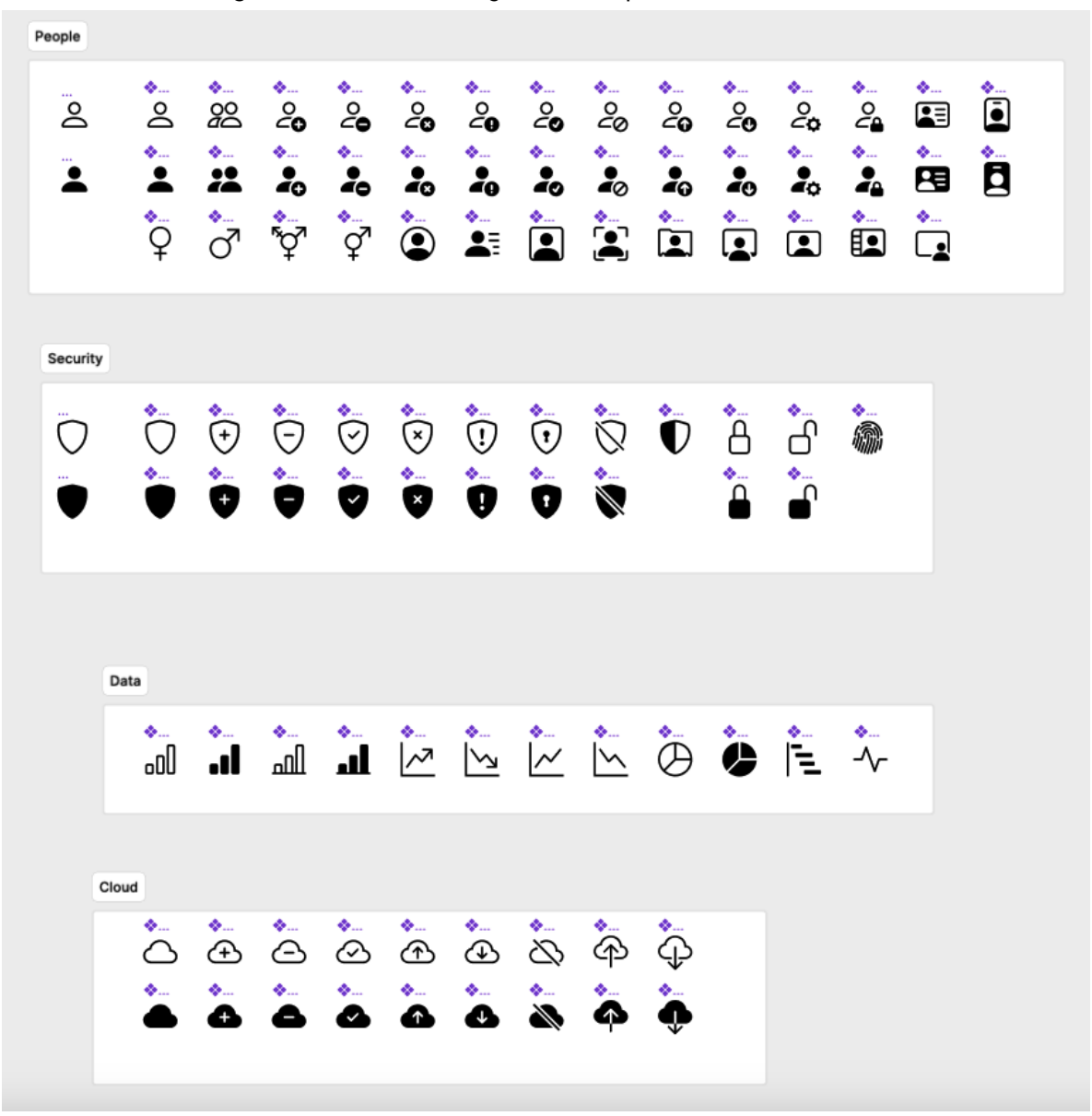

**Figura 53** - Amostra de alguns ícones presentes na biblioteca

**Fonte** - *Bootstrap*, exposto no *Figma*

#### **2.4.2. Estruturas e** *Grids*

Uma parte fundamental do desenvolvimento de interfaces é a estruturação dos *Grids*. Segundo Gardner (2011), sistemas de *grids* são conjuntos organizados de colunas, margens e sangrias para auxiliar no desenvolvimento ágil de *layouts* com espaçamento e alinhamento de conteúdo amigáveis ao usuário. Além disso, *grids* são essenciais em projetos de interfaces responsivas - ou seja, que se adaptam a diferentes formatos de tela, nesse caso denominado *flexible grids* - (GIURGIU; GRIGOREA, 2017), que é uma característica prevista para o projeto do Assinador em etapas futuras de desenvolvimento.

Dessa forma, seguindo a documentação de *grids* responsivos do *Bootstrap*, o layout *mobile* foi elaborado com 6 colunas, com margens internas de 24 *pixels* (1.5*rem*) e margens laterais de 12 *pixels* (0.75*rem*), em uma grade de 8 por 8 *pixels*.

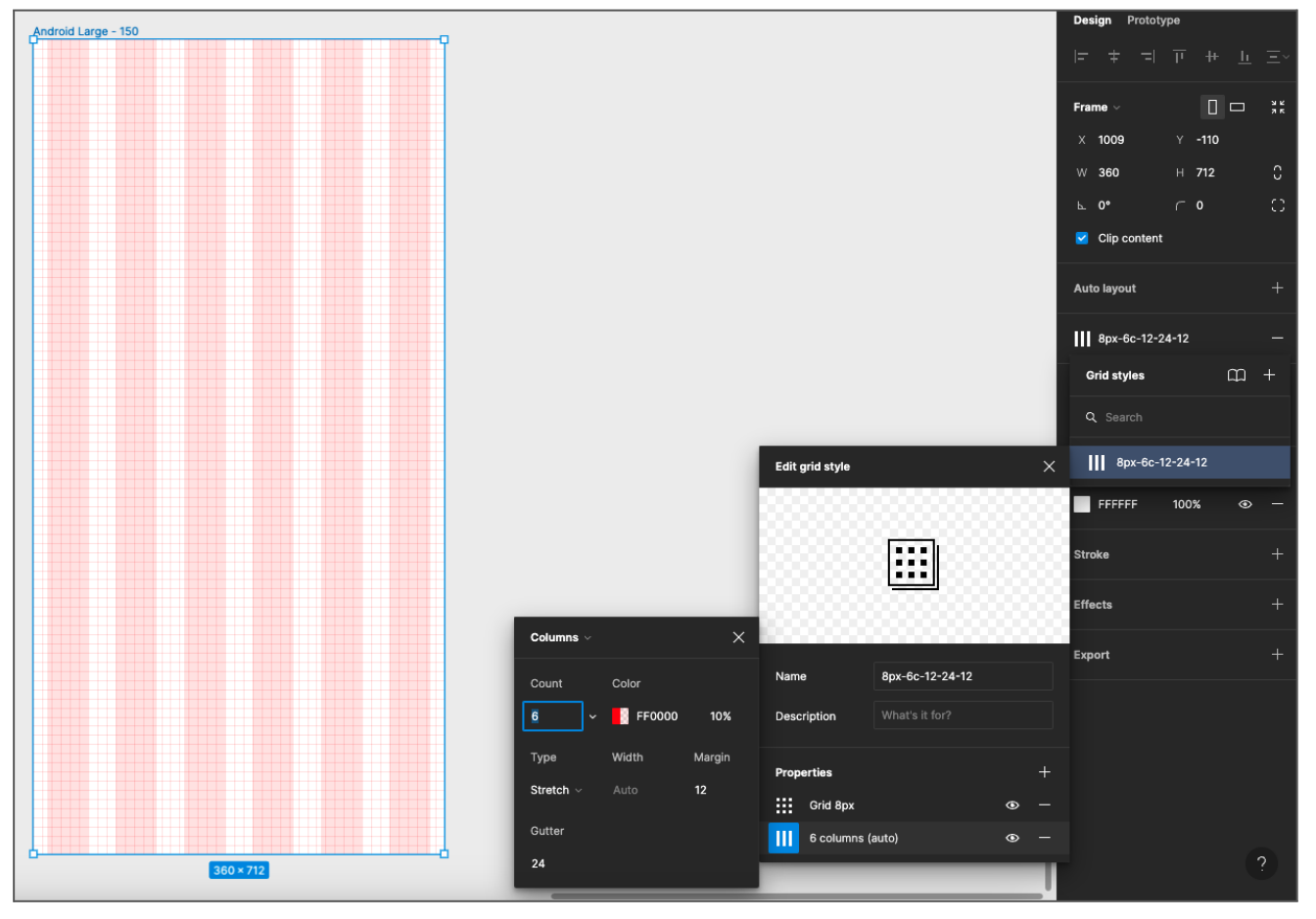

**Figura 54** - *Printscreen* do *Figma*, exibindo o *layout* utilizado no projeto

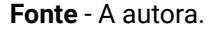

Além disso, as métricas fornecidas pelo *Bootstrap* proporcionam maior padronização na construção dos componentes de interface. Para garantir essa coerência de tamanhos, foi elaborada, no *Figma*, uma régua de medidas a serem utilizadas em componentes e espaçamentos. Mais detalhes sobre a construção dos componentes podem ser conferidos no capítulo que detalha a biblioteca do projeto.

| Primitives v            | $\cdots$ | $\square$               | Beta [2]           | $\times$ |
|-------------------------|----------|-------------------------|--------------------|----------|
| All variables           | 43       | Name                    | Value              | $^{+}$   |
| Spacing<br>Colors       |          | Spacing                 |                    |          |
| Grays                   |          | $\#$ Orem               | $\pmb{\mathsf{0}}$ |          |
| Teals                   |          | $\,\,\# \quad$ 0,25rem  | $\overline{4}$     |          |
| System                  |          | $\#$ 0,375 rem          | 6                  |          |
| Dropdown<br>itens lista |          | $\#$ 0,5rem             | 8                  |          |
|                         |          | $\,\,\# \quad$ 0,75 rem | 12                 |          |
|                         |          | $\#$ 1rem               | 16                 |          |
|                         |          | $\#$ 1,25 rem           | 20                 |          |
|                         |          | $\#$ 1,5rem             | 24                 |          |
|                         |          | $\#$ 3rem               | 48                 |          |

**Figura 55** - Medidas criadas para espaçamento e componentes no *Figma*

**Fonte** - A autora.

### **2.4.3. Aplicação e Geração de Alternativas**

Tendo definido os componentes visuais básicos e a estruturação do *layout* das telas, foi possível iniciar o refinamento dos *wireframes* e protótipos de alta fidelidade. Essa etapa incutiu, ainda, em alguns testes e gerações de alternativas, que acabaram se somando às mudanças realizadas após o teste de usabilidade.

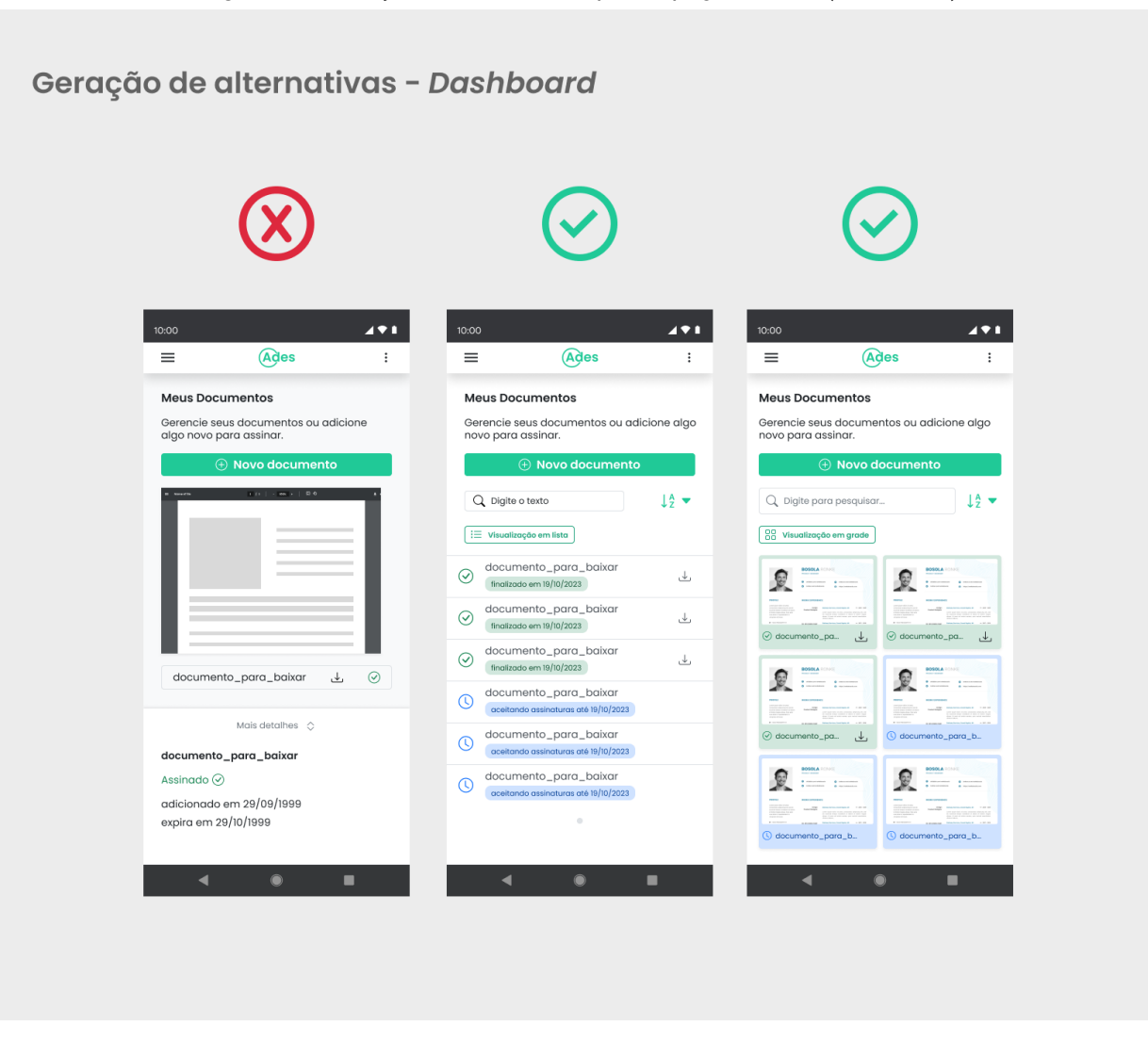

**Fonte** - A autora.

Uma das principais mudanças foi na página inicial, que foi alvo de alguns comentários durante o teste de usabilidade. Os elementos menos bem recebidos, o visualizador de PDF e o menu expansível, foram retirados; no lugar deles, foi adotado um modo de visualização em lista, que pode ser alternado para um modo de visualização em grade (Figura 56). Essa mudança permitiu encaixar mais documentos de uma vez na tela, ao mesmo tempo que a alterabilidade entre lista e grade preservou o aspecto de pré-visualização que havia antes. Dessa forma, a hierarquia dos componentes ficou mais organizada, dando mais destaque também ao botão que inicia o fluxo de preparação dos documentos.

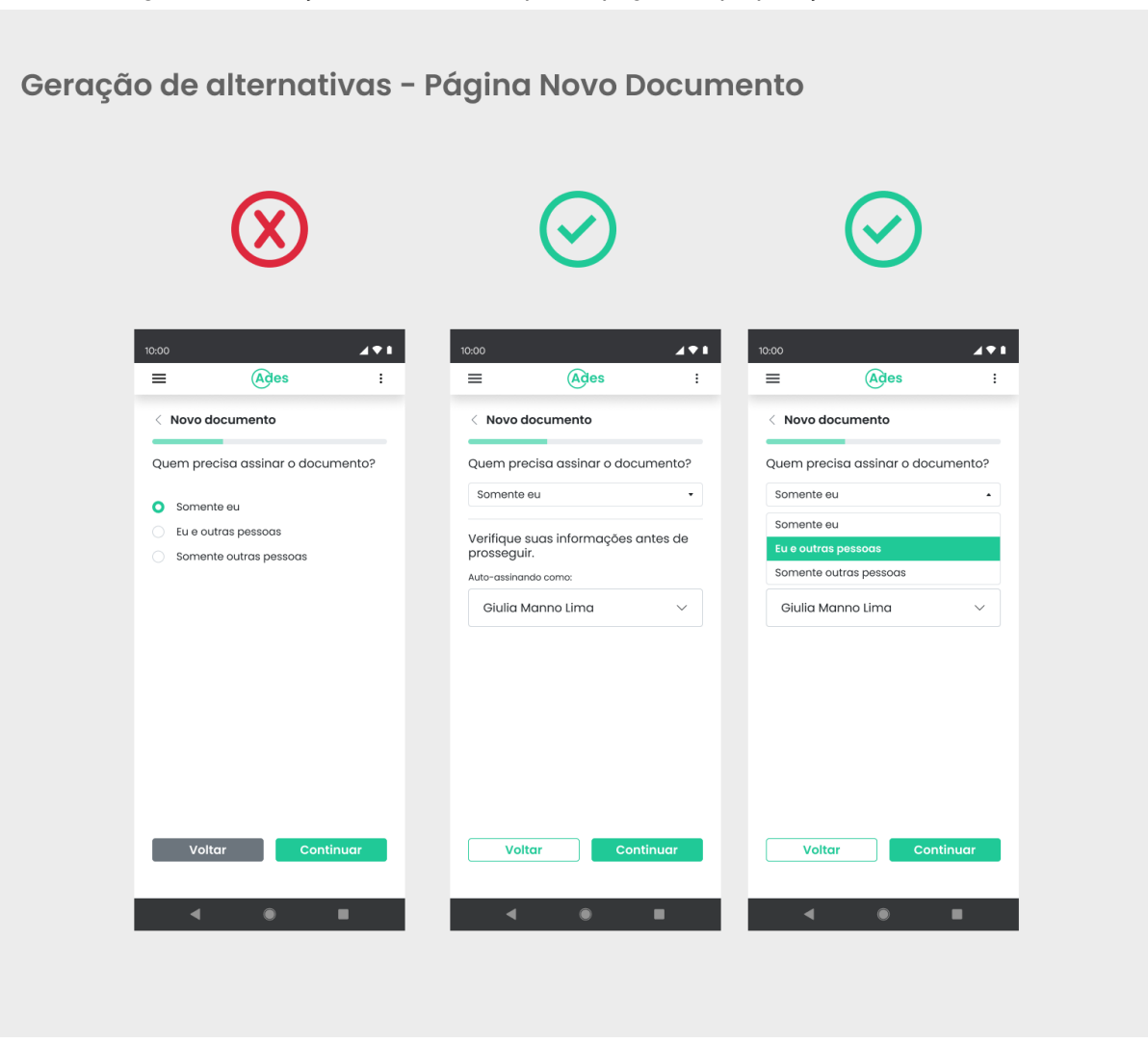

**Figura 57** - Geração de alternativas para a página de preparação de documentos

**Fonte** - A autora.

Outra alteração importante foi na página de preparação de documentos ("Novo Documento"). Nos *wireframes* finais, uma das etapas intermediárias de preparação consistia em escolher qual "rota" deveria ser seguida, entre as três disponíveis, por meio de um componente de *radio button*. Nos testes com alternativas, o componente foi substituído por um menu *dropdown* (Figura 57), que possibilita com que a mudança na tela seja feita de maneira automática, mostrando as configurações pertencentes à rota escolhida no momento em que ela é selecionada. Dessa forma, foi possível poupar uma etapa no processo de preparação, tornando a interação mais ágil e simples.

#### **2.4.4. Testes em Protótipo de Alta Fidelidade**

Visando validar as alterações feitas e medir sua efetividade, foi conduzida uma última rodada de testes de usabilidade com usuários representativos do público-alvo.

Para esse teste, foram recrutados 3 participantes, que interagiram com o protótipo individualmente. Era importante que os participantes fossem diversos dos que participaram do primeiro teste para averiguar se os problemas anteriormente identificados foram solucionados pelas modificações efetuadas.

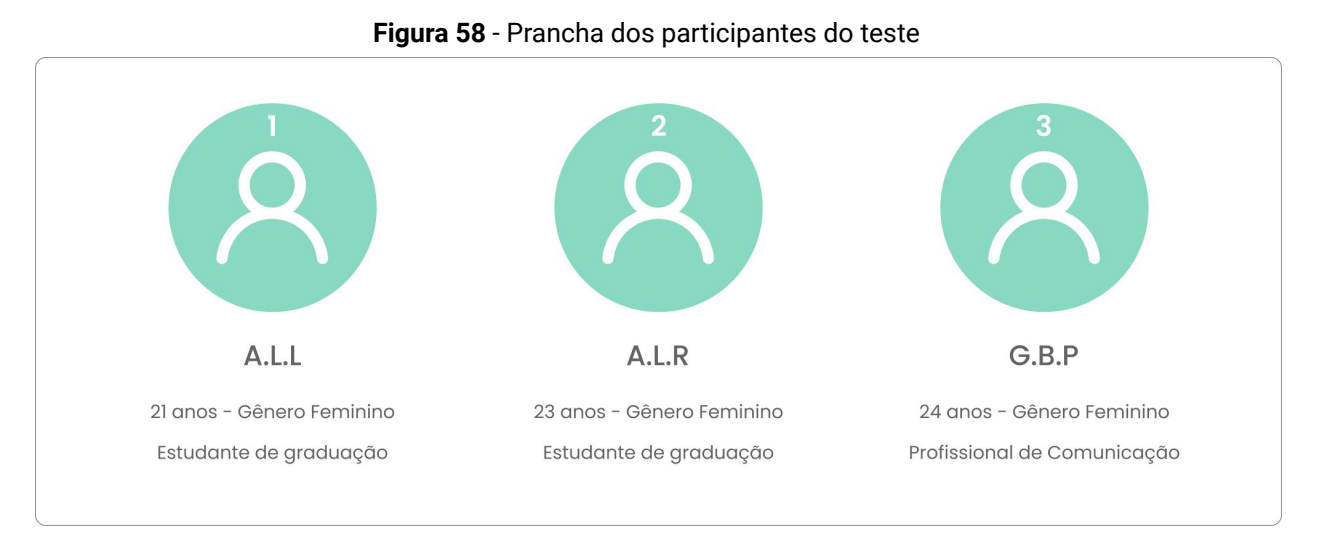

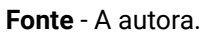

Cada participante testou uma das "rotas" da interface:

**1. Preparar um documento onde só eu irei assinar (Figura 59) -** Representa a Persona

Primária. As etapas eram as seguintes:

- Abrir a interface e explorar o documento que já existia
- Adicionar um novo documento
- Escolher a rota certa
- Revisar suas informações e assiná-lo

### **2. Preparar um documento onde eu e outras pessoas assinarão (Figura 60) -**

Representa a Persona Primária. As etapas eram as seguintes:

- Abrir a interface e explorar o documento que já existia
- Adicionar um novo documento
- **Escolher a rota certa**
- Revisar suas informações e adicionar um signatário
- Revisar as opções de compartilhamento

● Assinar o documento e visualizar seu status a partir da tela inicial

### **3. Preparar um documento para outras pessoas assinarem (Figura 61) -** Representa a

Persona Secundária. As etapas eram as seguintes:

- Abrir a interface e explorar o documento que já existia
- Adicionar um novo documento
- Escolher a rota certa
- Adicionar um signatário
- Revisar as opções de compartilhamento
- Finalizar o documento e visualizar seu status a partir da tela inicial

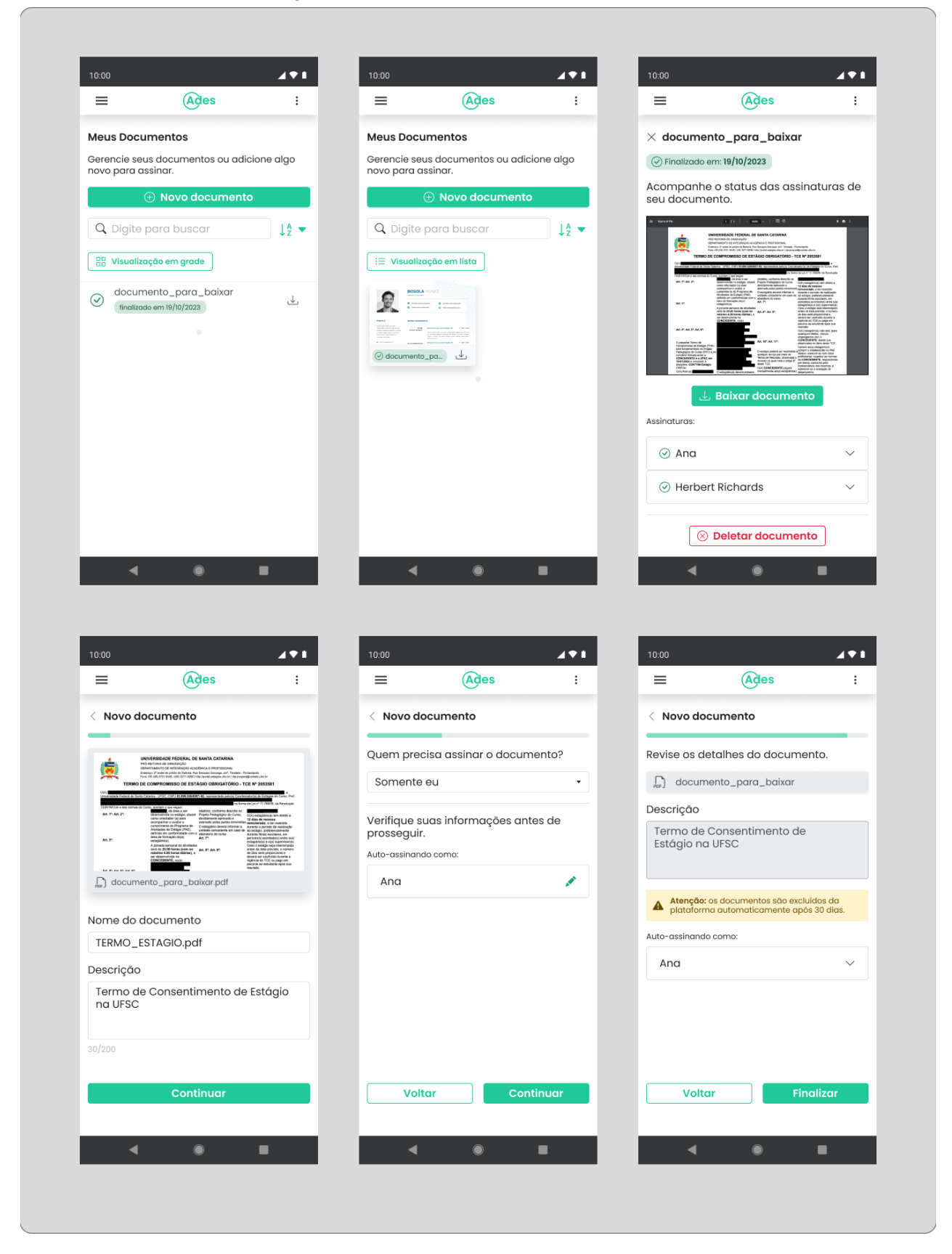

#### **Figura 59** - Demonstrativo de telas da rota 1

**Fonte** - A autora.

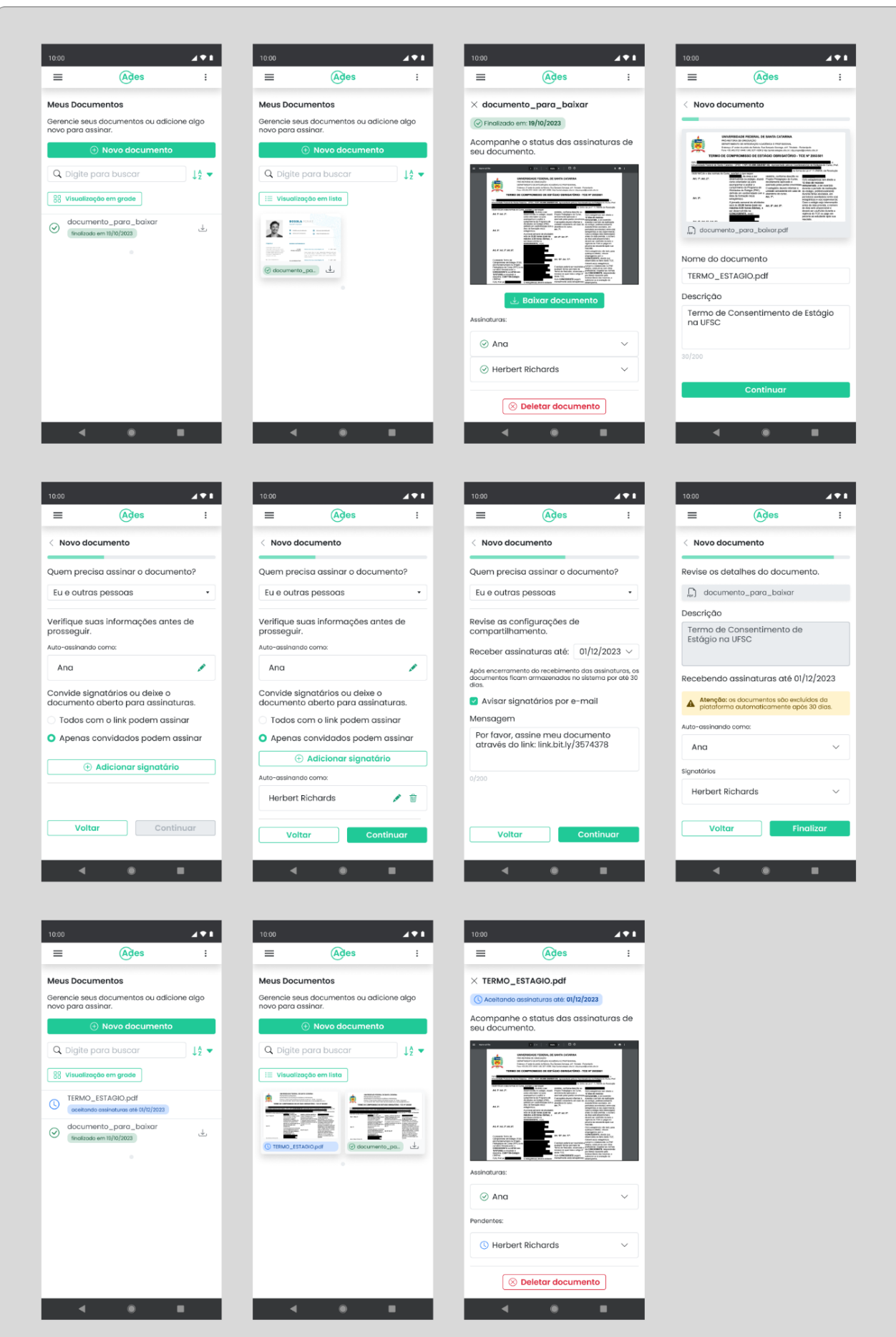

#### **Figura 60** - Demonstrativo de telas da rota 2

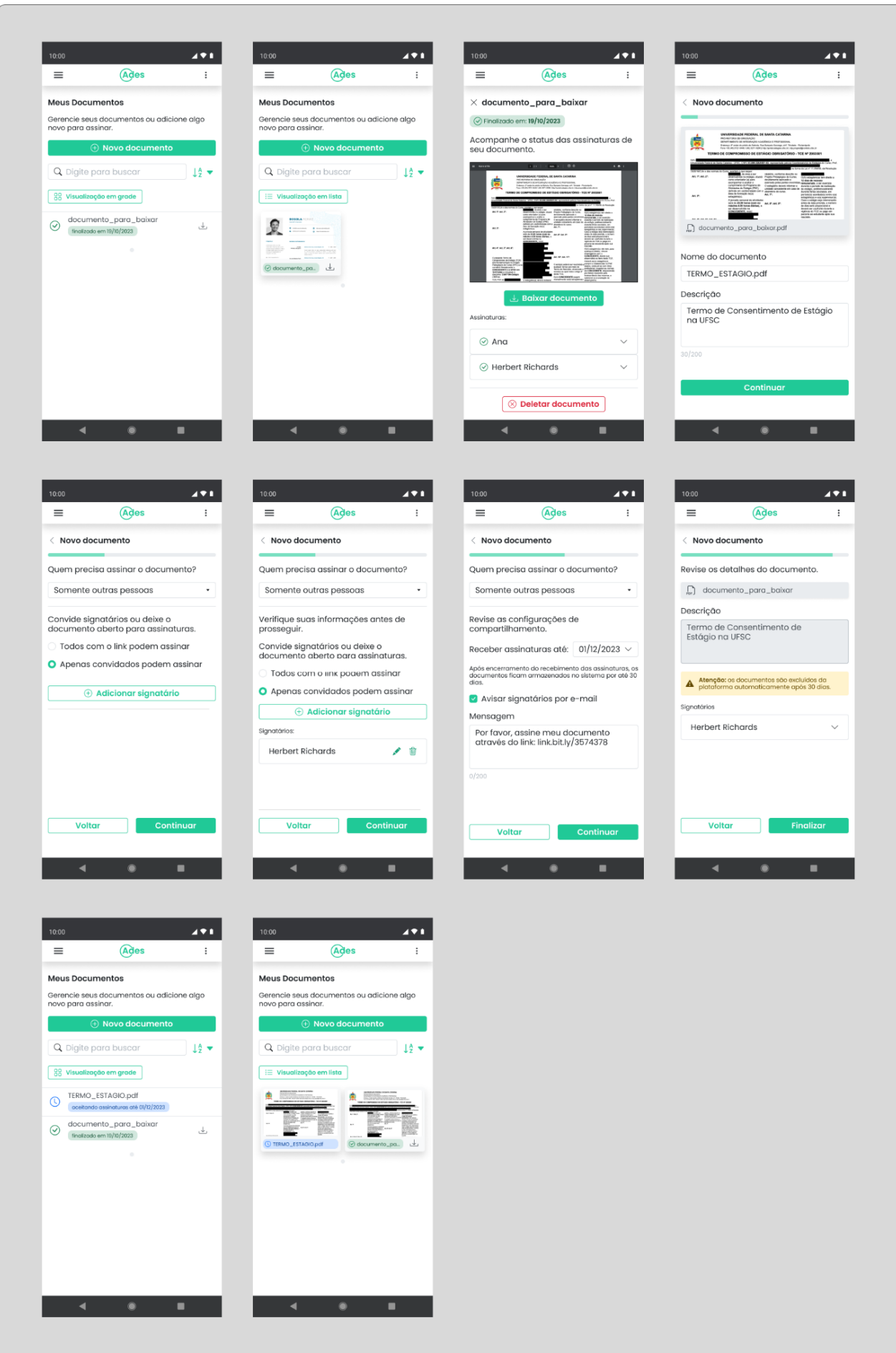

#### **Figura 61** - Demonstrativo de telas da rota 3

90

**Fonte** - A autora.

Neste teste, foram utilizadas **métricas subjetivas** (DUMAS; REDISH, 1999) como forma de avaliação - os participantes deveriam responder dois formulários, um antes e um depois do teste, avaliando os conceitos propostos em uma escala de 1 a 10. O formulário prévio buscava coletar métricas de satisfação em relação a um similar apontado pelo participante, enquanto o póstumo avaliaria as mesmas métricas em relação ao protótipo testado. Os formulários podem ser conferidos em sua complitude no Apêndice G do documento. O roteiro do teste foi repassado oralmente, com o mediador auxiliando em caso de dificuldades e anotando *insights.*

Os dados do formulário foram compilados na plataforma *HeyMarvin*, e as métricas foram somadas e divididas pelo número de respondentes (3), apresentadas em média simples e mediana das respostas, para melhor absorção dos dados. O resumo dos dados obtidos consta abaixo (Figura 62):

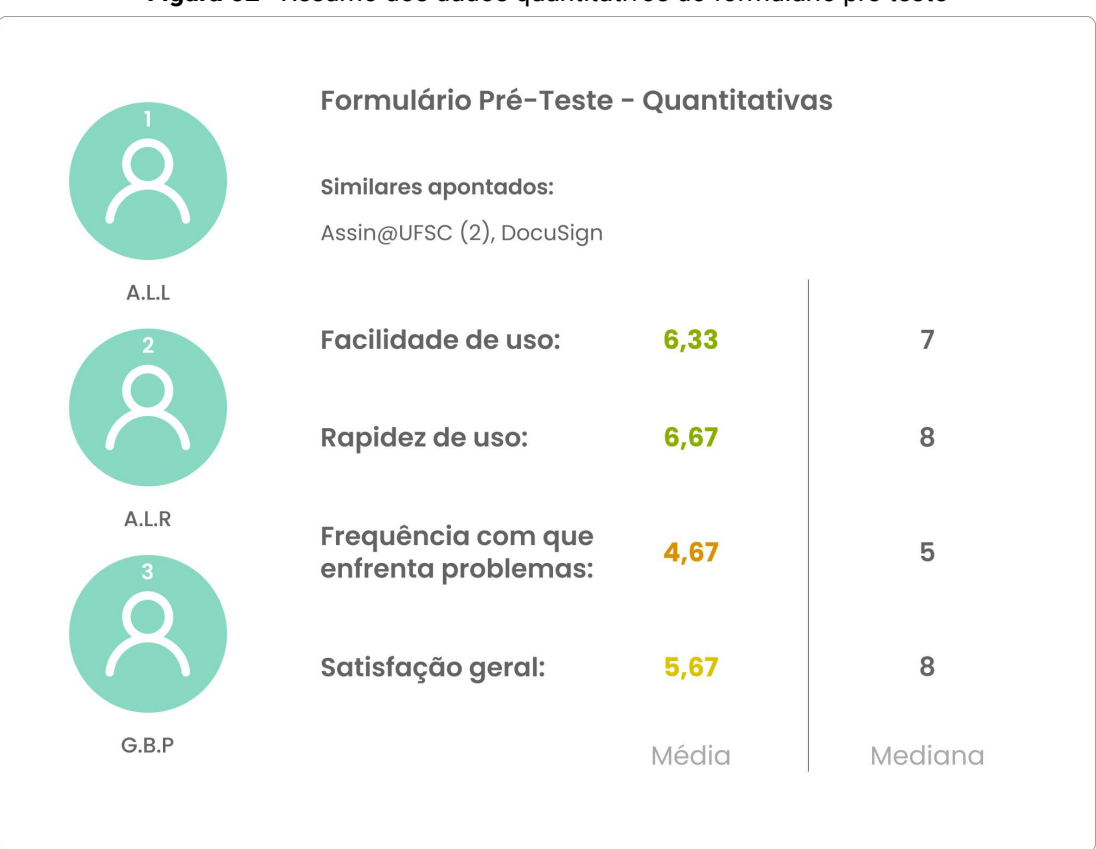

#### **Figura 62** - Resumo dos dados quantitativos do formulário pré-teste

**Fonte** - A autora.

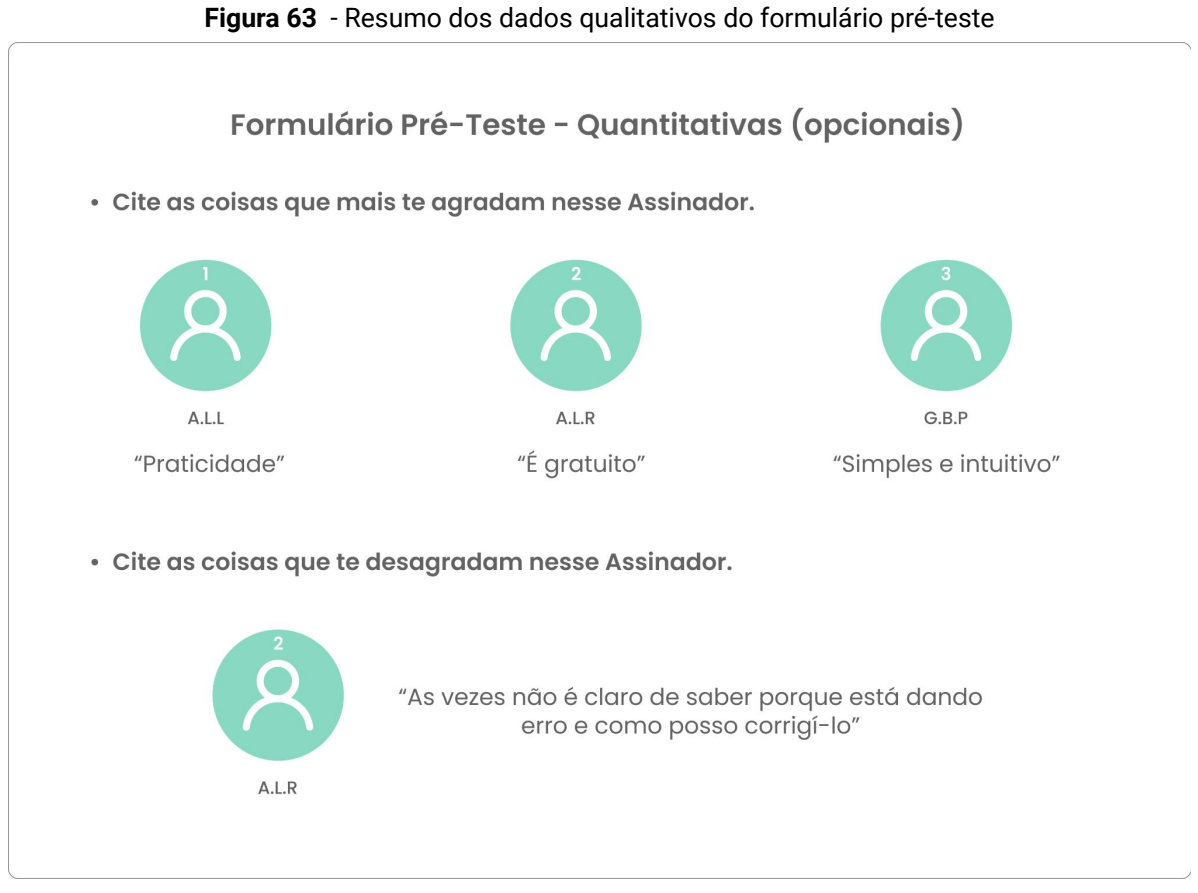

**Fonte** - A autora.

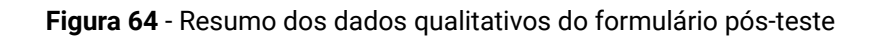

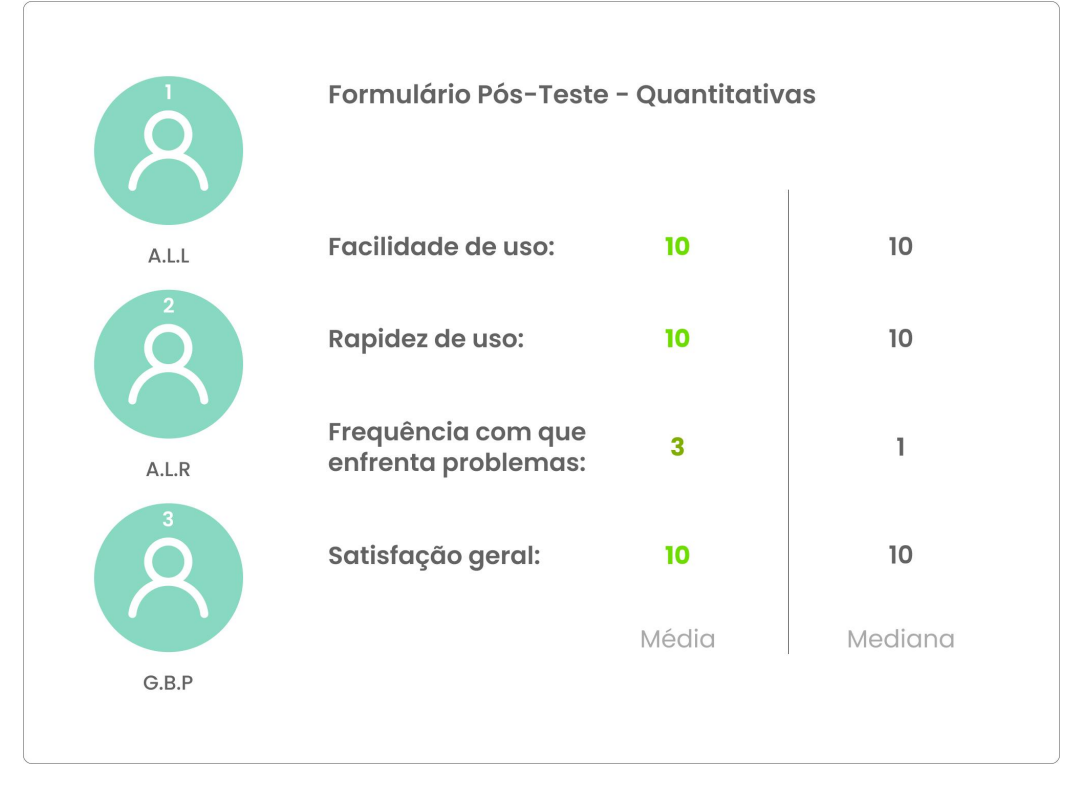

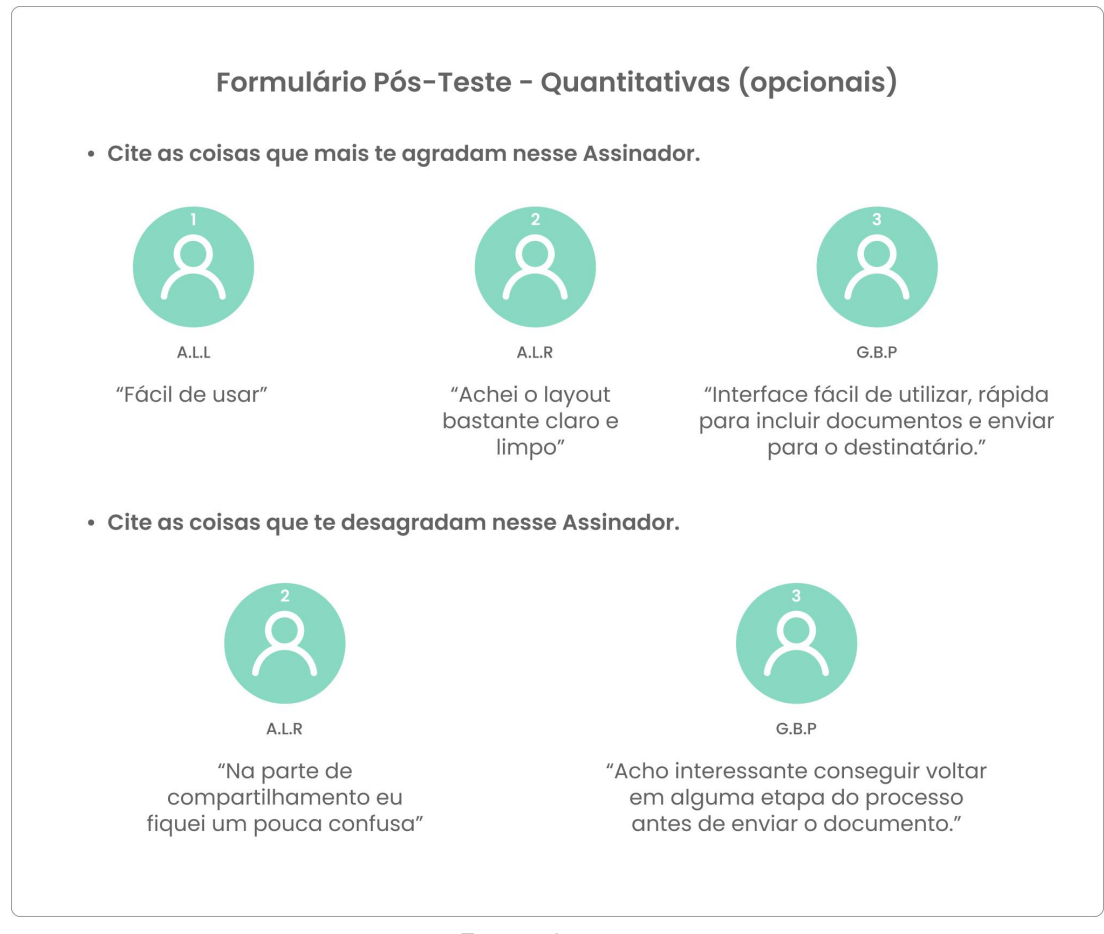

#### **Figura 65** - Resumo dos dados quantitativos do formulário pós-teste

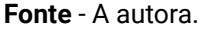

De maneira geral, os problemas identificados no teste anterior (concentração de informações na tela, dúvidas sobre onde iniciar o processo de preparação do documento) não foram citados ao testar o protótipo em alta fidelidade, o que indica a efetividade das alterações. Entretanto, alguns pontos de preocupação surgiram ao observar que, dentro das etapas de preparação, os participantes às vezes se "perdiam" e não conseguiam entender em qual ponto do processo estavam, principalmente nos participantes que testaram os fluxos mais longos.

A solução adotada foi melhorar a **hierarquia visual** dos componentes da tela, diferenciando mais claramente títulos de conteúdo e aumentando o destaque na barra de progresso, que é justamente o guia do usuário nessa parte da interface. Além disso, o componente *dropdown*, que era replicado em todas as telas do processo para maior fluidez, foi mantido somente na tela de escolha da "rota", para reduzir a possibilidade de confusão. As alterações podem ser conferidas em mais detalhe na página abaixo (Figuras 66, 67 e 68):

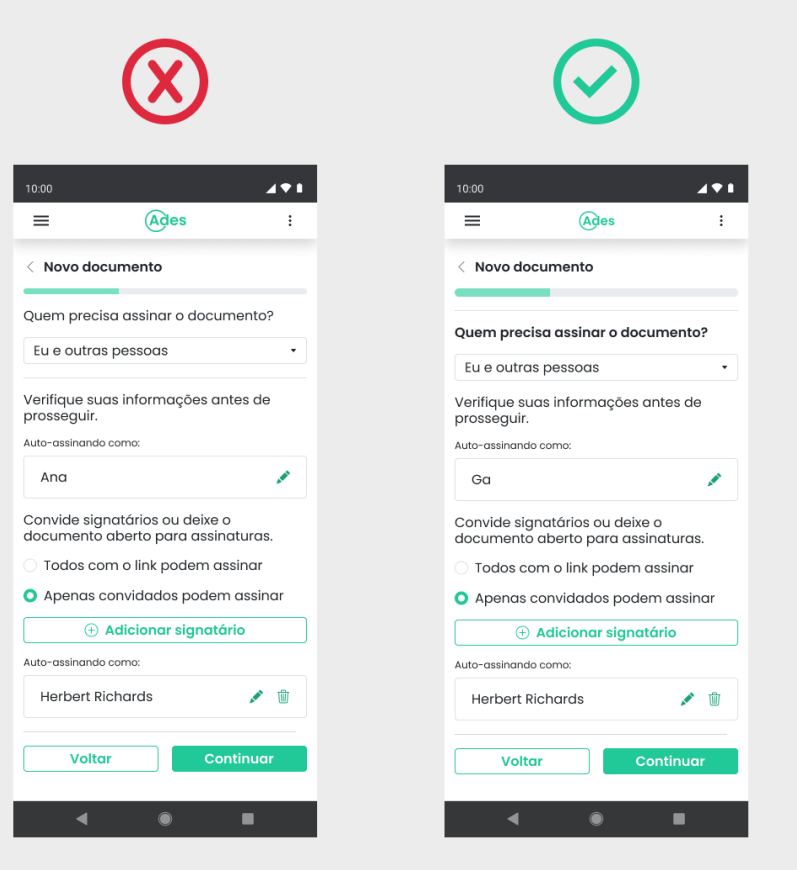

### **Figura 66, 67 e 68** - Alterações em decorrência dos *insights* obtidos em teste

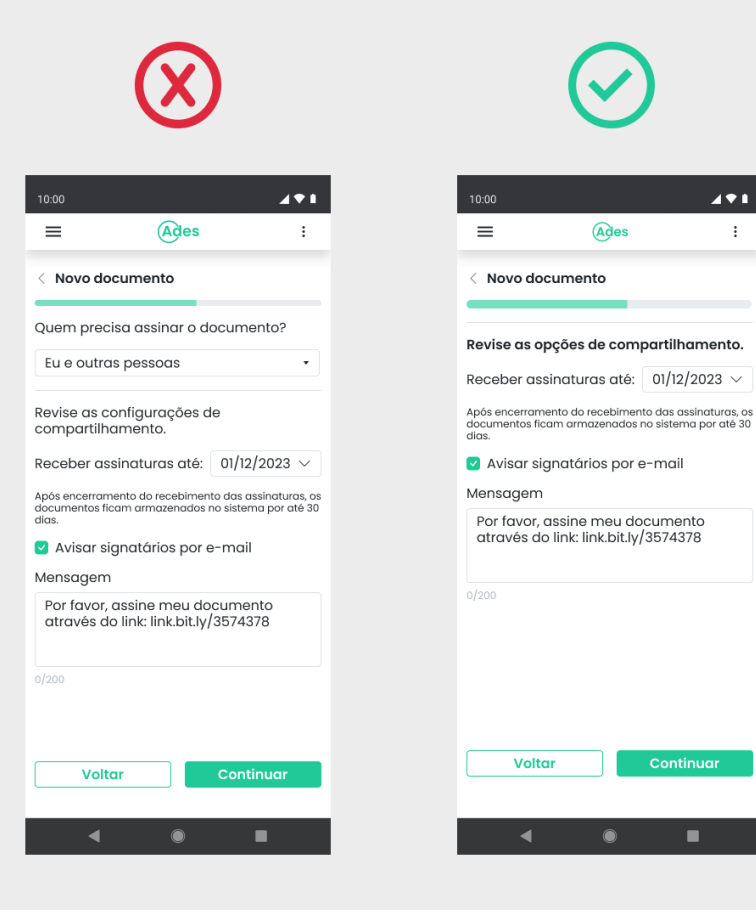

 $491$  $\vdots$ 

ontinuar:

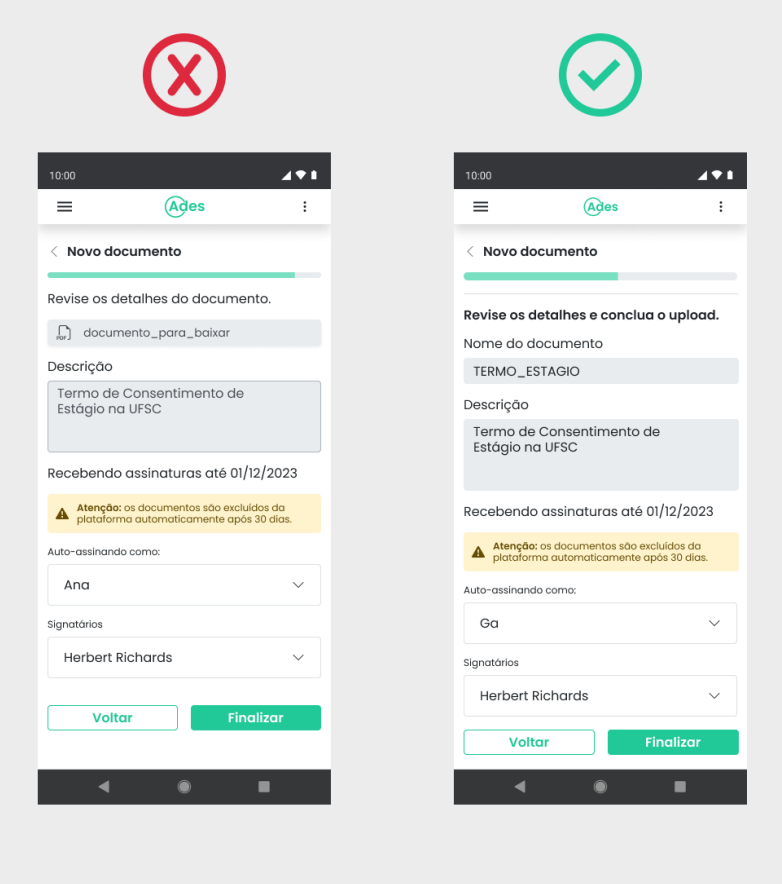

**Fonte** - A autora.

Além disso, foi efetuada uma revisão do Guia de Estilos, removendo tamanhos intermediários de fonte (14 e 10px). Enquanto a fonte de 14 *pixels* não apresentava diferença o suficiente da de 16 *pixels* para fornecer contraste, a de 10 *pixels* era pequena demais, e exigiu algum esforço de leitura por parte dos participantes durante o teste.

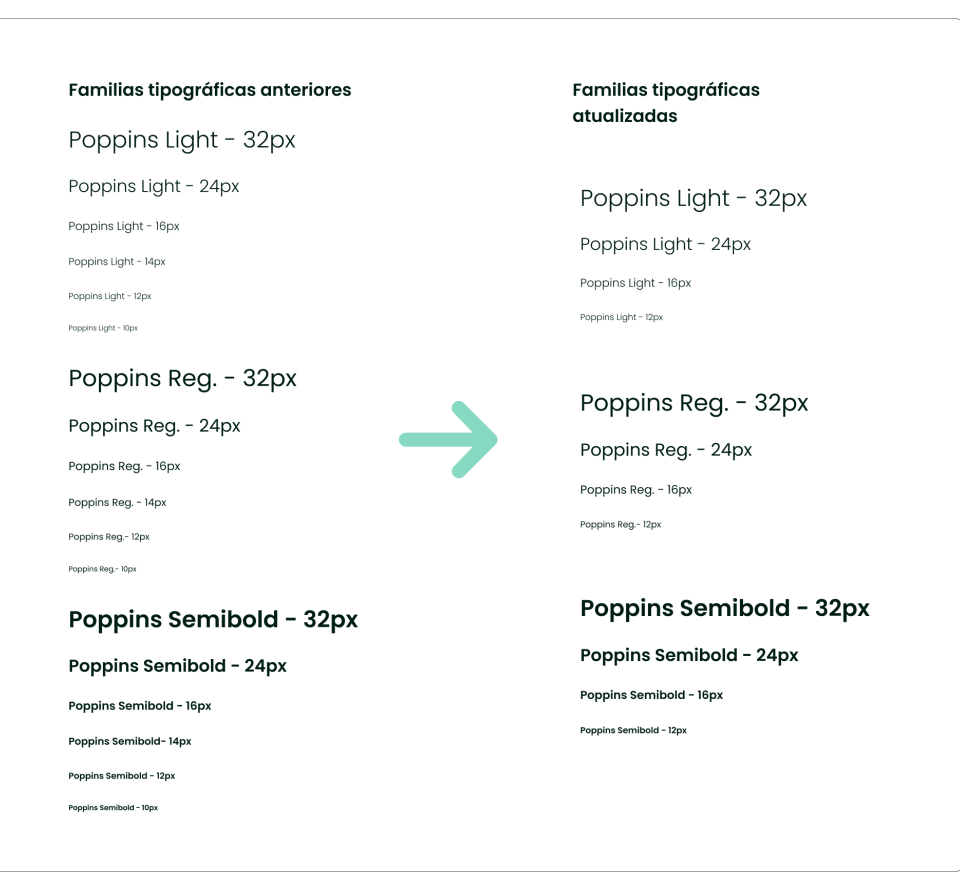

#### **Figura 69** - Atualização das famílias tipográficas

**Fonte** - A autora.

# **2.4.5. Interfaces Finais**

Considerando as alterações a partir do último teste de usabilidade, foi possível chegar na versão final das telas do protótipo. O protótipo navegável em alta fidelidade pode ser acessado através do <u>link do [Figma](https://www.figma.com/proto/C4GEKRoJcTj55scYMjeSuP/Assinador-2023%2F2?page-id=1147%3A19431&type=design&node-id=1168-18472&viewport=1246%2C1763%2C0.1&t=yKnQEFDYP8SvKyph-1&scaling=scale-down&starting-point-node-id=1168%3A18472&mode=design)</u><sup>19</sup>.

<sup>19</sup>

[https://www.figma.com/proto/C4GEKRoJcTj55scYMjeSuP/Assinador-2023%2F2?page-id=1147%3A19431&ty](https://www.figma.com/proto/C4GEKRoJcTj55scYMjeSuP/Assinador-2023%2F2?page-id=1147%3A19431&type=design&node-id=1168-18472&viewport=1246%2C1763%2C0.1&t=yKnQEFDYP8SvKyph-1&scaling=scale-down&starting-point-node-id=1168%3A18472&mode=design) [pe=design&node-id=1168-18472&viewport=1246%2C1763%2C0.1&t=yKnQEFDYP8SvKyph-1&scaling=scale-do](https://www.figma.com/proto/C4GEKRoJcTj55scYMjeSuP/Assinador-2023%2F2?page-id=1147%3A19431&type=design&node-id=1168-18472&viewport=1246%2C1763%2C0.1&t=yKnQEFDYP8SvKyph-1&scaling=scale-down&starting-point-node-id=1168%3A18472&mode=design) [wn&starting-point-node-id=1168%3A18472&mode=design](https://www.figma.com/proto/C4GEKRoJcTj55scYMjeSuP/Assinador-2023%2F2?page-id=1147%3A19431&type=design&node-id=1168-18472&viewport=1246%2C1763%2C0.1&t=yKnQEFDYP8SvKyph-1&scaling=scale-down&starting-point-node-id=1168%3A18472&mode=design)

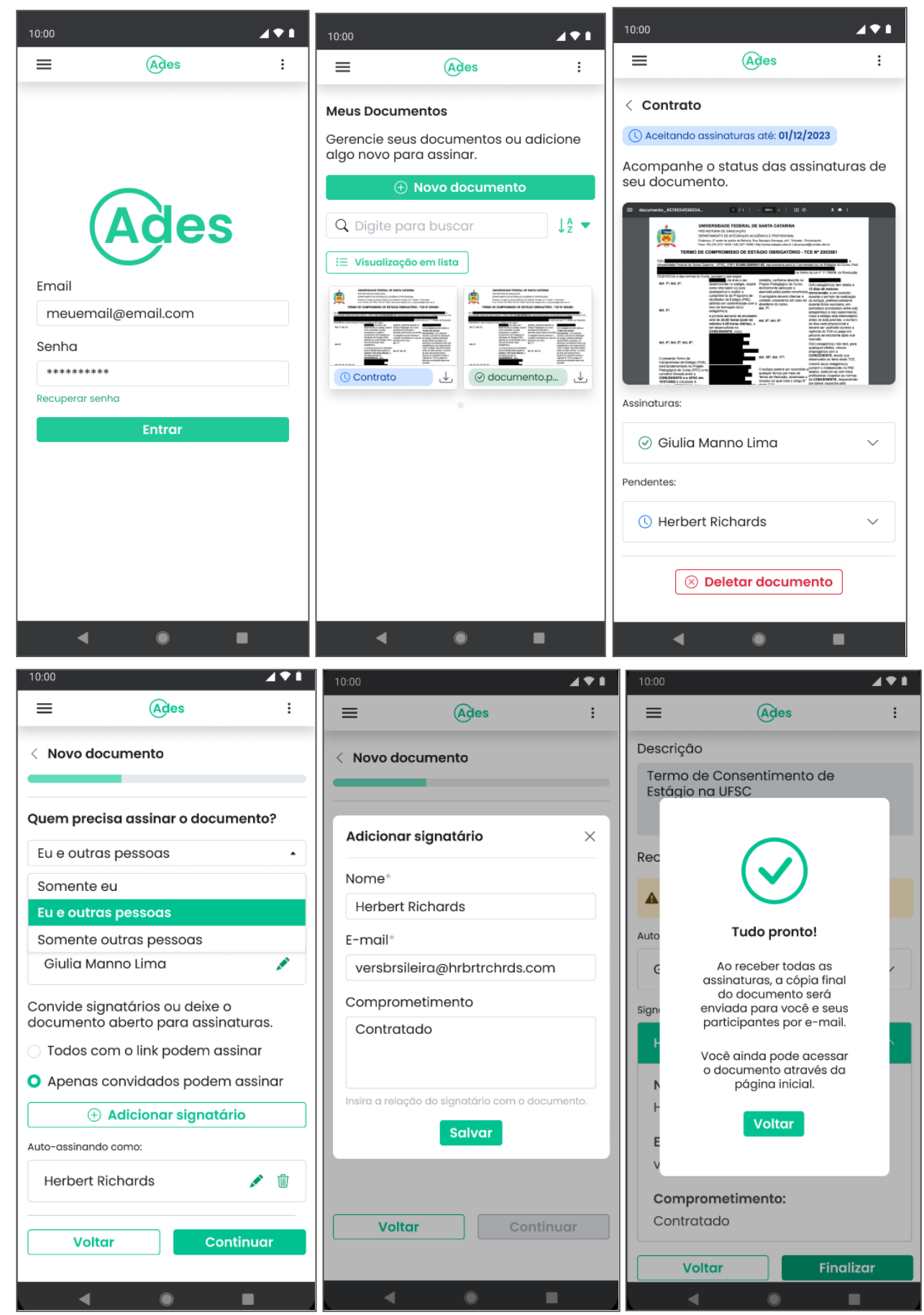

**Figuras 70, 71, 72, 73, 74 e 75** - Tela de Login, Dashboard, Detalhes do documento e processo de preparação.

**Fonte** - A autora.

### **2.4.6. Biblioteca de Design**

Para garantir a padronização dos elementos da interface e auxiliar nas etapas de desenvolvimento em código, foi elaborada uma biblioteca de componentes e estilos para o projeto, em um arquivo separado dedicado somente a isso. A biblioteca foi projetada a partir da lógica do *Atomic Design* (ou Design Atômico), do autor Brad Frost (2016), que dita a construção modular dos elementos que compõem a interface.

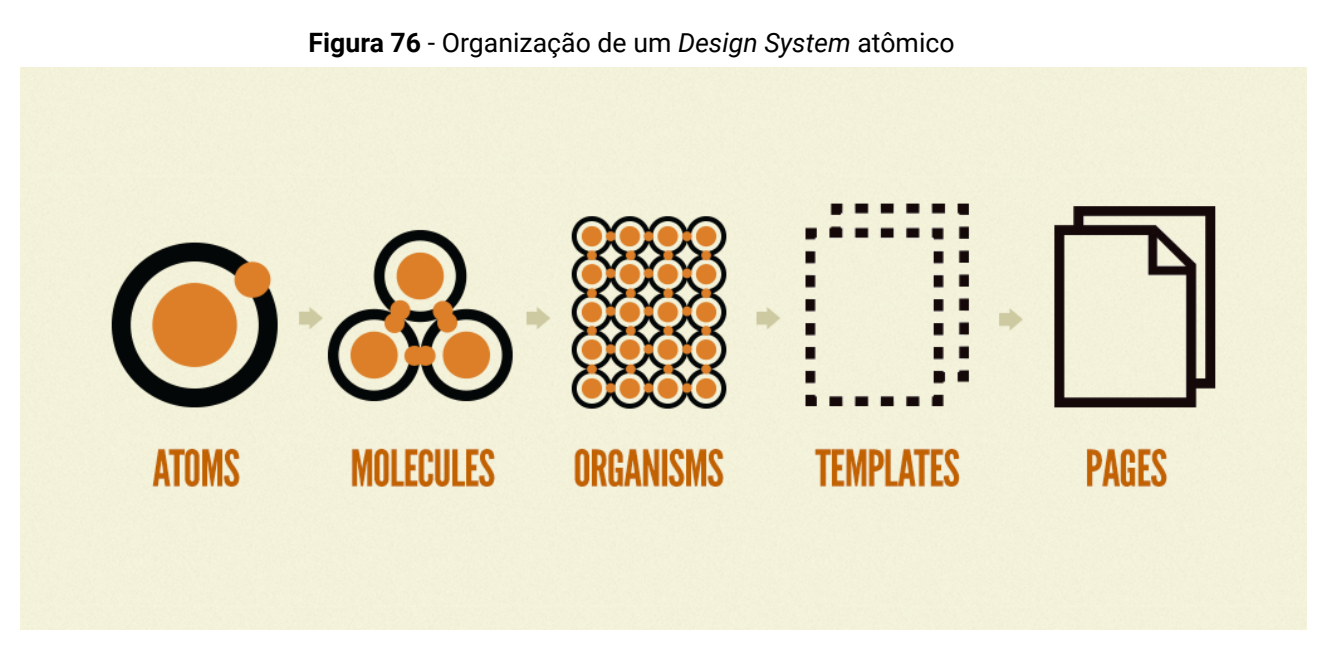

**Fonte** - *Atomic Design Methodology;* (FROST, 2016), pg 43.

Dessa forma, são elaborados primeiro os "átomos" - componentes primários, como botões e controles -, e em seguida as "moléculas" e os "organismos" componentes mais complexos que são montados a partir dos primários, como modais, acordeões e formulários. Os componentes do projeto foram elaborados no *Figma*, seguindo as recomendações e métricas estabelecidas pela documentação do *Bootstrap<sup>20</sup>* . Os resultados podem ser conferidos abaixo (Figuras 70 e 71):

<sup>20</sup> <https://getbootstrap.com/docs/5.3/getting-started/introduction/>

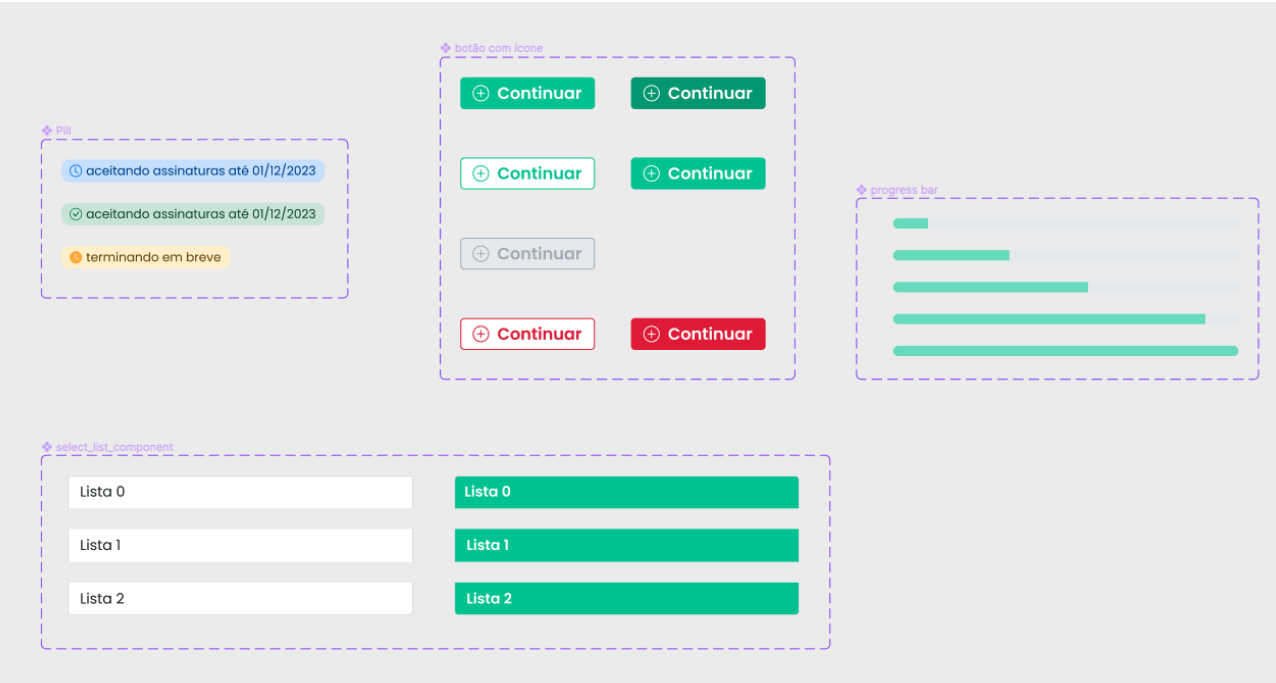

### **Figura 77 e 78** - Componentes "átomos" da Biblioteca do Assinador Digital, representados pela folha ()

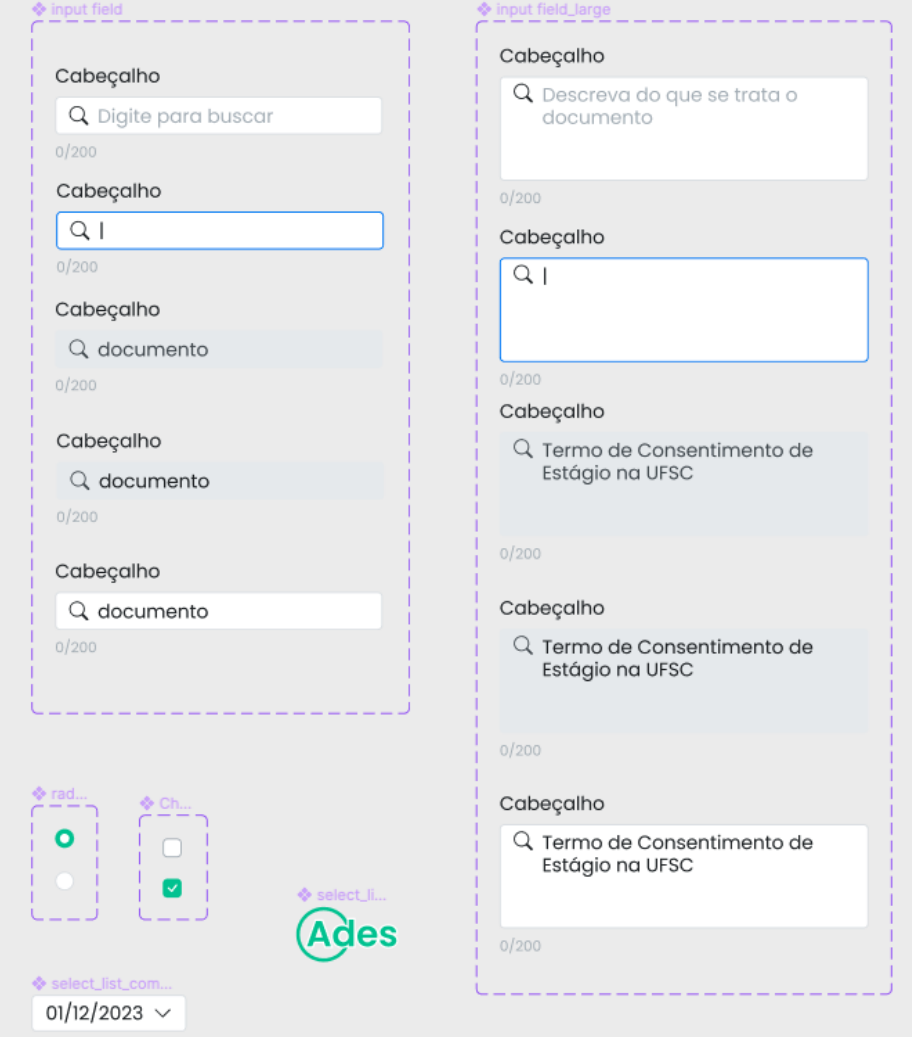

# **Figura 79, 80 e 81** - Componentes "moleculares" da Biblioteca do Assinador Digital, representados pela árvore  $(\frac{1}{2})$

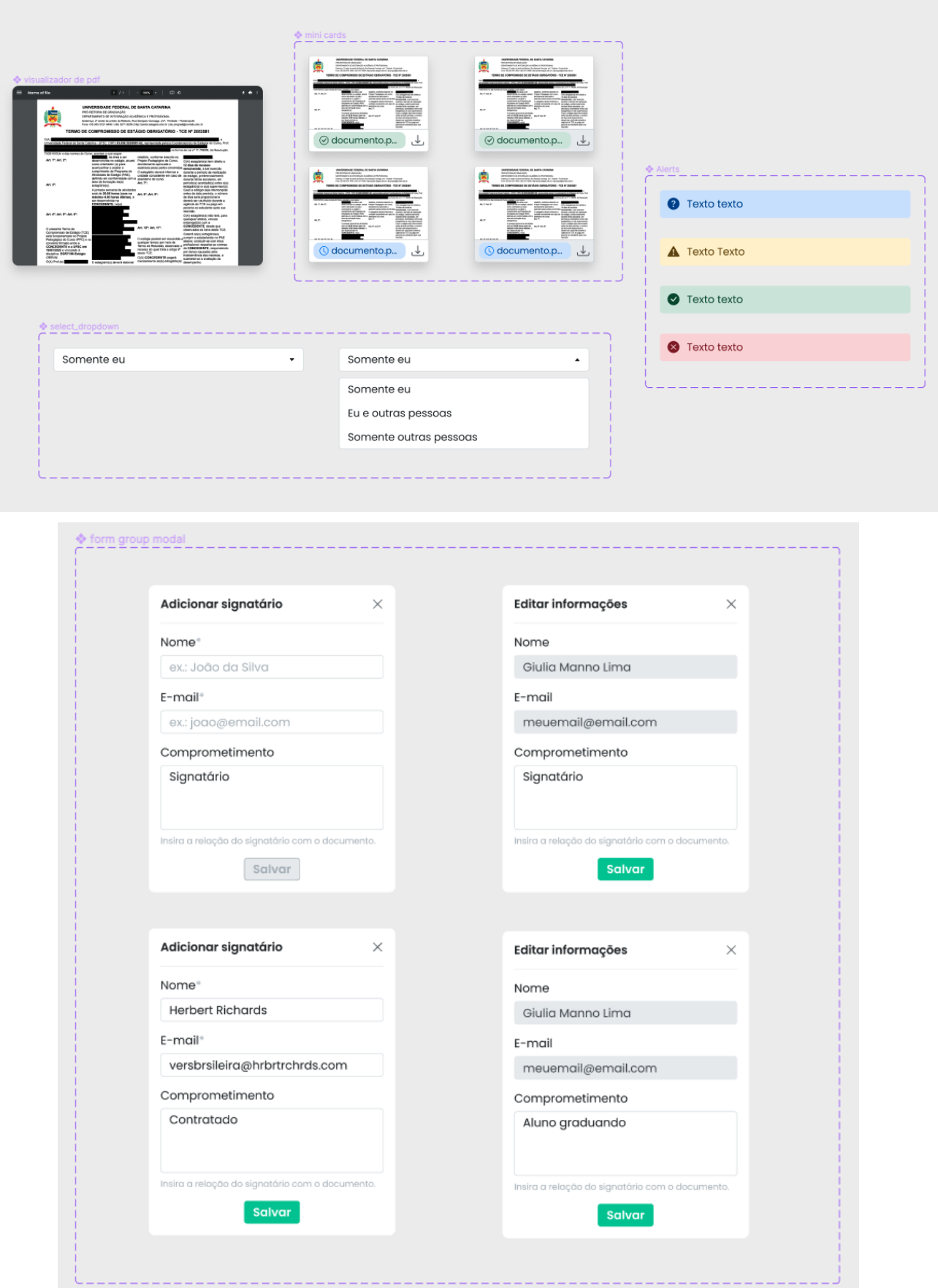

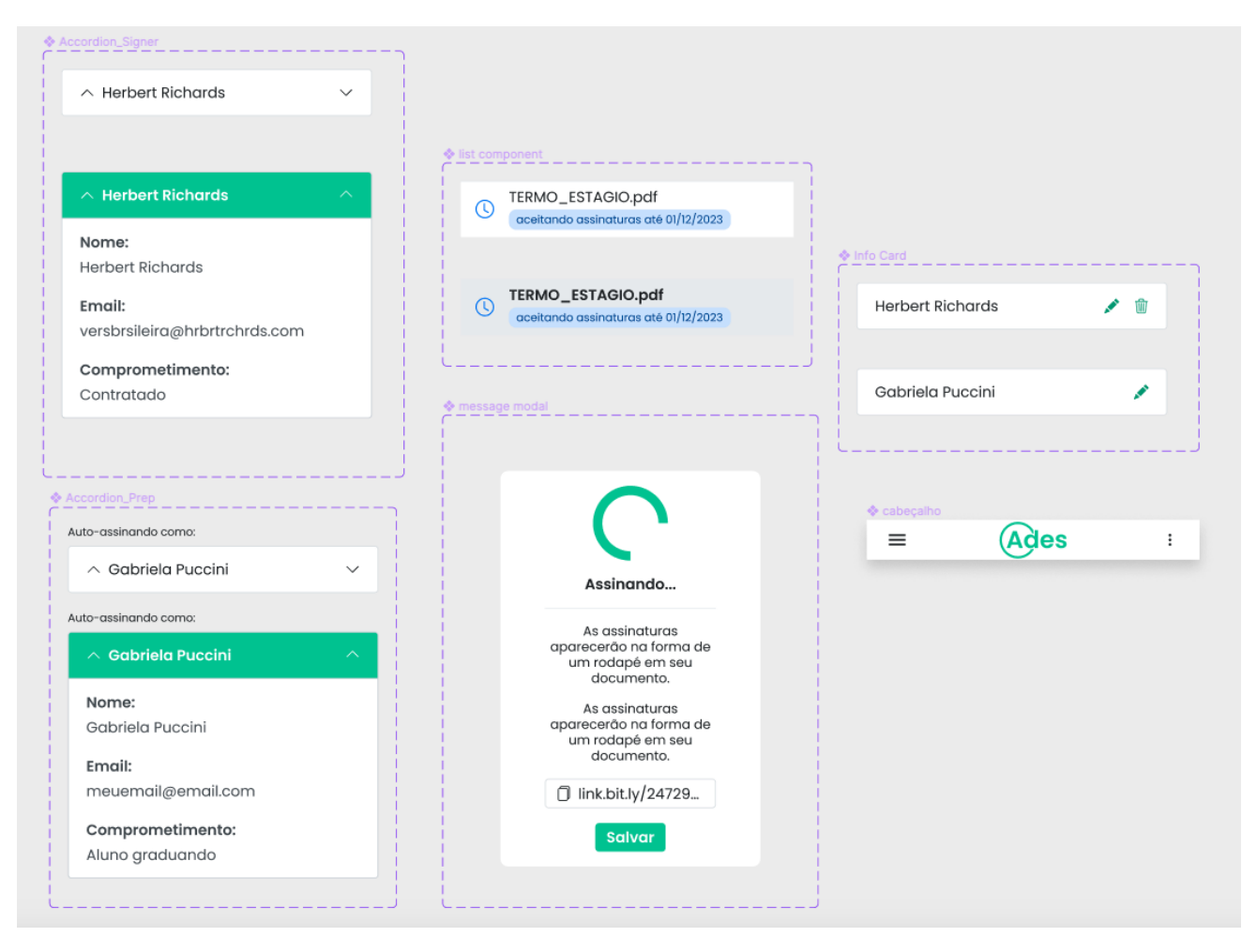

**Fonte** - A autora.

Além da biblioteca - ou *Design System* - do projeto, foi necessário aprimorar seu Guia de Estilos<sup>21</sup>. Se para o Design Atômico um botão é um átomo, o guia de estilos é um nível sub-atômico (SAARI, 2019): é composto das famílias tipográficas e cores envolvidas na subsequente criação dos componentes da interface.

<sup>21</sup> <https://medium.com/ioasys-voices/design-system-vs-style-guide-fabbbad6adab>

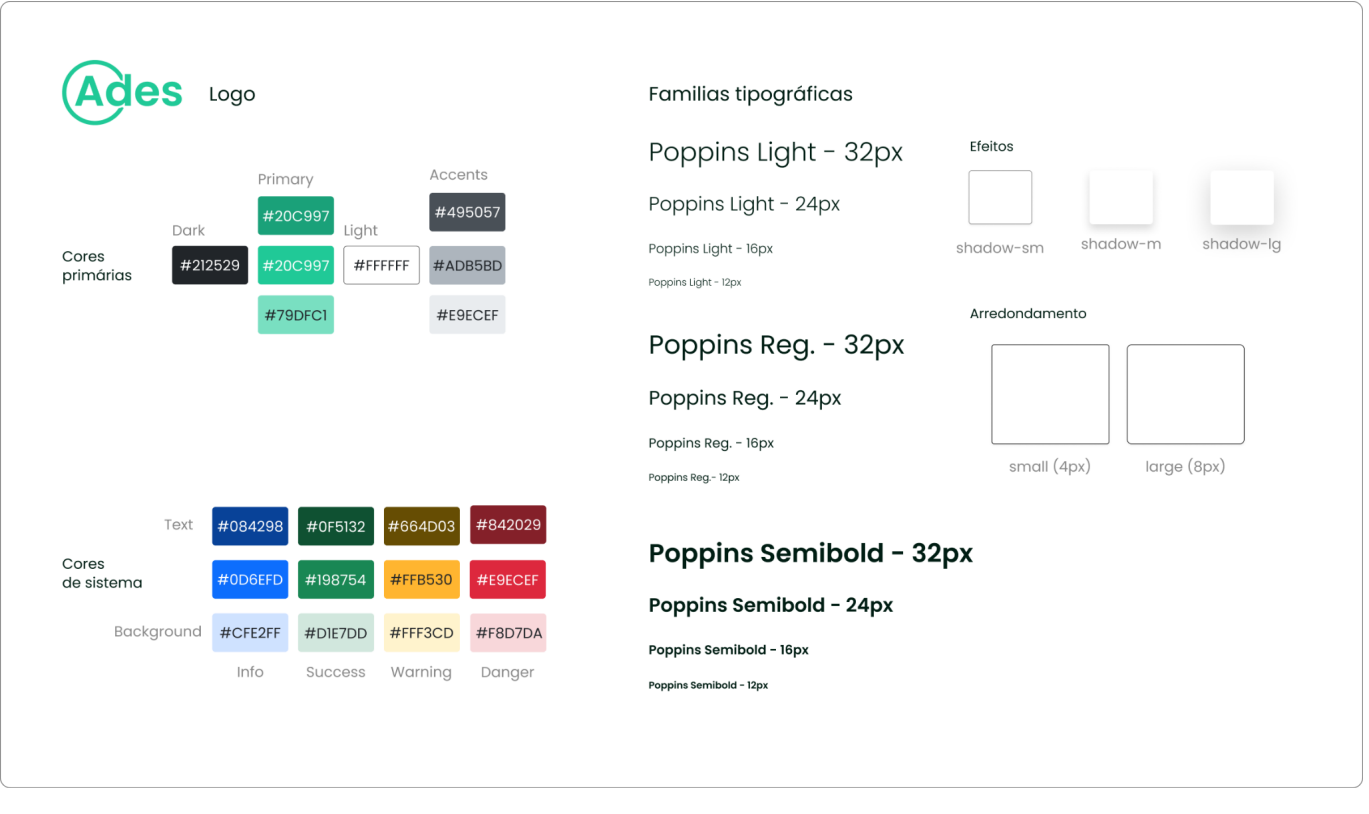

#### **Figura 82** - Guia de Estilos final

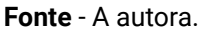

Para o contexto do Assinador, visando tornar a documentação do produto o mais amigável e facilitada possível para os programadores que posteriormente a acessarão, o Guia de Estilos foi convertido em *Design Tokens<sup>22</sup>* . Este é o termo que designa a conversão de atributos visuais e métricos em linguagem que pode ser interpretada por código, o que também auxilia na flexibilidade em casos de eventuais mudanças: ao invés de se aplicar uma cor hexadecimal a um componente, aplica-se o *token* que representa aquela cor semanticamente (como "Cor de Alerta"). Dessa forma, se o hexadecimal for posteriormente alterado por quaisquer motivos, todos os componentes associados àquele *token* também serão automaticamente alterados, assim que ele for atualizado com a nova cor. Esse processo foi feito inteiramente no *Figma*.

<sup>&</sup>lt;sup>22</sup> <https://m3.material.io/foundations/design-tokens/overview>

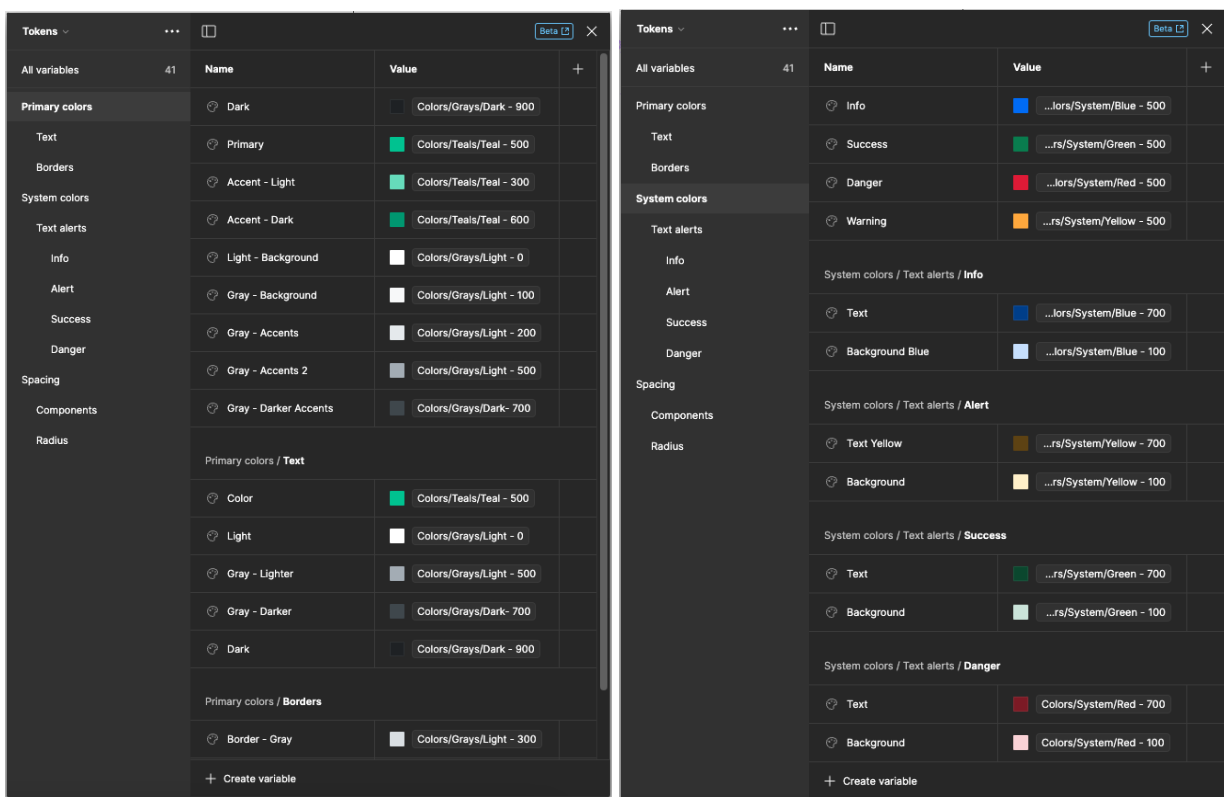

**Figuras 83 e 84** - Organização dos estilos na biblioteca de variáveis do *Figma*

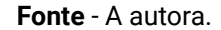

A conversão dos estilos do projeto em *tokens* não só reduz possíveis retrabalhos, como também possibilita maior facilidade em aprimoramentos do projeto, tais quais sua adaptação para outros formatos de tela e a elaboração de um modo "escuro" ou em alto contraste. Além disso, possibilita uma conversão mais rápida do protótipo em telas funcionais para os desenvolvedores.

### **3 - CONCLUSÃO**

Este projeto teve como objetivo o desenvolvimento de um protótipo navegável de alta fidelidade para a nova interface *mobile* do Assinador Eletrônico do Laboratório de Segurança em Computação. Tendo em vista a delimitação do projeto, aliados aos requisitos e necessidades do cliente, é possível dizer que os objetivos estabelecidos foram plenamente alcançados, por meio do método aplicado e em decorrência de extensa pesquisa.

Ao explorar informações que tangem a outros campos de estudos, aliados ao do Design, o acervo de informações geradas foi útil não somente para o projeto aqui descrito, como também para referência e aprimoramentos futuros que o Laboratório deseje implementar. Além disso, foi muito importante o envolvimento direto do Laboratório em diversas etapas, o que foi expresso por meio da participação de diversos bolsistas e coordenadores de projeto em testes, dinâmicas criativas e apresentações de resultados. Os integrantes do LabSEC demonstraram muito interesse e entusiasmo nessa construção colaborativa, o que retornou nos frutos desse processo, e certamente impactará positivamente em projetos futuros a serem realizados. Dessa forma, cumpre-se o objetivo de fornecer uma documentação acessível e rica para o LabSEC, e também o de introduzir e fomentar uma cultura de Design no Laboratório

Esse cuidado com a interdisciplinaridade entre o Design e a tecnologia possibilitou também um grande desenvolvimento pessoal para a autora. A busca por fazer recursos duráveis e adaptáveis resultou na exploração de diversas ferramentas e conceitos novos, como Inteligência Generativa para organização e sintetização de dados e a tradução de *assets* visuais em *tokens* interpretáveis em código. A chance de pôr em prática e consolidar esses conhecimentos gera ganhos que se estendem para além do fim do projeto, pois ajudam a compor o arsenal de um Designer experiente e completo.

#### **3.1. Desdobramentos futuros**

É necessário dizer que este documento registra um escopo específico de seis meses de projeto. A parceria com o LabSEC se estenderá para além deste período, e estão previstas a implementação funcional da interface, sua adequação responsiva para telas de vários tamanhos, a incrementação de outras várias funcionalidades e telas (como a interface do ponto de vista do signatário) e o desenvolvimento de um *layout* de alto contraste. Portanto, há grandes oportunidades dos descobrimentos e implementações aqui descritas ocasionarem em trabalhos futuros, seja desenvolvidos pela autora, por integrantes da equipe do Laboratório ou externos.

### **REFERÊNCIAS**

BRASIL. Instituto Nacional de Tecnologia da Informação. Governo Federal. **ITI em Números**. 2023. Disponível em: https://numeros.iti.gov.br/. Acesso em: 28 ago. 2023.

COOPER, Alan et al. **About Face**: the essentials of interaction design. 4. ed. Indiana: Wiley, 2014. 720 p.

DOWNEY, Laura L.. Group Usability Testing: evolution in usability techniques. **Journal Of Usability Studies**, p. 133-144. maio 2007. Disponível em: https://citeseerx.ist.psu.edu/document?repid=rep1&type=pdf&doi=6ae4c18fda64cb30 de17d8892bf211378dac5424. Acesso em: 27 out. 2023.

DUMAS, Joseph S.; REDISH, Janice C.. **A Practical Guide to Usability Testing**. Exeter, England: Intellect Ltd, 1999. 404 p.

FALLMAN, Daniel. Design-oriented human-computer interaction. **Proceedings Of The Sigchi Conference On Human Factors In Computing Systems**, v. 1, n. 1, p. 225-232, 5 abr. 2003. ACM. Disponível em: https://dl.acm.org/doi/abs/10.1145/642611.642652. Acesso em: 24 out. 2023.

FERNANDO MEIRELLES. Fundação Getúlio Vargas. **Panorama do uso de TI no Brasil**: 2022. 2022. Disponível em: https://portal.fgv.br/artigos/panorama-uso-ti-brasil-2022. Acesso em: 26 out. 2023.

FROST, Brad. **Atomic Design**: Brad Frost, 2016. 189 p.

GARDNER, Brett S.. Responsive web design: enriching the user experience. **Sigma Journal: Inside the Digital Ecosystem**, p. 13-19. out. 2011. Disponível em: https://www.webdesignblog.gr/wp-content/uploads/2012/03/5.pdf#page=15. Acesso em: 28 out. 2023.

GIURGIU, Luminita; GRIGOREA, Ilie. Responsive web design techniques. **International Conference Knowledge-Based Organization**, p. 37-42. jul. 2017.

GONÇALVES, Berenice Santos; FADEL, Luciane; BATISTA, Claudia Regina; WOLOSZYN, Maíra; "Iterato: método para o design de objetos digitais interativos", p. 2290-2313. **Anais do 14º Congresso Brasileiro de Pesquisa e Desenvolvimento em Design**. São Paulo: Blucher, 2022. ISSN 2318-6968, DOI 10.5151/ped2022-4789687.

INTERNATIONAL ORGANIZATION FOR STANDARDIZATION. ISO 15288:2023: Systems and software engineering--system life cycle processes. 2 ed.: **Iso Standard**, 2023. 116 p.

KAINDA, Ronald; FLECHAIS, Ivan; ROSCOE, A.W.. Security and Usability: analysis and evaluation. **2010 International Conference On Availability, Reliability And Security**, p. 1-8, fev. 2010. IEEE. http://dx.doi.org/10.1109/ares.2010.77.

KEMP, Simon. **DIGITAL 2021 OCTOBER GLOBAL STATSHOT REPORT**. 2021. 198 p. Disponível em: https://datareportal.com/reports/digital-2021-october-global-statshot. Acesso em: 26 out. 2023.

LABSEC. Bem-vindo(a)! 2022. Disponível em: https://labsec.ufsc.br/. Acesso em: 27 out. 2023.

MACKENZIE, I. Scott. Historical Context: introduction. In: MACKENZIE, I. Scott. **Human-Computer Interaction**: an empirical research perspective. Massachusetts: Elsevier, 2013. Cap. 1, p. 370.

NIELSEN, Jakob. **Usability Engineering**: Morgan Kaufmann Publishers, 1994. 384 p.

PAZMINO, Ana Veronica. **Como se cria**: 40 métodos para design de produtos. São Paulo: Blucher, 2015.

PEROTTONI, Eduardo Dani; COSTA, Bernardo Pandolfi; MÜLLER, Fernanda Larissa; CAMARGO, Victor dos Santos; SCHARDONG, Frederico; SILVANO, Wellington; MAYR, Lucas; CUSTÓDIO, Ricardo F.; ROCHA, Luciano; LYRA, Christian; MATUSHIMA, Reinaldo; RIECKMANN, Nicole. Menos Certificação Digital e Mais Identidade Eletrônica: ICPEdu e CAFe em um Assinador Digital Inclusivo. In: **SIMPÓSIO BRASILEIRO DE SEGURANÇA** **DA INFORMAÇÃO E DE SISTEMAS COMPUTACIONAIS (SBSEG)**, 23. , 2023, Juiz de Fora. Anais [...]. Minas Gerais: Sociedade Brasileira de Computação, 2023.

QUINTÃO, Fernanda de Souza; TRISKA, Ricardo. Design de informação em interfaces digitais: origens, definições e fundamentos. Infodesign - Revista Brasileira de Design da Informação, v. 11, n. 1, p. 105-118, 1 set. 2014. **Sociedade Brasileira de Design da Informação**. Disponível em:

https://infodesign.emnuvens.com.br/infodesign/article/view/243/168. Acesso em: 23 out. 2023.

SAARI, Topias. **Creating a Design Token Library for ABB's CommonUX Design System**. 2019. 50 f. TCC (Graduação) - Curso de Business Information Technology, Haaga-Helia University Of Applied Sciences, Helsinki, 2019. Disponível em: https://www.theseus.fi/handle/10024/227894. Acesso em: 04 nov. 2023.

SILVA, Brendon Vicente R.; SCHARDONG, Frederico; JUNIOR, Luis Carlos Vendramin; CUSTÓDIO, Ricardo F.. Identificação Eletrônica do Registro Civil do Brasil. In: **SIMPÓSIO BRASILEIRO DE SEGURANÇA DA INFORMAÇÃO E DE SISTEMAS COMPUTACIONAIS (SBSEG)**, 23. , 2023, Juiz de Fora. Anais [...]. Minas Gerais: Sociedade Brasileira de Computação, 2023.

SOUSA, Angélica Silva de; OLIVEIRA, Guilherme Saramago de; ALVES, Laís Hilário. A PESQUISA BIBLIOGRÁFICA: princípios e fundamentos. **Cadernos da Fucamp**, Monte Carmelo, v. 20, n. 43, p. 64-83, 08 mar. 2021. Disponível em: [https://revistas.fucamp.edu.br/index.php/cadernos/article/view/2336.](https://revistas.fucamp.edu.br/index.php/cadernos/article/view/2336) Acesso em: 25 out. 2023.

YEE, Ka-Ping. Aligning security and usability. **IEEE Security & Privacy Magazine**, v. 2, n. 5, p. 48-55, set. 2004. Institute of Electrical and Electronics Engineers (IEEE). http://dx.doi.org/10.1109/msp.2004.64.

# **APÊNDICES**

**Apêndice A -** Resumo das informações obtidas durante a fase de imersão

**Apêndice B -** Roteiro de Entrevista com o Coordenador de Estágios de Design

**Apêndice C -** Perguntas em Formulário Eletrônico para Pesquisa com Usuários

**Apêndice D -** Telas da Apresentação feita ao LabSEC sobre a Análise de Similares

**Apêndice E -** Telas da Apresentação feita aos participantes do Teste de Usabilidade

**Apêndice F -** Resumo das anotações e comentários feitos pelos participantes do Teste

**Apêndice G -** Perguntas em Formulário do Teste de Usabilidade Final

# **Apêndice A - Resumo das informações obtidas durante a fase de imersão**

Assinatura Eletrônica é qualquer forma de assinatura que se realize em meio digital (BRASIL, 2020). O foco da discussão acerca de assinaturas eletrônicas diz respeito à validade jurídica em relação às assinaturas físicas, caráter que é conferido majoritariamente pela confiabilidade na identidade de quem está assinando o documento. Enquanto essa confiabilidade pode ser confirmada, no âmbito físico, por veículos como autoridades governamentais e documentos oficiais, no âmbito digital existem alguns mecanismos que desempenham essa função. No que tange às assinaturas digitais, essa confiabilidade é atingida por meio da associação da assinatura a Certificados Digitais, que são documentos eletrônicos criptográficos que desempenham o papel de identidades virtuais (BRASIL, 2020). Existem diversos tipos de certificados digitais, como os que são emitidos pela Infra-Estrutura de Chaves Públicas Brasileira (ICP-Brasil), por meio da Autoridade Certificadora Raiz (AC - Raiz), que também pode ser utilizado em associação da assinatura para verificar a autenticidade e autoria da mesma - conceito denominado "não repúdio", que consequentemente garante a validade legal e jurídica das assinaturas eletrônicas (BRASIL, 2020).

Tipicamente, a responsabilidade de emissão desses certificados digitais recai integralmente sobre o usuário. O processo varia de acordo com a autoridade que emite esse certificado, mas normalmente inclui validação de identidade por meio da apresentação de documentos oficiais e/ou validação biométrica conferida em bases de dados governamentais (BRASIL, 2020). Além disso, o usuário se torna responsável por instalar o certificado em seu computador pessoal, atualizá-lo periodicamente e guardar suas chaves de acesso.

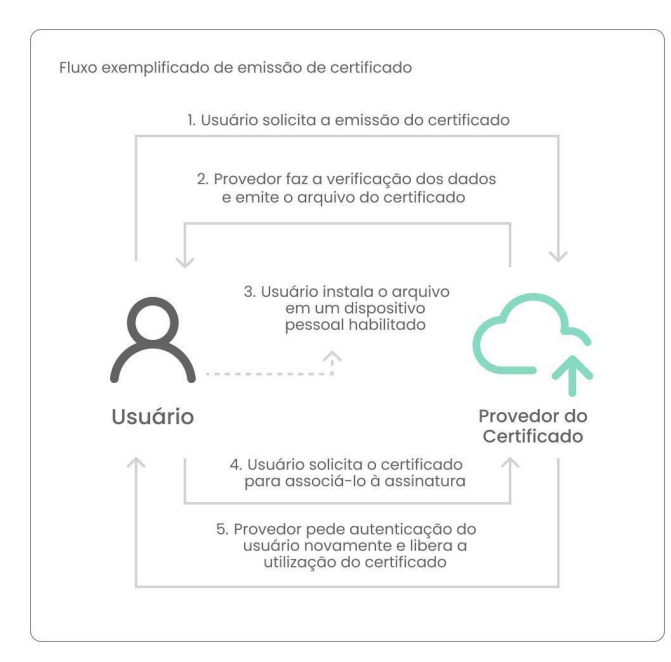

Visando desburocratizar esse processo e aliviar a carga de ações sob o usuário, ao mesmo tempo mantendo intacto o não repúdio de sua assinatura, a tecnologia proposta pela patente atua na emissão de um certificado digital de utilização única denominado Certificado de Assinatura Única (CertAU) -, atrelado ao documento que está sendo assinado, e não ao indivíduo que o assina (PEROTTONI et. al, 2023).

Indo um passo além, o LabSEC atualmente tem buscado materializar a tecnologia inovadora em um novo fluxo de interação, que pretende reimaginar não só a relação do indivíduo com os certificados utilizados para assinar, como também do indivíduo com as plataformas assinadoras. Para assinar um documento utilizando o certificado emitido pelo ICP-Brasil, por exemplo, o usuário precisa do arquivo do certificado, instalado em um dispositivo físico (como um *token* USB) ou armazenado na nuvem de uma autoridade certificadora reconhecida; após, ele realiza um processo de autenticação, como a inserção de um *login* e senha ou de uma *Time-based One Time Password* (TOTP, ou senha de uso único baseado em tempo, segundo o Instituto Nacional de Tecnologia da Informação), em um dispositivo previamente autorizado; somente depois disso é liberada a assinatura do documento para o usuário, na hipótese em que o Assinador tenha integração com a autoridade certificadora que emitiu o certificado.

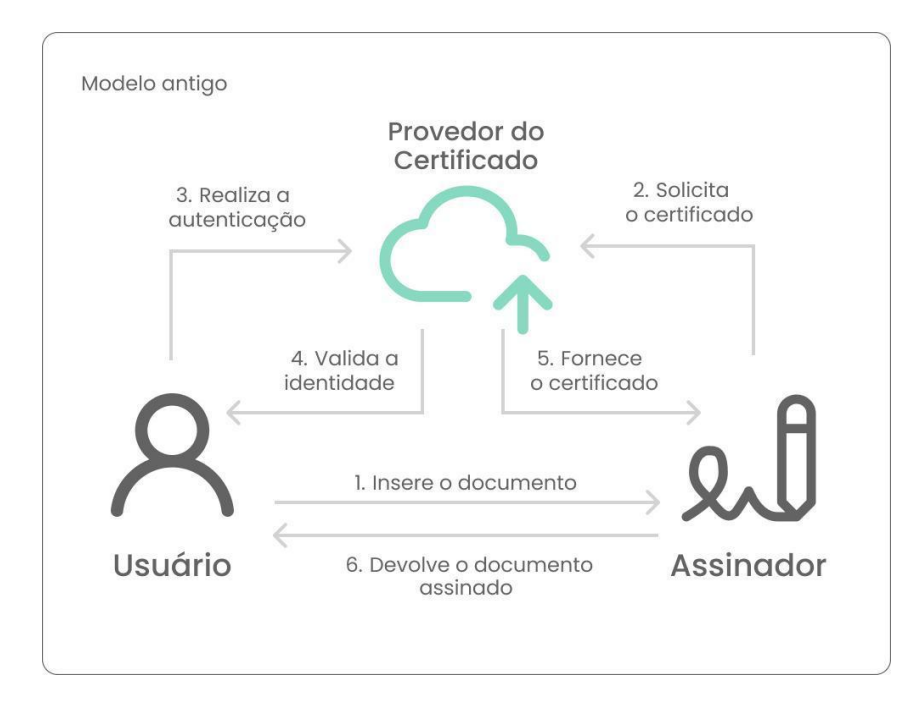

No caso do fluxo proporcionado pelo assinador do LabSEC, o requerimento do certificado é feito pelo assinador diretamente com o provedor. Após a autenticação do usuário utilizando uma base de dados reconhecida, como a da Comunidade Acadêmica Confederada (CAFe), é gerado o CertAU para assinar apenas aquele documento, sem a necessidade de gerenciar chaves, certificados em nuvem, TOTPs e outros artefatos comumente associados à certificação digital. Esse processo proporciona interações mais simples e diretas, que requerem menos proficiência digital por parte do usuário, sem perda no nível de segurança da assinatura (PEROTTONI et. al, 2023).

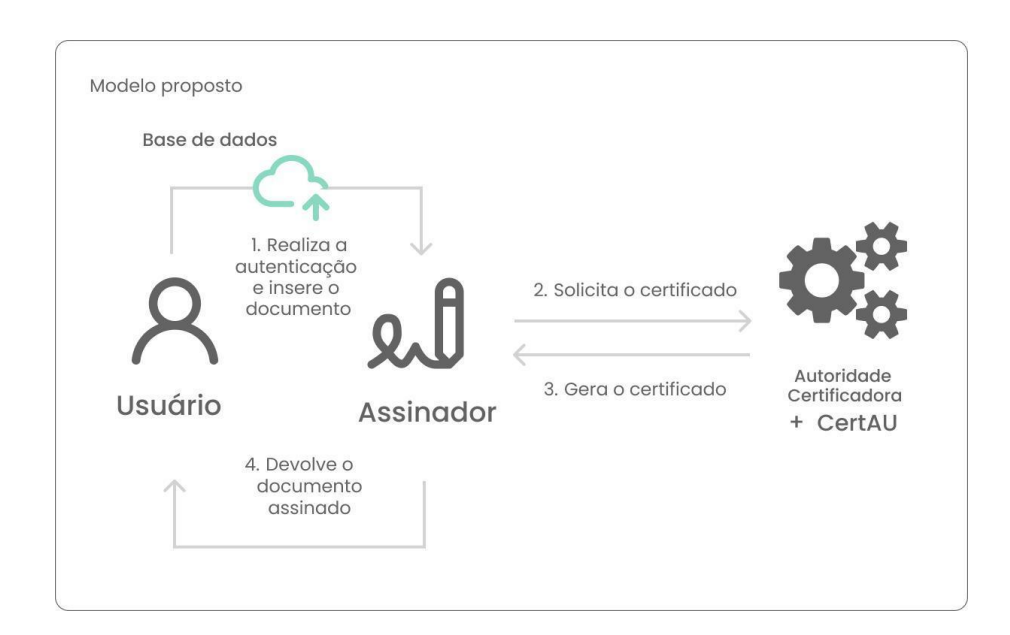

# **Apêndice B - Roteiro de Entrevista com o Coordenador de Estágios de Design**

- 1. Você já assinou documentos digitalmente?
- 2. Com qual frequência você assina documentos digitalmente?
- *● Todos os dias*
- *● Três a quatro vezes por semana*
- *● Uma vez por semana*
- *● Semana sim semana não*
- *● Uma vez por mês*
- 3. Que tipos de documento você assina?
- 4. Quais assinadores você costuma utilizar, geralmente?
- 5. Quais são os melhores e os piores aspectos desse assinador, na sua opinião?
- 6. Qual é a funcionalidade mais importante desse assinador, na sua opinião?
- 7. Você poderia mostrar o fluxo que geralmente faz ao assinar um documento (pedir para exibir na máquina pessoal do entrevistado)
- 8. Você prepara documentos pra serem assinados ou você só realiza o ato de assinar?

# **Apêndice C - Perguntas em Formulário Eletrônico para Pesquisa com Usuários**

# **SEÇÃO 1 - CONSENTIMENTO**

Olá! Meu nome é Giulia Manno Lima, e esta pesquisa faz parte do meu Projeto de Conclusão de Curso. Com ela, busco saber mais sobre a familiaridade e tendências de uso da população geral em plataformas de assinatura digital; a assinatura digital é um processo de assinatura feito em meios virtuais, que substitui a necessidade de assinatura física em papel.

Este formulário coletará dados auto-inseridos sobre sua familiaridade com o tópico, mas também sua faixa etária, região de residência, escolaridade e formação. Esses dados só serão utilizados para fins da pesquisa e desenvolvimento do projeto, bem como seus possíveis desdobramentos. Ao prosseguir, você estará concordando com esses termos de utilização.

Em caso de dúvidas ou interesse em maior colaboração, você pode entrar em contato comigo através de meu e-mail -> mannogiu@gmail.com

### *> Estou ciente:*

- *● Sim >* Continuar para a próxima seção
- *● Não >* Encerra o questionário

# **SEÇÃO 2 - PERGUNTAS GERAIS**

Essa seção aborda características demográficas gerais.

# *> Em qual faixa etária você melhor se enquadra?*

- *● até 17 anos*
- *● 18 a 20 anos*
- *● 21 a 29 anos*
- *● 30 a 39 anos*
- *● 40 a 49 anos*
- *● 50 a 59 anos*
- *● 60 anos ou mais*

# *> Qual sua escolaridade?*

- *● Fundamental incompleto*
- *● Fundamental completo*
- *● Médio incompleto*
- *● Médio*
- *● Superior incompleto*
- *● Superior*
- *● Mestrado*
- *● Doutorado*
- *● Pós-doutorado*

# *> Em qual região você reside atualmente?*

- *● Não resido no Brasil*
- *● Norte (AC, AM, RR, RO, PA, TO)*
- *● Nordeste (AL, BA, CE, MA, PB, PE, PI, RN, SE)*
- *● Centro-Oeste (DF, GO, MT, MS)*
- *● Sudeste (ES, SP, RJ, MG)*
- *● Sul (PR, RS, SC)*

## *> Qual sua profissão/formação?*

Campo de resposta aberto.

## *> Quais destes aplicativos você mais utiliza no seu dia-a-dia?*

(Questão permite mais de uma escolha)

- *● WhatsApp*
- *● Facebook*
- *● Instagram*
- *● TikTok*
- *● Twitter (X)*
- *● Spotify*
- *● YouTube*
- *● Reddit*
- *● LinkedIn*
- *● ChatGPT*
- *● Outros* (Campo aberto)

### *> Você já assinou um documento digitalmente?*

- *● Sim >* Continuar para a próxima seção
- *● Não >* Encerra o questionário

### **SEÇÃO 3 - ASSINADORES DIGITAIS**

Nesta seção, o objetivo é aprofundar um pouco mais na sua experiência com o processo de assinatura eletrônica.

### *> Em média, com que frequência você assina documentos eletronicamente?*

- *Todos os dias*
- *Quatro a cinco vezes por semana*
- *● Duas a três vezes por semana*
- *● Uma vez por semana*
- *● Uma vez por mês*
- *Uma ou duas vezes por ano*

*> Quais destes assinadores você mais utiliza ou já utilizou para realizar essa tarefa?*

- *● Assin@Ufsc*
- *● Assinador do gov.br*
- *● ZapSign*
- *● DocuSign*
- *● Clicksign*
- *● D4Sign*
- *● ArqSign*
- *● Adobe PDF*
- *● Outros…* (Campo aberto)

*abertura de conta)*

# *> Quais são os motivos mais frequentes que te levam a assinar documentos eletronicamente? (escolha no máximo 3)* (Questão permite mais de uma escolha)

- *Documentos acadêmicos (matrícula, processos seletivos, termos de estágio)*
- *Contratos de serviço (assinaturas de software, serviços online, streaming,*
- *● Contratos empresariais (acordos de negócios, contratos de fornecedores)*
- *● Transações imobiliárias (aluguel, acordos de compra e venda de propriedades)*
- *● Contratos de trabalho (freelancing, contratos de prestação de serviços, carta de oferta, RH)*
- *● Documentos legais e financeiros (acordos, testamentos, empréstimos, hipotecas)*
- *● Acordos de locação temporária (locação de equipamentos, veículos ou propriedades)*
- *● Autorizações e consentimentos (consentimento informado para divulgação de informações)*
- *● Contratos de seguro (seguros de vida, saúde, automóveis)*
- *● Acordos de confidencialidade*
- *Outros…* (Campo aberto)

## *> De maneira geral, você faz qual dos dois com mais frequência?*

- *● Envio documentos para outras pessoas assinarem, além de mim mesmo*
- *● Recebo documentos de outras pessoas que requerem a minha assinatura*
- *Faço ambos regularmente*

*> Ao assinar um documento eletronicamente, qual aspecto do processo é mais importante pra você? (escolha no máximo 2)* (Questão permite mais de uma escolha)

- *● Confiança quanto a proteção de possíveis fraudes*
- *● Segurança do armazenamento dos meus dados pessoais*
- *● Garantia da validade legal da minha assinatura digital*
- *● Agilidade e conveniência do processo*
- *● Facilidade em utilizar a plataforma de assinatura*
- *● Semelhança com o processo físico (poder "ver" a minha assinatura desenhada, por exemplo)*
- *Outros…* (Campo aberto)

# *> (Opcional) Descreva, em sua opinião, os melhores aspectos da assinatura eletrônica:*

Campo de resposta aberto.

*> (Opcional) Descreva, em sua opinião, momentos em que você teve dificuldade com assinatura eletrônica:*

Campo de resposta aberto.

# **Apêndice D - Telas da Apresentação feita ao LabSEC sobre a Análise de Similares**

**Figuras xx a xx** - Telas da apresentação

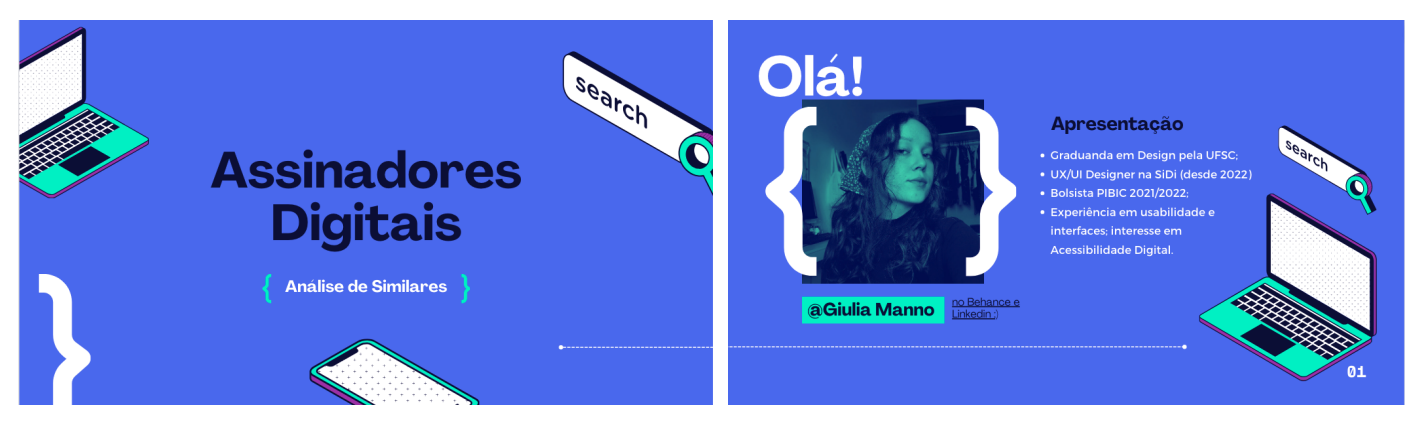

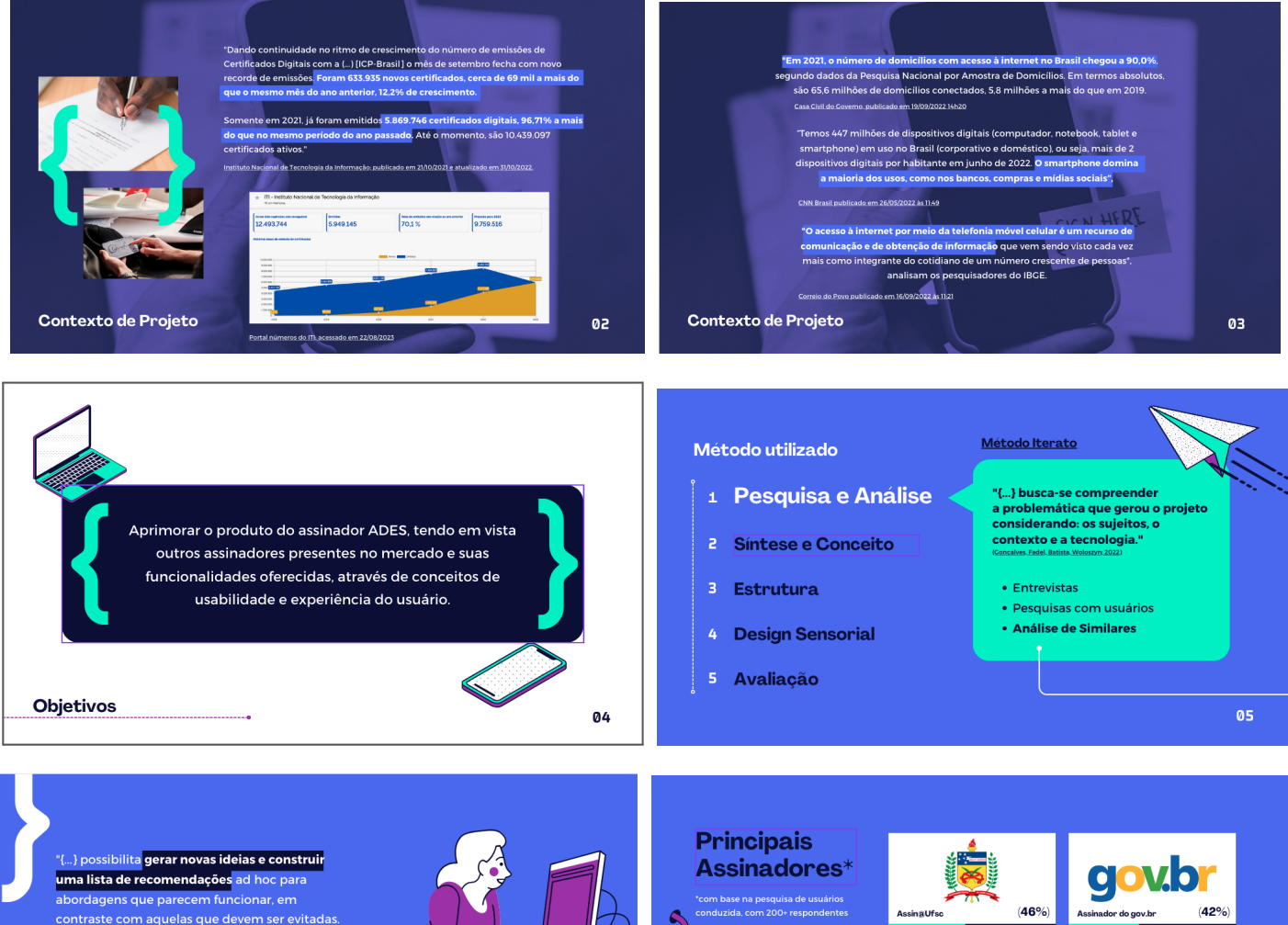

Com base nos pontos positivos e negativos levantados, os desenvolvedores devem ter como meta superar as soluções de design bservadas nos competidores

No que consiste uma Análise de Similares?

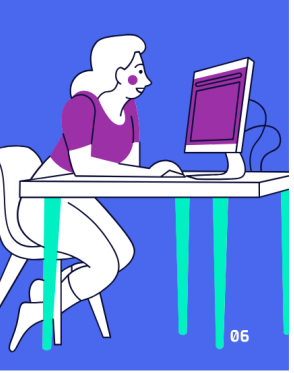

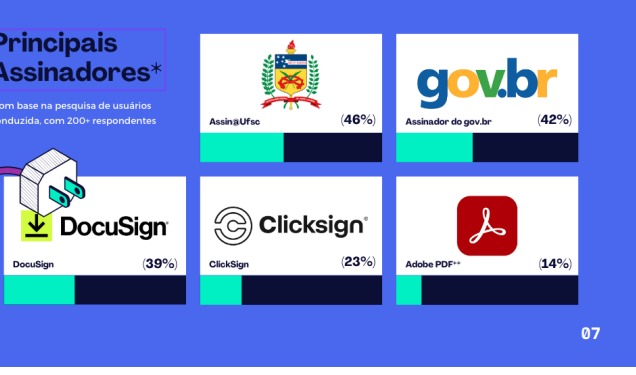

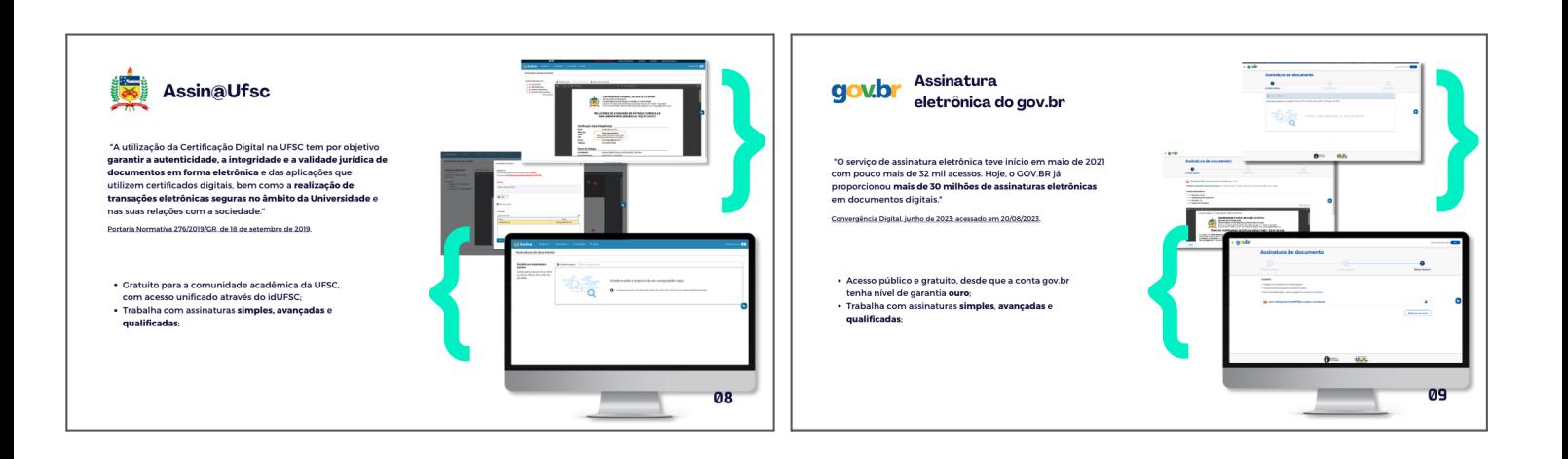

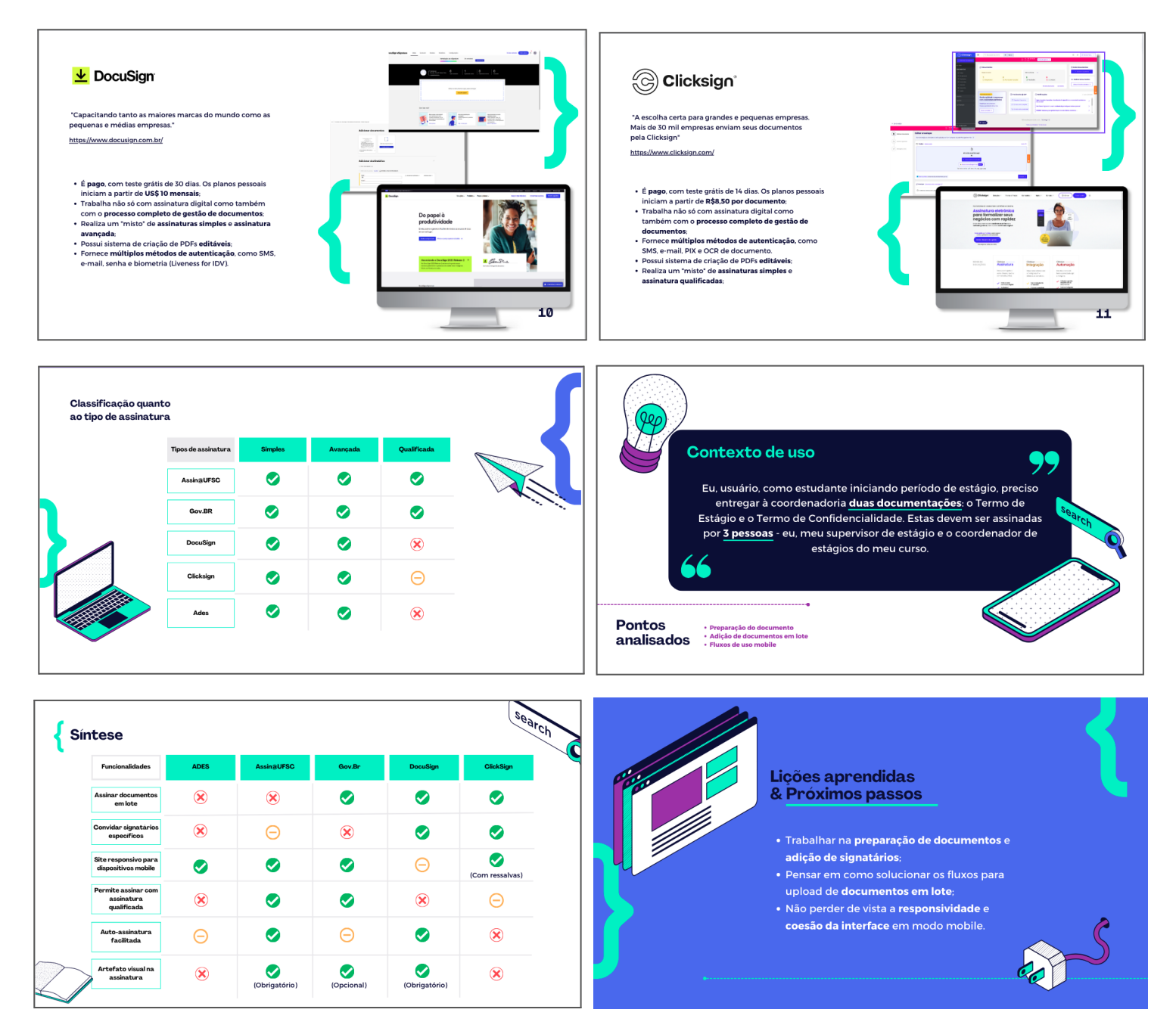

Fonte - A autora

# **Apêndice E - Telas da Apresentação feita aos participantes do Teste de Usabilidade**

#### **GIVLIA MANNO LIMA** DINÂMICA TESTES DE VSABILIDADE MINI-CAPACITACÃO ~20 minutos TESTES EM GRUPO ~15 minutos  $DISCVSI\widetilde{A0}$  ~20 minutos Capacitação para aplicação do teste em wireframes para grupo focal :)  $OUTUREO 2022$ **INTRODUÇÃO LabSEC** 1. FACILIDADE DE APREMDIZADO ,<br>o quão fácil é para os usuários completar tarefas<br>pásicas a primeira vez que eles utilizam a interface? **VSABILIDADE**  $\blacktriangleright$  2. Eficiência DE vso uma vez que os usuários aprenderam a utilizar a interface,<br>quão rápido eles conseguem realizar as tarefas? **VSABILIDADE** 3. FACILIDADE DE MEMORILAÇÃO Pode ser definida por 5 O QUE É? COMO MEDIR? quando os usuários retornam à interface depois de um período sem .<br>usar, consequem utilizar de novo com facilidade? 4. ERROS "Usabilidade é o atributo de qualidade para avaliar a facilidade de uso de uma interface. A palavra "usabilidade" também se refere a métodos para melhorar a quantos erros os usuários cometem, quão graves são esses erros e qual a<br>dificuldade para corrigi-los? facilidade de uso durante o processo de design. 5. SATISFAÇÃO SVBJETIVA a interface é agradável? -JAKOB NIELSEN CONCEITOS BÁSICOS COMO SE MEDE "VSARILIDADE"? **VSABILIDADE** Por meio de aspectos *<u>AVALITATYOS E AVANTITATIVOS.</u>* Pergunte ao usuário o que ele faz, o ave é? COMO MEDIR? pensa e sente ao usar a interface. · A experiência gera frustração? · É agradável? · Eugenburct:<br>• Sana suas dores? De diversas maneiras.. · Ajuda a cumprir seus objetivos? CONCEITOS BÁSICOS CONCEITOS BÁSICOS COMO SE MEDE "VSABILIDADE"? COMOSE MEDE "VSABILIDADE"? Por meio de aspectos Por meio de aspectos *<u>AVALITATIOS E AVANTITATIVOS.</u>* PRÁTICAS E TÉCNICAS CONHECIDAS, como testes de usabilidade e Utilize métricas mapeadas análises heurísticas, por exemplo. · Quantos segundos o usuário leva para cumprir determinada função em sua interface? · Quantos cliques ele precisa pra chegar até seus objetivos? - Como isso se compara a outras ferramentas similares que<br>ele tem à disposição?

CONCEITOS BÁSICOS

CONCEITOS BÁSICOS

**Figuras xx a xx** - Telas da apresentação

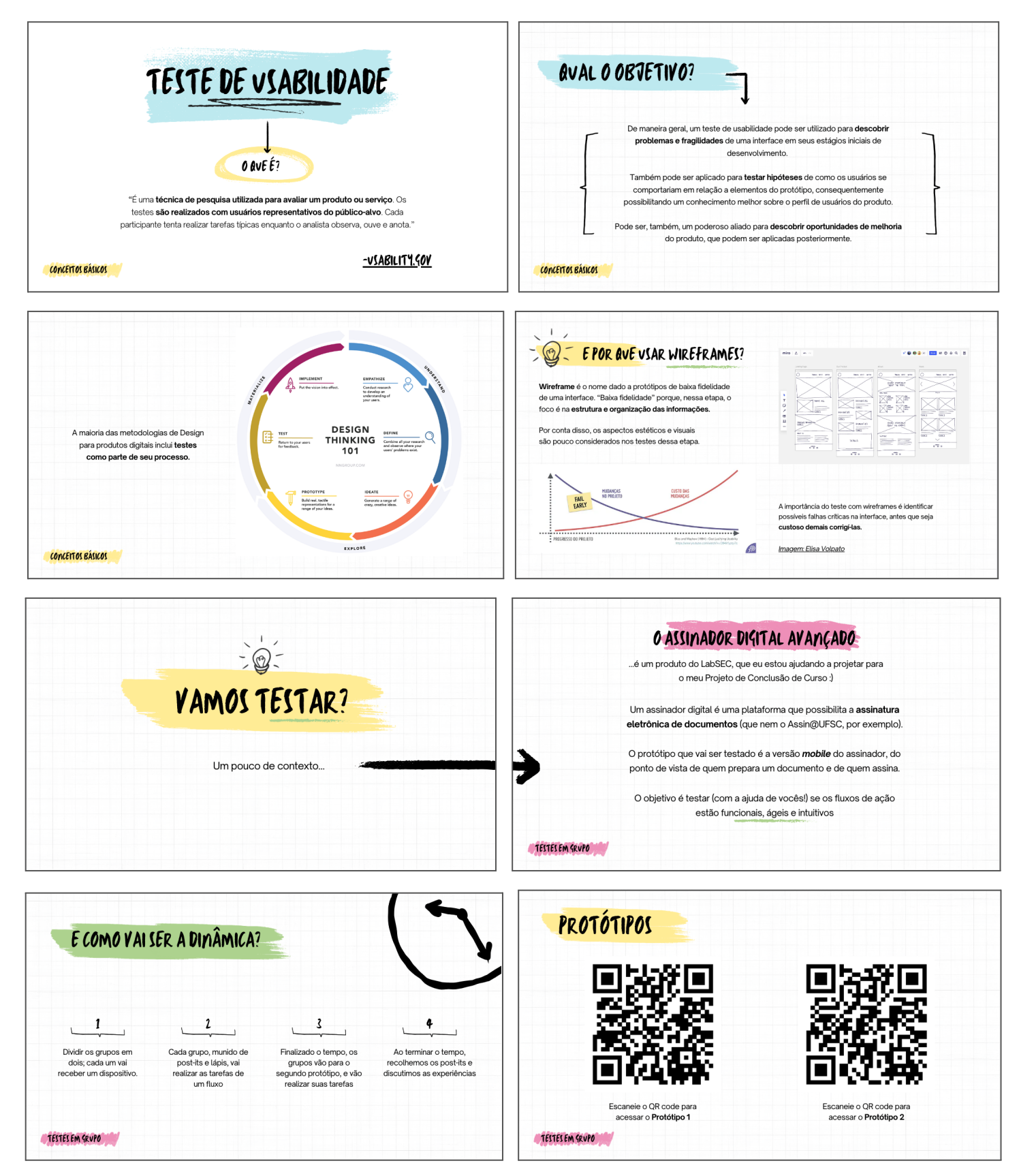

Fonte - A autora

# **Apêndice F - Resumo das anotações e comentários feitos pelos participantes do Teste**

Os participantes percorreram um fluxo de preparação de documentos no protótipo navegável de um Assinador Digital. As ações eram as seguintes:

### **Persona:**

Preparador do documento

**Contexto:**Você é João Maria, estagiário, e precisa que o coordenador assine sua documentação.

### **Passos:**

- Você deve adicionar um novo documento ao assinador;

- O documento deve ser assinado por você e por Maria João, coordenadora de estágios. Você deve inseri-la como participante do documento;

- Maria João precisa receber o documento por e-mail;

- Ao finalizar todas as etapas, revise o documento e conclua.

### **Perguntas objetivas:**

**1.** A tarefa é difícil de fazer?

Respostas dos participantes:

*"Não"*

*"A tarefa não é difícil de fazer."*

*"Tarefa fácil de fazer, somente algumas dúvidas por estar acostumada com o Assin@UFSC"*

*"A tarefa naturalmente é mais difícil que apenas assinar. Apesar disso, o flux0 me pareceu bem simples."*

*"A tarefa não é difícil de fazer."*

*"Não é difícil fazer."*

*"Tarefa fácil de fazer"*

**2.** Você consegue saber claramente qual a próxima ação a ser executada na tela? Respostas dos participantes:

*"Sim"*

*"Dá para facilmente entender o que precisa ser feito no próximo passo." "Entendo as próximas ações."*

*"A cada passo do fluxo é possível perceber o que deveria fazer depois." "Entendi o caminho no geral, somente confundi o menu expandível na primeira vez que cliquei."*

*"Sim, é intuitiva a próxima ação."*

**3.** As respostas da interface acontecem da maneira esperada?

Respostas dos participantes:

*"Ao clicar na caixa de avisar os signatários por e-mail, o aumento da caixa me pareceu estranho. Porém acredito que com as animações, essa estranheza não ocorrerá."*

*"Forma de retorno na assinatura de docs para evitar cliques acidentais é necessário"*

*"Caso a opção de auto-assinar esteja desativada, não fica imediatamente claro o que deve ser feito. O visualizador de PDF também só devia aparecer quando um documento for selecionado."*

*"Respostas esperadas."*

*"Não entendi se o botão de "Novo Documento" vai adicionar um documento para as mesmas pessoas assinarem ou se seria um novo documento para outras pessoas"*

*"Sim"*

**4.** Qualifique sua experiência: "agradável", "simples", "fácil", "confuso", "complexo"...

*"Agradável, simples, tranquila, rápida" "Experiência agradável (amei a função de autoassinar)" "Simples, agradável, linear" "Agradável" "Simples" "Experiência tranquila"*

### **Comentários adicionais dos usuários sobre a experiência:**

*"Após assinar o PDF e voltar à tela inicial, não achei intuitivo entender se está selecionado o último documento assinado e o porquê disso."*

*"Sobre a tela inicial, fica confuso o botão de "novo" perto da listagem de documentos,*

*mas talvez seja porque estão todos da mesma cor. Eu entendi e usaria do jeito que está, mas acho que um usuário menos proficiente que só usaria ocasionalmente pode ser mais afetado."*

*"Sinto uma curva de aprendizado levemente maior do jeito que está do que [se o processo de preparar o documento] se fosse segmentado em etapas, como um "passo-a-passo" guiando o usuário"*

*"O menu expandível ficou confuso em cima do PDF, pois o mesmo já possui um menu próprio"*

*"Talvez fosse bom evidenciar o nome do arquivo em um campo superior, acima do botão "Novo documento."*

*"O botão "Novo documento" logo abaixo do documento feito ficou confuso. Seria legal um botão com ícone, talvez, para adição de documento, e posicionar abaixo do documento adicionado."*

*"Na última tela, talvez botar o arquivo com modo de baixar e compartilhar seria interessante."*

*"Na tela "Novo documento", o botão "Assinar e Salvar" poderia ser substituído por "Assinar e Guardar na aplicação", ou algo assim, pois não fica claro somente com o "salvar" que o documento está sendo inserido no sistema."*

*"Em cada participante adicionado, eu esperava um dropdown para ver as informações de cada signatário, assim como um botão de edição e exclusão."*

*"O visualizador de PDF vazio no início foi um pouco confuso."*

*"Depois de selecionar o PDF para assinar, tem muita coisa em uma só página. Alguém como meus pais ficaria confuso (porque eles não param pra ler quase nada). Talvez fazer uma tela passo-a-passo."*

*"Acredito que mostrar o visualizador de PDF sem documento inserido no início é confuso. Acho que mostrar só uma mensagem instruindo a adicionar o documento é melhor."*

*"Senti necessidade de adicionar o documento sem assiná-lo pra ver como seria, mas não consegui por causa do escopo do teste."*

*"Na tela de preparar PDF, pode ser que o usuário rapidamente clique em assinar sem ler o resto."*

*"Não tem indicativo no início que tipo de documento o sistema aceita, se são só PDFs ou o tamanho dos arquivos."*

*"Modais podem ser problemáticos por causa da facilidade de clicar fora e a*

*informação sumir sem o usuário saber o que aconteceu."*

## **Apêndice G - Perguntas em Formulário do Teste de Usabilidade Final**

### **SEÇÃO 1 - PERGUNTAS PRÉ-TESTE**

*> Nome:*

*> Idade:*

*> Gênero:*

*> Você já utilizou algum Assinador Eletrônico (ex.: Assin@UFSC, DocuSign..)? Qual? Cite o que você utiliza com mais frequência.*

*> Numa escala de 1 a 10, quão fácil/intuitiva é a utilização desse Assinador?*

*> Numa escala de 1 a 10, quão ágil/rápida é a utilização desse Assinador?*

*> Numa escala de 1 a 10, com qual frequência você enfrenta problemas com esse Assinador?*

*> De maneira geral, qual seu nível de satisfação com o Assinador citado?*

*> Se quiser, cite as coisas que mais te agradam nesse Assinador.*

*> Agora, caso queira, cite as coisas que mais te desagradam com o Assinador.*

## **SEÇÃO 2 - PERGUNTAS PÓS-TESTE**

Não responda essa seção se não tiver concluído o teste ainda.

*> Numa escala de 1 a 10, quão fácil/intuitiva é a utilização do Protótipo?*

*> Numa escala de 1 a 10, quão ágil/rápida é a utilização do Protótipo?*

*> Numa escala de 1 a 10, com qual foi a frequência em que você enfrentou problemas de utilização do Protótipo? (Ex.: Se sentiu confuso, perdido, não sabia como efetuar as etapas necessárias)*

*> De maneira geral, qual seu nível de satisfação com o Protótipo?*

*> Cite as coisas que mais te agradaram na experiência.*

*> Cite as coisas que mais te desagradaram na experiência.*

## **MEIO DE REPRESENTAÇÃO TRIDIMENSIONAL**

Link do protótipo navegável do Figma:

[https://www.figma.com/proto/C4GEKRoJcTj55scYMjeSuP/Assinador-2023%2F2?pag](https://www.figma.com/proto/C4GEKRoJcTj55scYMjeSuP/Assinador-2023%2F2?page-id=1147%3A19431&type=design&node-id=1224-7326&viewport=1246%2C1763%2C0.1&t=od5Bv2p7fOLt0z7x-1&scaling=scale-down&starting-point-node-id=1224%3A7326&show-proto-sidebar=1&mode=design) [e-id=1147%3A19431&type=design&node-id=1224-7326&viewport=1246%2C1763%2C0](https://www.figma.com/proto/C4GEKRoJcTj55scYMjeSuP/Assinador-2023%2F2?page-id=1147%3A19431&type=design&node-id=1224-7326&viewport=1246%2C1763%2C0.1&t=od5Bv2p7fOLt0z7x-1&scaling=scale-down&starting-point-node-id=1224%3A7326&show-proto-sidebar=1&mode=design) [.1&t=od5Bv2p7fOLt0z7x-1&scaling=scale-down&starting-point-node-id=1224%3A7326](https://www.figma.com/proto/C4GEKRoJcTj55scYMjeSuP/Assinador-2023%2F2?page-id=1147%3A19431&type=design&node-id=1224-7326&viewport=1246%2C1763%2C0.1&t=od5Bv2p7fOLt0z7x-1&scaling=scale-down&starting-point-node-id=1224%3A7326&show-proto-sidebar=1&mode=design) [&show-proto-sidebar=1&mode=design](https://www.figma.com/proto/C4GEKRoJcTj55scYMjeSuP/Assinador-2023%2F2?page-id=1147%3A19431&type=design&node-id=1224-7326&viewport=1246%2C1763%2C0.1&t=od5Bv2p7fOLt0z7x-1&scaling=scale-down&starting-point-node-id=1224%3A7326&show-proto-sidebar=1&mode=design)